# **Moxa AWK Series Command Line Interface User's Manual**

**Version 1.0, March 2023**

**[www.moxa.com/product](http://www.moxa.com/product)**

**Models covered by this user's manual:** AWK-1151C Series AWK-3252A Series AWK-4252A Series

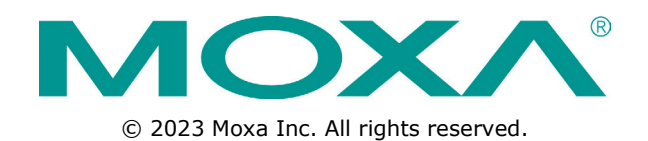

# **Moxa AWK Series Command Line Interface User's Manual**

The software described in this manual is furnished under a license agreement and may be used only in accordance with the terms of that agreement.

## **Copyright Notice**

© 2023 Moxa Inc. All rights reserved.

## **Trademarks**

The MOXA logo is a registered trademark of Moxa Inc. All other trademarks or registered marks in this manual belong to their respective manufacturers.

## **Disclaimer**

Information in this document is subject to change without notice and does not represent a commitment on the part of Moxa.

Moxa provides this document as is, without warranty of any kind, either expressed or implied, including, but not limited to, its particular purpose. Moxa reserves the right to make improvements and/or changes to this manual, or to the products and/or the programs described in this manual, at any time.

Information provided in this manual is intended to be accurate and reliable. However, Moxa assumes no responsibility for its use, or for any infringements on the rights of third parties that may result from its use.

This product might include unintentional technical or typographical errors. Changes are periodically made to the information herein to correct such errors, and these changes are incorporated into new editions of the publication.

## **Technical Support Contact Information**

#### **www.moxa.com/support**

#### **Moxa Americas**

Toll-free: 1-888-669-2872 Tel: +1-714-528-6777 Fax: +1-714-528-6778

#### **Moxa Europe**

Tel: +49-89-3 70 03 99-0 Fax: +49-89-3 70 03 99-99

#### **Moxa India**

Tel: +91-80-4172-9088  $Fax: +91-80-4132-1045$ 

#### **Moxa China (Shanghai office)**

Toll-free: 800-820-5036 Tel: +86-21-5258-9955  $Fax: +86-21-5258-5505$ 

#### **Moxa Asia-Pacific**

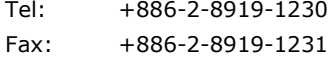

## **Table of Contents**

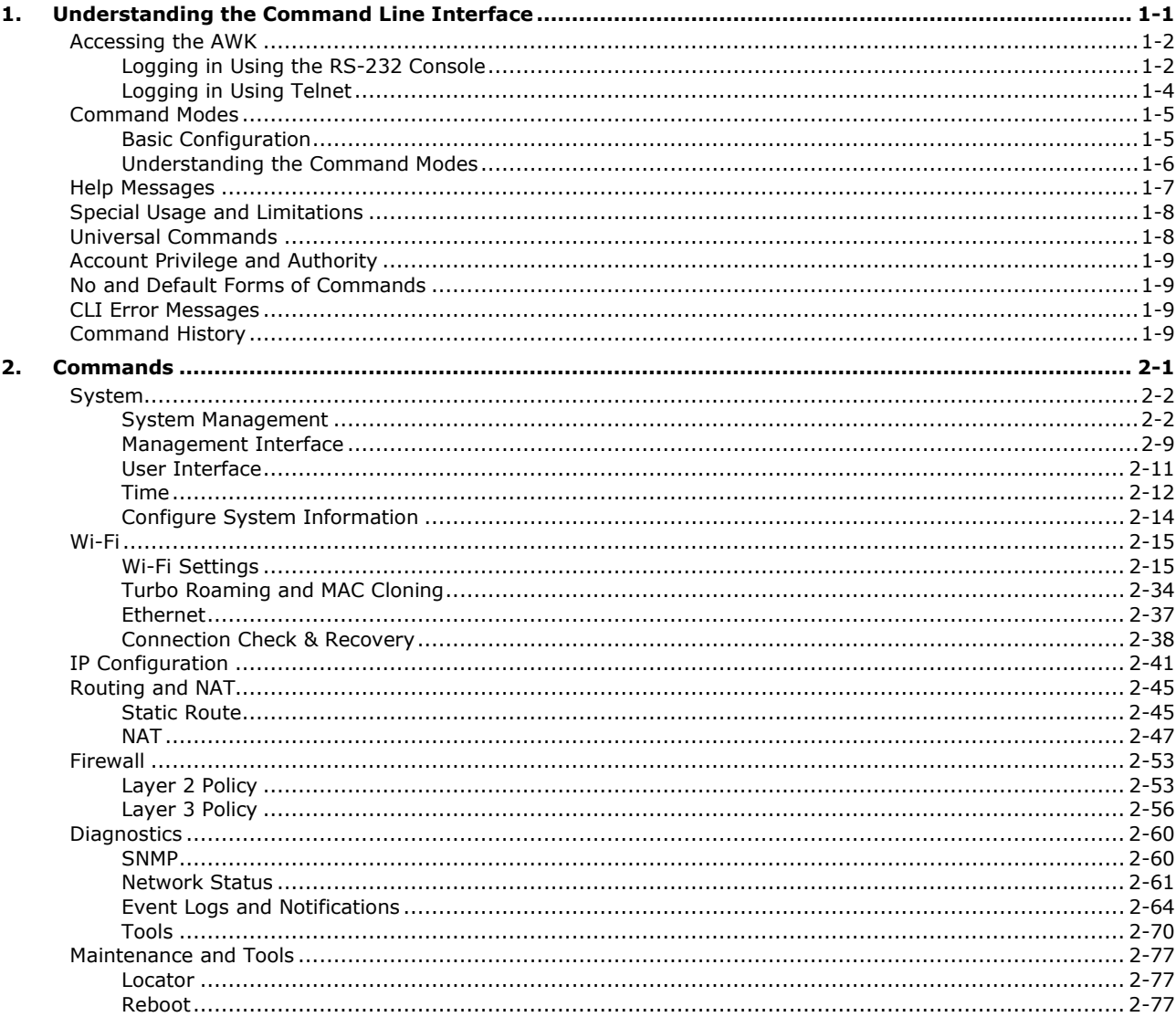

# <span id="page-4-0"></span>**1. Understanding the Command Line Interface**

This chapter explains how to access the command line interface. In addition, this chapter will help you better understand the interface and the general concepts necessary to manage the device using commands.

The following topics are covered in this chapter:

- **[Accessing the AWK](#page-5-0)**
	- > Logging [in Using the RS-232 Console](#page-5-1)
	- > [Logging in Using Telnet](#page-7-0)

#### **[Command Modes](#page-8-0)**

- > [Basic Configuration](#page-8-1)
- [Understanding the](#page-9-0) Command Modes
- **[Help Messages](#page-10-0)**
- **[Special Usage and Limitations](#page-11-0)**
- **[Universal Commands](#page-11-1)**
- **[Account Privilege and Authority](#page-12-0)**
- **[No and Default Forms of Commands](#page-12-1)**
- **[CLI Error Messages](#page-12-2)**
- **[Command History](#page-12-3)**

## <span id="page-5-0"></span>**Accessing the AWK**

Users can connect to the AWK's command line interface using one of two methods: through the serial console or through Telnet/SSH.

## <span id="page-5-1"></span>**Logging in Using the RS-232 Console**

The Moxa AWK features an RJ45 serial console port to allow users to connect to the AWK and configure settings.

- **NOTE** Moxa recommends using PComm Terminal Emulator for serial communication. This software is available for free on the Moxa website. You can use other serial communication software, although the process may be different from the instructions provided below.
	- 1. Connect the RJ45 end of the included serial cable to the console port on the AWK, and the other end to the serial port on the computer.
	- 2. Download **PComm Terminal Emulator** from the Moxa website and install the software.
	- 3. In Windows, click **Start > Moxa > PComm Terminal Emulator**.

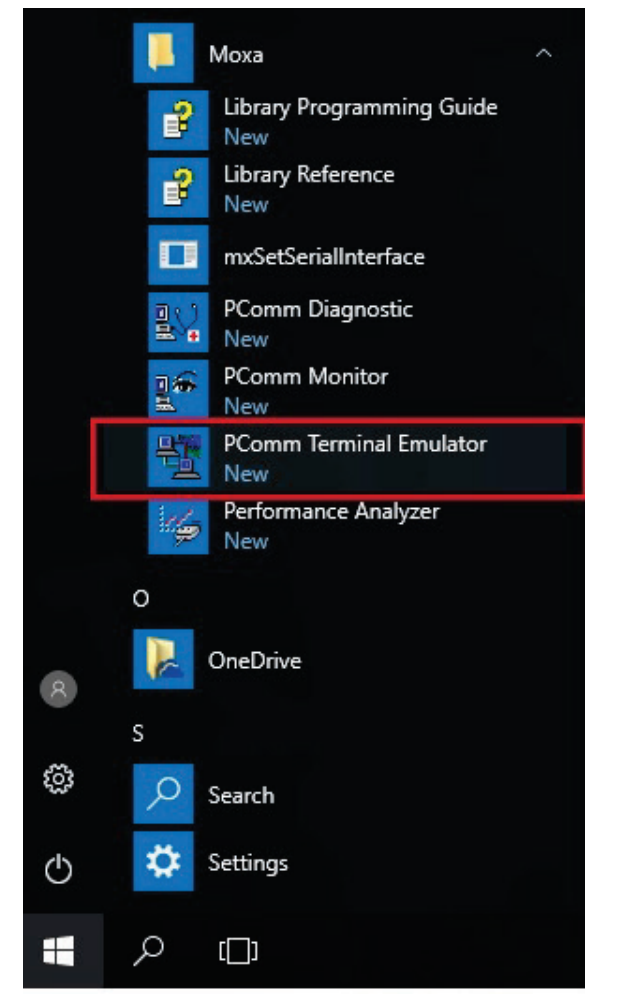

4. Click **Port Manager > Open** to establish a new connection. The Property window will appear.

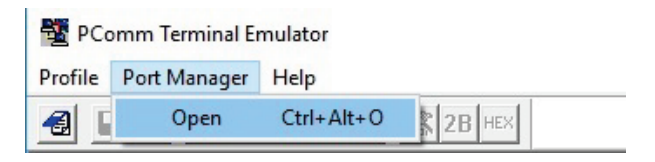

5. On the **Communication Parameter** tab, select the COM port that will be used for the console connection. Configure the fields as follows:

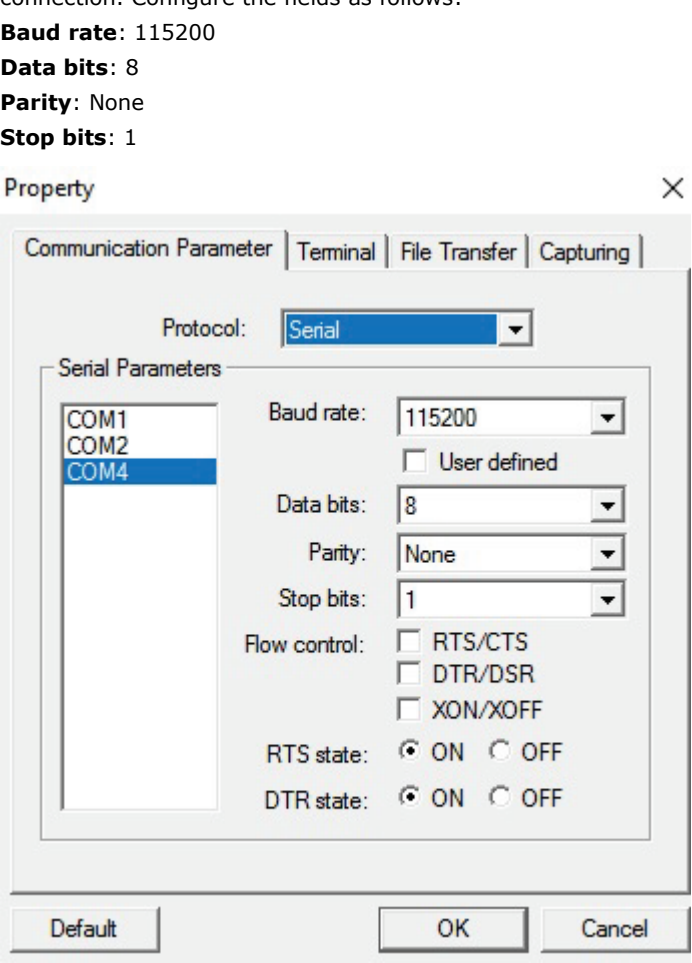

6. On the **Terminal** tab, select **VT100** as the **Terminal Type**, and click **OK** to continue.

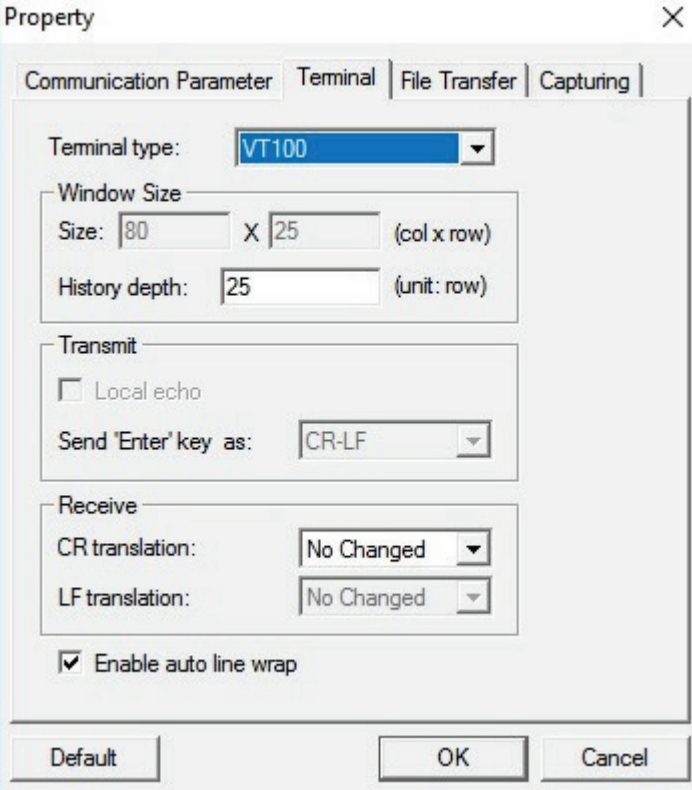

7. Log in to the console using your account name and password. For security reasons, there is no default username and password. If this is the first time logging in, you will be prompted to create a username and password.

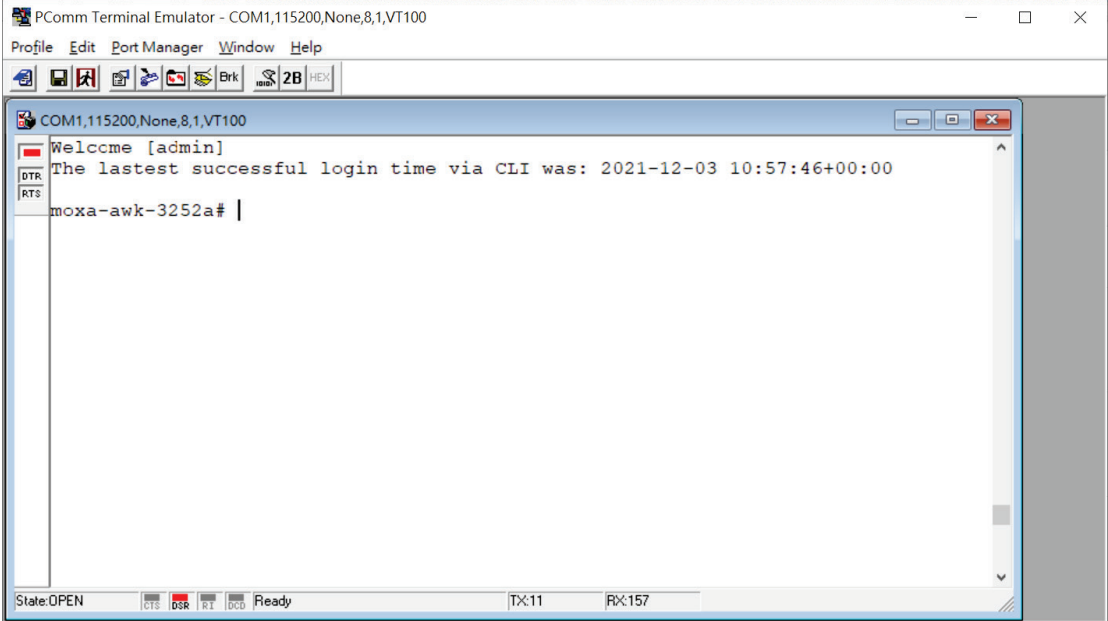

8. When successfully connected to the AWK, you can start configuring the AWK parameters using command line instructions.

## <span id="page-7-0"></span>**Logging in Using SSH**

Opening the Moxa AWK's Telnet or web console over a network requires that the PC host and Moxa AWK are on the same logical subnet. You may need to adjust your PC host's IP address and subnet mask. By default, the Moxa AWK's IP address is **192.168.127.253** and the subnet mask is **255.255.255.0**. Your PC's IP address must be configured with an IP of the form 192.168.127.xxx and a subnet mask of 255.255.255.0.

**NOTE** When connecting to the Moxa AWK through Telnet or the web console, first connect one of the Moxa AWK's Ethernet ports to an Ethernet LAN switch, or directly to your PC's Ethernet port. You may use either a straight-through or cross-over Ethernet cable.

**NOTE** The Moxa AWK's default IP address is 192.168.127.253 with subnet mask of 255.255.255.0.

After making sure that the Moxa AWK is connected to the same LAN and logical subnet as your PC, open the Moxa AWK's CLI console as follows:

1. Enter the device's IP address into the Telnet tool and set the connection type to **SSH**. You may use any Telnet tool, in this case, we are using PuTTy.

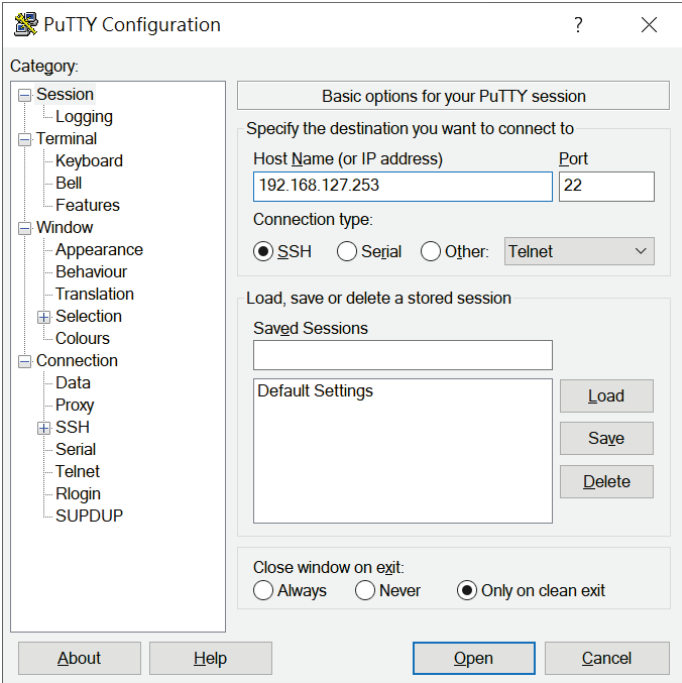

- 2. Click **Open** to initiate a Telnet connection to the device and open the CLI login page
- 3. Log in to the console using your account name and password. For security reasons, there is no default username and password. If this is the first time logging in, you will be prompted to create a username and password. In the example below, we log in using the custom account "admin".

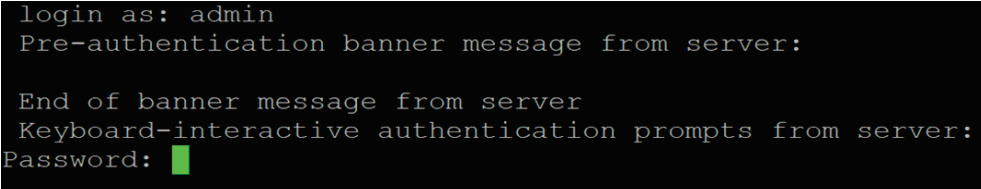

4. When successfully connected to the AWK, you can start configuring the AWK parameters by using command line instructions.

## <span id="page-8-0"></span>**Command Modes**

## <span id="page-8-1"></span>**Basic Configuration**

The CLI (Command Line Interface) for Moxa's Managed AWK can be accessed through either the serial console or the Telnet console. For either type of connection, access to the CLI is generally referred to as a Basic session.

The CLI is organized using different configuration levels. When you first enter the CLI, type **"?"** to view a list of basic commands and a description of each function. Type any of the commands shown on the screen to access the next configuration level. The help panel can be accessed from any configuration level by typing **"?"**. The AWK will show all the commands for the current configuration mode.

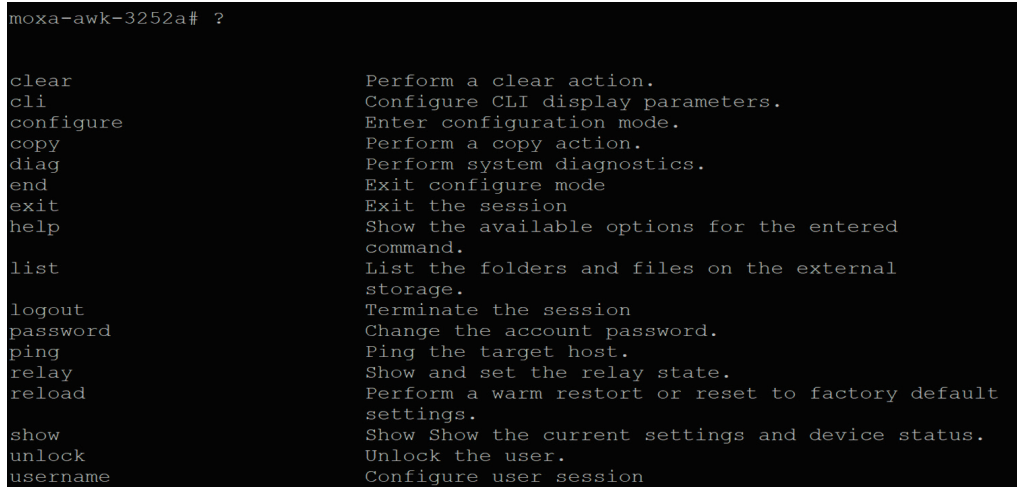

## <span id="page-9-0"></span>**Understanding the Command Modes**

The CLI is organized in three configuration tiers:

**Basic Mode:** On the basic level, you can retrieve the device configuration, status, and logs. In addition, you can perform several basic actions (e.g., locate the device).

**Configuration Mode:** Configuration mode allows you to configure device parameters and functions.

**Specific Command Modes:** Some functions have additional parameters that can only be configured through a function-specific command mode. Any changes made in this mode will only apply to that specific function. Examples of specific command modes include ssid-ap, ssid-client, config-if, fw-l2, fw-l3, configvlan, and config-nat.

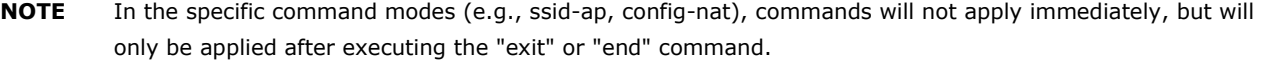

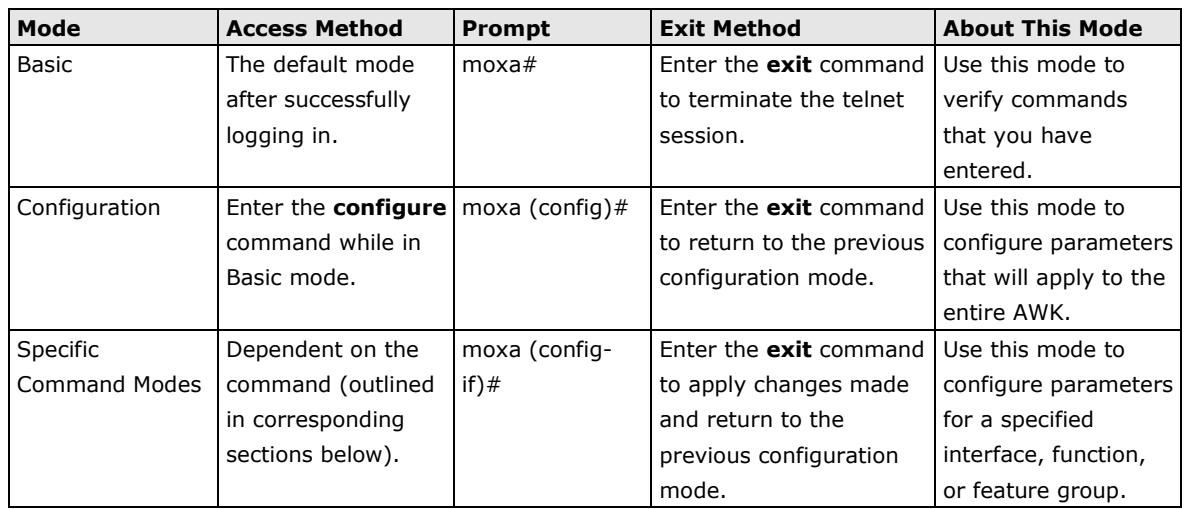

Refer to the following example to see how to change configuration modes.

Type **configure** at the command prompt to enter configuration mode.

moxa-awk-3252a# configure moxa-awk-3252a (config)#

Type **exit** to return to the previous configuration mode.

moxa-awk-3252a (config)# exit  $maxa = awk - 3252a#$ 

## <span id="page-10-0"></span>**Help Messages**

The CLI supports several types of interactive commands. The **Help** commands are listed in the following table:

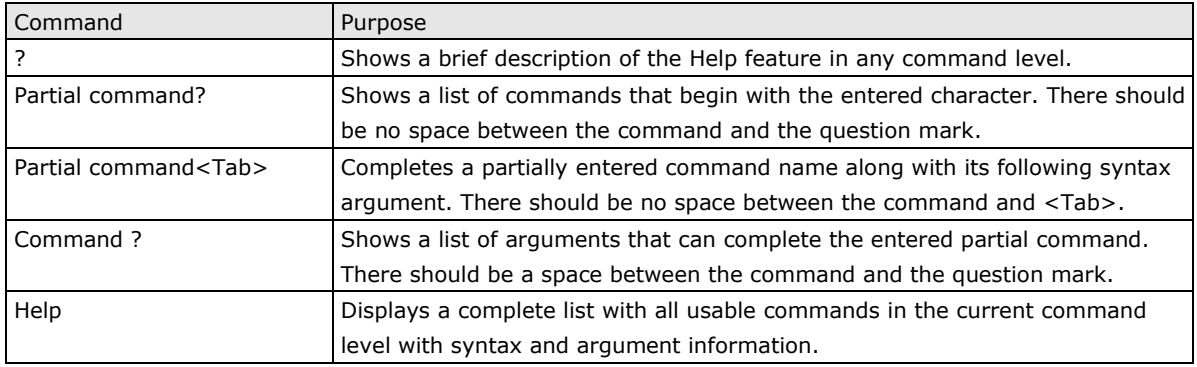

The "?" command will show all the available commands in the current command level. Use the Up and Down keyboard keys to scroll up and down the command list. Press Q to go to the end of the list and return to the command line prompt.

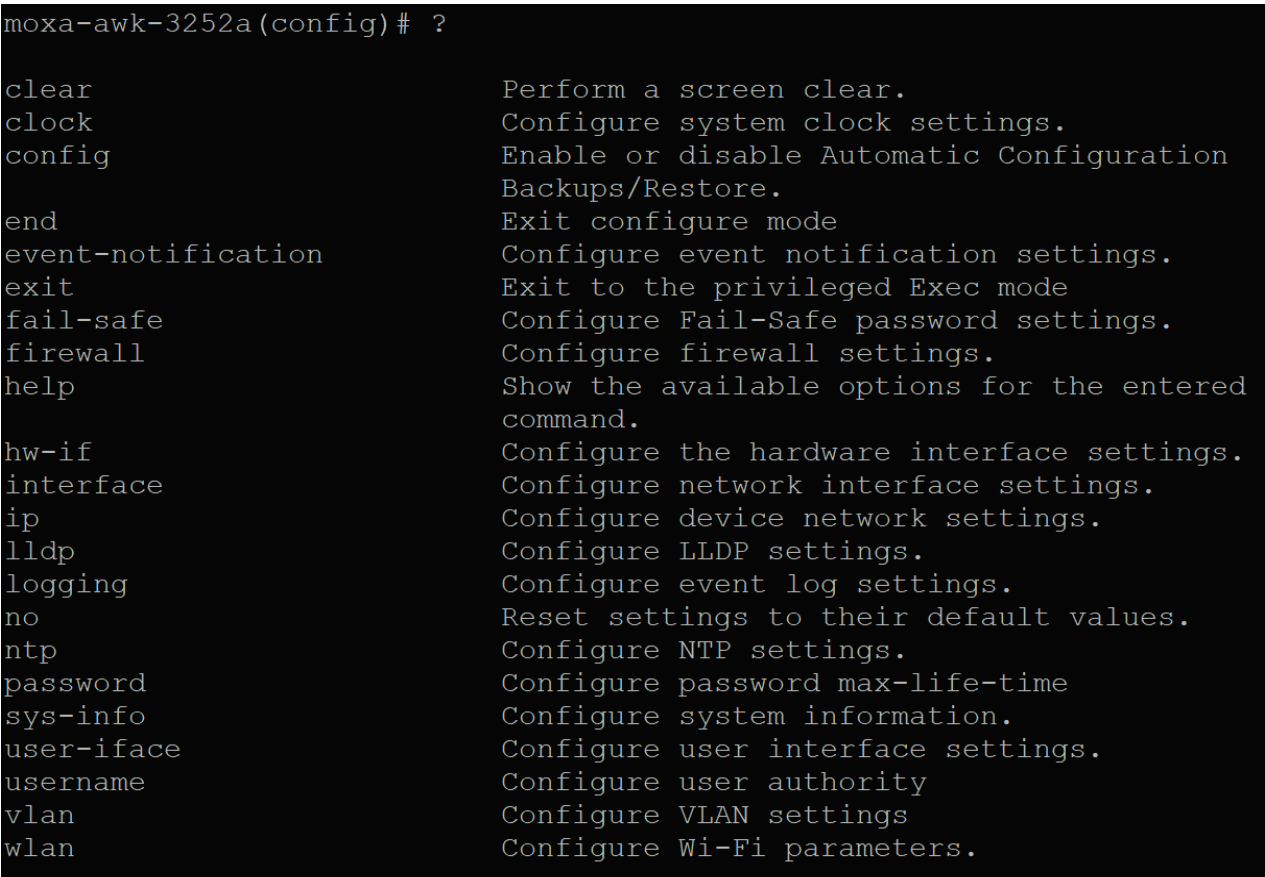

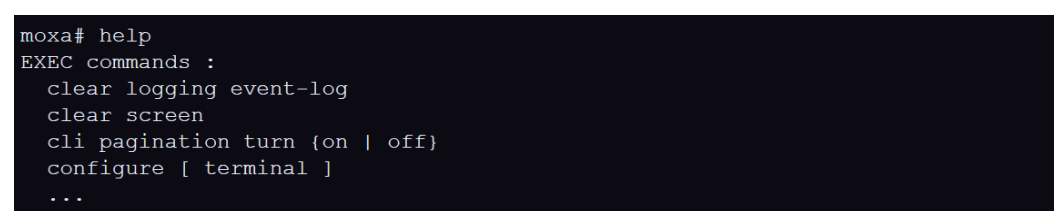

If you want to narrow down the list of commands to a specific category, add the command prefix after the "help" string. In the following example, we narrow the command list down to "show" commands by adding the "show" prefix to the "help" command.

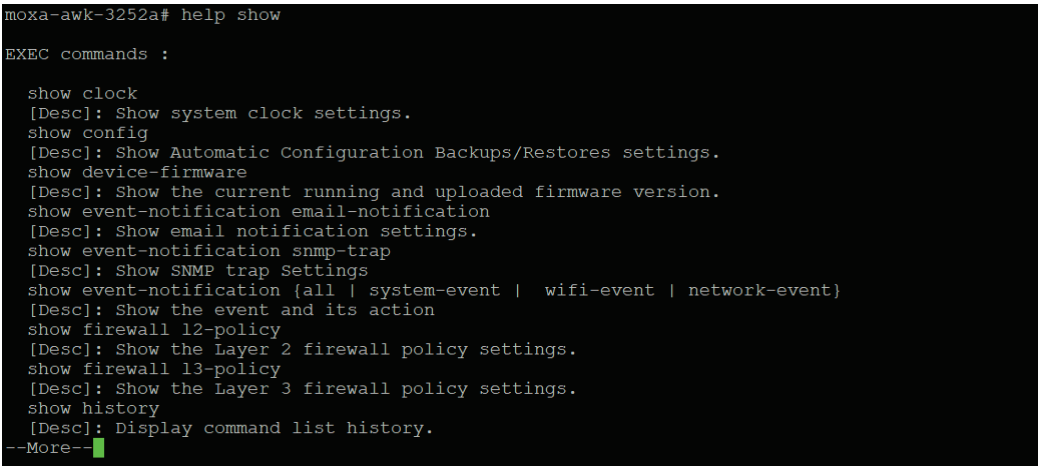

## <span id="page-11-0"></span>**Special Usage and Limitations**

If the command contains any special characters, such as **\***, **#**, and **%**, the special characters should be enclosed in quotation marks (""). Refer to the example below.

```
moxa-awk-3252a(config)# ip nat new<br>You will create a new NAT rule with priority 1.<br>moxa-awk-3252a(config-nat)# name "IPcam3#"<br>moxa-awk-3252a(config-nat)#
```
## <span id="page-11-1"></span>**Universal Commands**

Universal commands are commands that can be used in multiple configuration modes. Refer to the table below for an overview of universal commands.

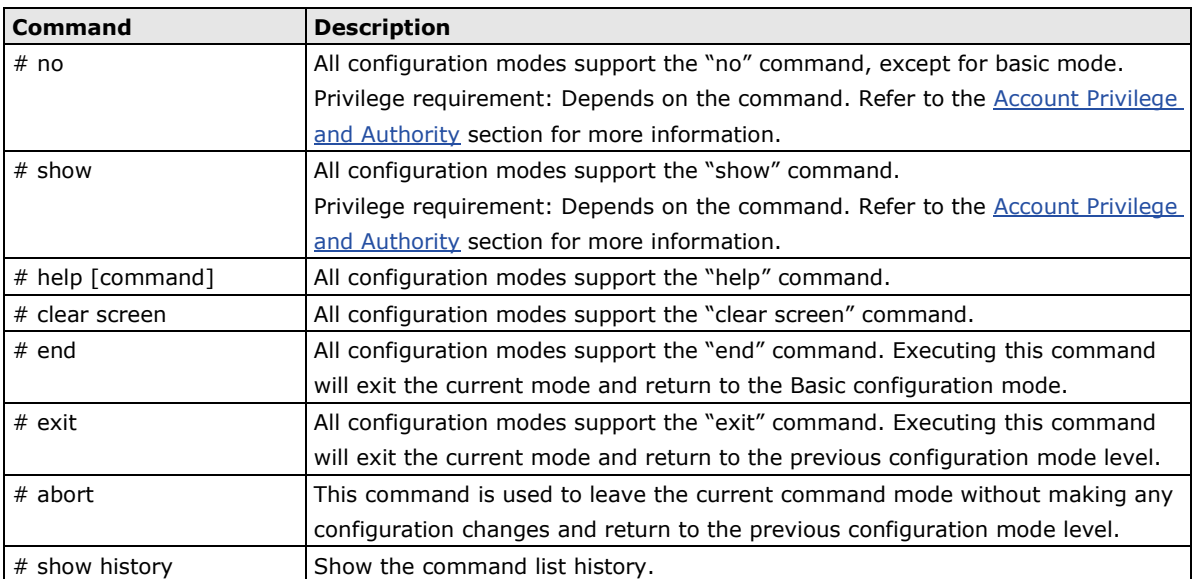

## <span id="page-12-0"></span>**Account Privilege and Authority**

For security purposes, users are separated based on roles, each with different access rights. The AWK supports 4 types of account roles: Admin, Engineer, User, and Custom.

In order to perform certain configurations, the administrator needs to confirm that the user account performing these tasks has the necessary privileges and rights. Refer to the table below for an overview of each role and corresponding privileges.

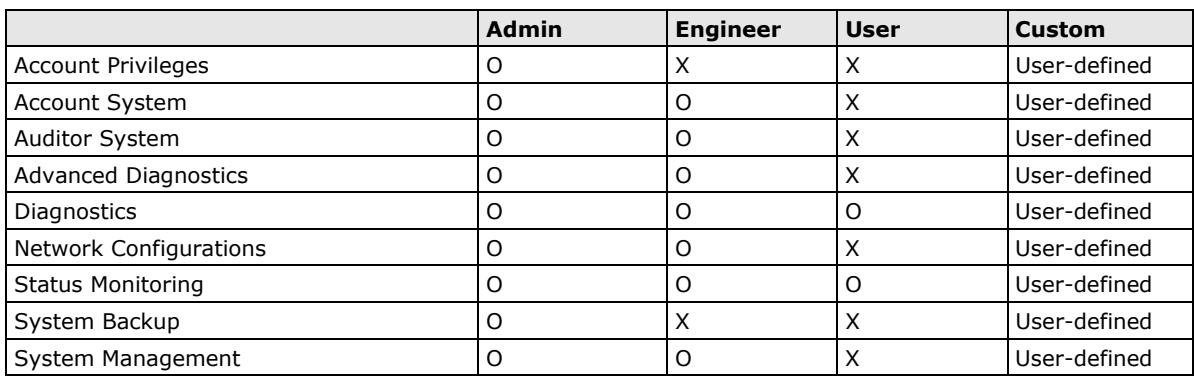

## <span id="page-12-1"></span>**No and Default Forms of Commands**

The "**no**" command can used to perform the "delete", "disable", or "reset to default" functions. Type "**no ?**" to see how the command can be used.

## <span id="page-12-2"></span>**CLI Error Messages**

You may encounter some error messages while configuring Moxa's AWK Series device. Refer to the following table for an overview of error messages and solutions.

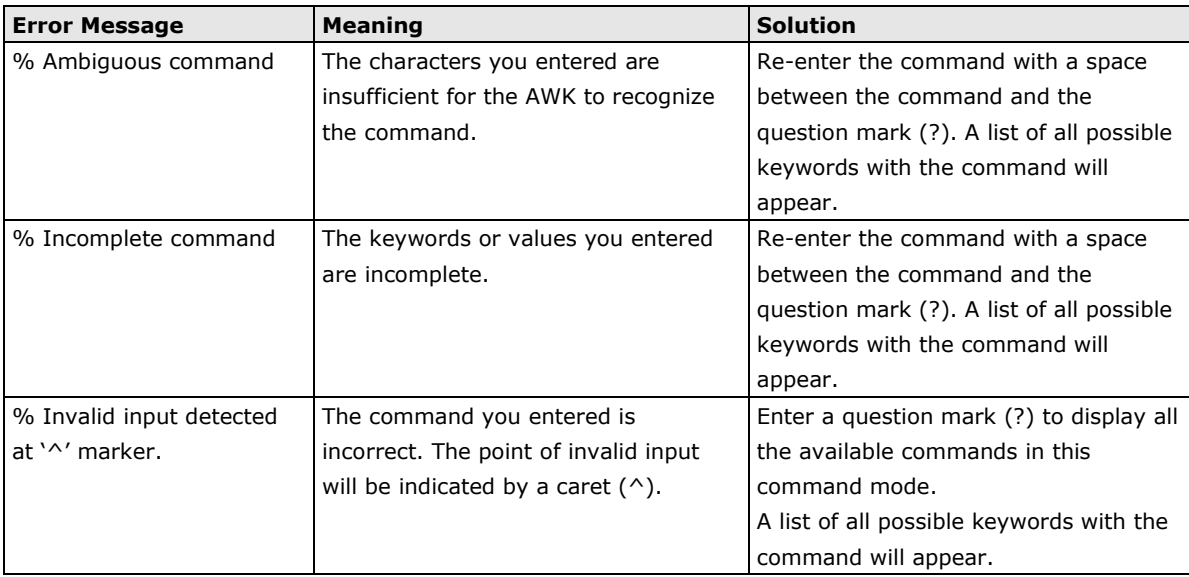

## <span id="page-12-3"></span>**Command History**

Use the Up arrow and Down arrow keys to cycle through the history of previously entered commands.

Pressing the Up arrow will display the previously entered command. Pressing the Down arrow will display the next command in the history.

Users can connect to the AWK's command line interface using one of two methods: through the serial console or through Telnet/SSH.

<span id="page-13-0"></span>This chapter covers all available commands to configure the Moxa AWK.

The following topics are covered in this chapter:

#### **[System](#page-14-0)**

- > [System Management](#page-14-1)
- [Management Interface](#page-21-0)
- $\triangleright$  Time

#### **[Wi-Fi](#page-27-0)**

- [Wi-Fi Settings](#page-27-1)
- > [Turbo Roaming and Mac Cloning](#page-46-0)
- [Ethernet](#page-49-0)

#### **[IP Configuration](#page-53-0)**

#### **[Routing and NAT](#page-57-0)**

- $\triangleright$  [Static Route](#page-57-1)
- $>$  [NAT](#page-59-0)

#### **[Firewall](#page-65-0)**

- > [Layer 2 Policy](#page-65-1)
- > [Layer 3 Policy](#page-68-0)

#### **[Diagnostics](#page-72-0)**

- $\triangleright$  Network Status
- [Event Logs and Notifications](#page-76-0)
- $\triangleright$  [Tools](#page-82-0)

#### **[Maintenance and Tool](#page-89-0)**

- > [Locator](#page-89-1)
- > [Reboot](#page-89-2)

## <span id="page-14-1"></span><span id="page-14-0"></span>**System Management**

## **Firmware Upgrade**

#### **Upgrade the Firmware**

#### **Commands**

copy {tftp://<sever>/<filename> | sftp ://<account>:<password>@<server>/<pathname> | abc-02:<pathname> | <fw\_version (v-.- Build ----\_----\_----)> } **device-firmware upgrade** 

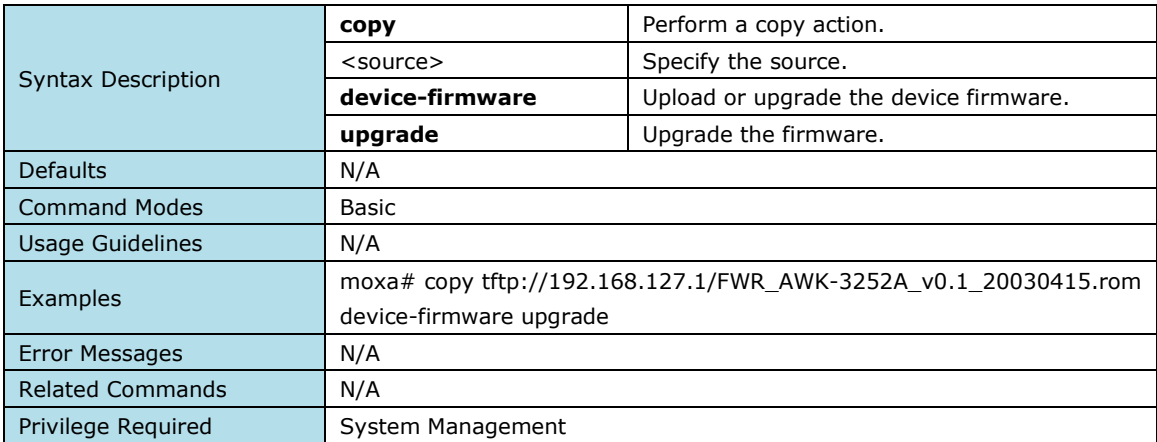

#### **Show the Firmware Version**

#### **Commands**

#### **show device-firmware**

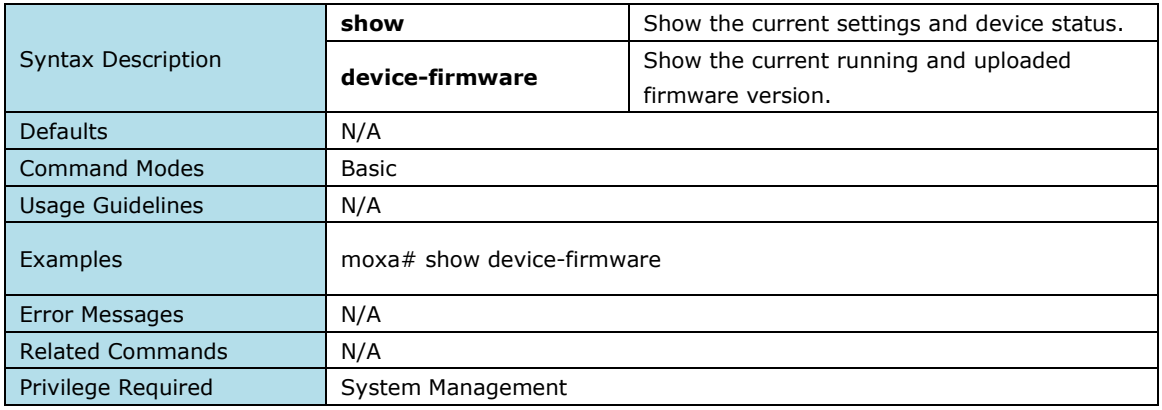

## **Configuration Backup and Restore**

#### **Back Up the Running Configuration**

#### **Commands**

**copy running-cfg** <storage-location>

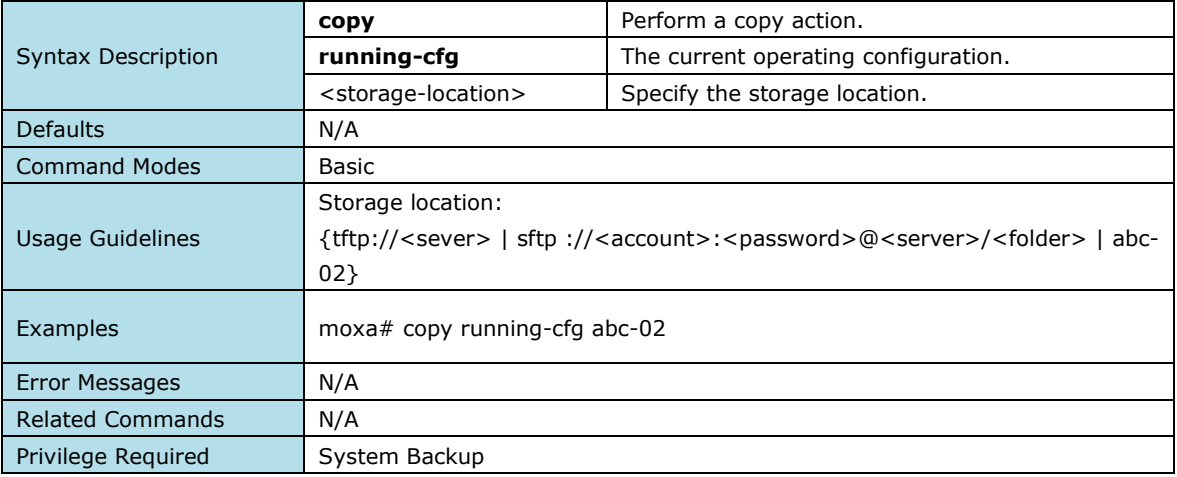

### **Back Up the Startup Configuration**

#### **Commands**

**copy startup-cfg** <storage-location>

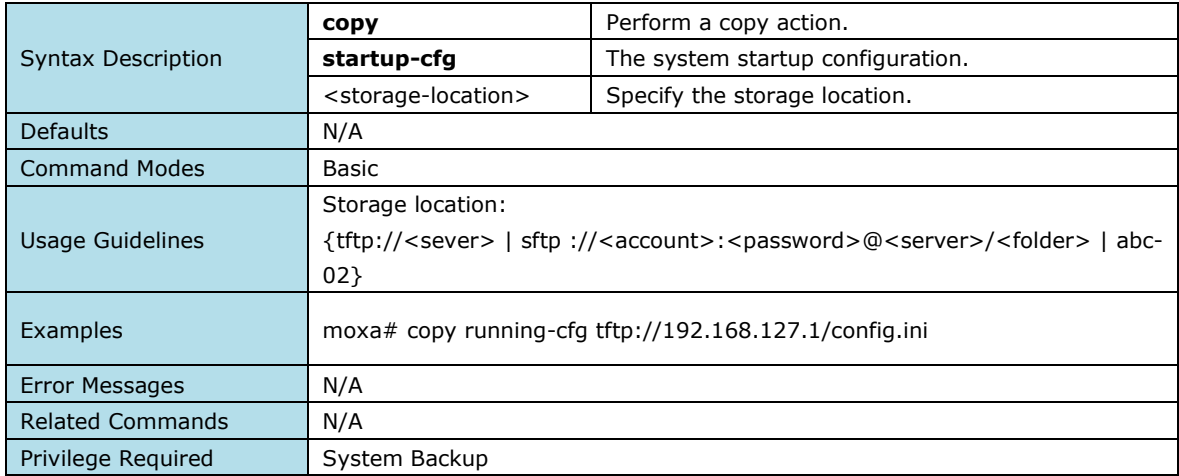

#### **Restore the Startup Configuration**

#### **Commands**

**copy** <storage-location> **startup-cfg**

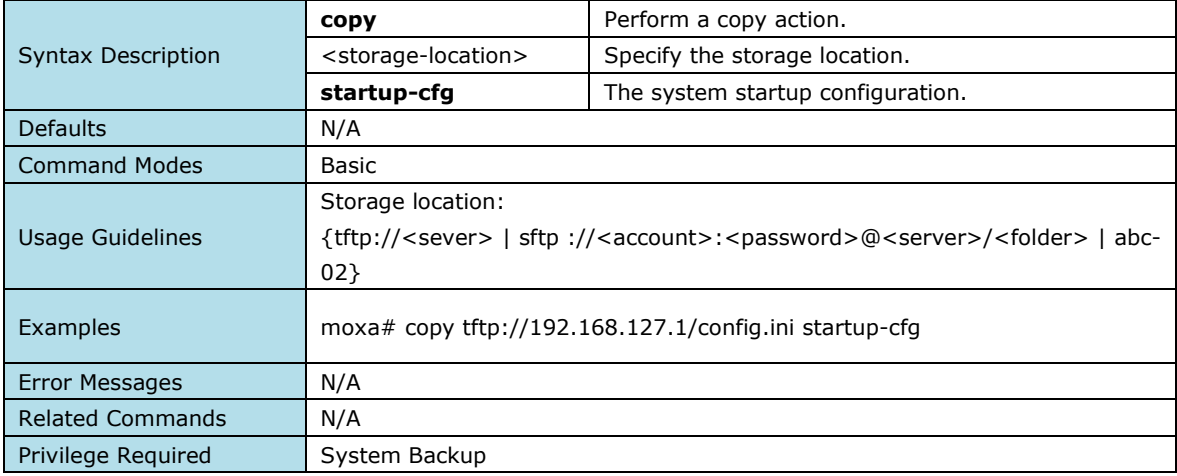

#### **Apply the Running Configuration to the Startup Configuration**

#### **Commands**

#### **copy running-cfg startup-cfg**

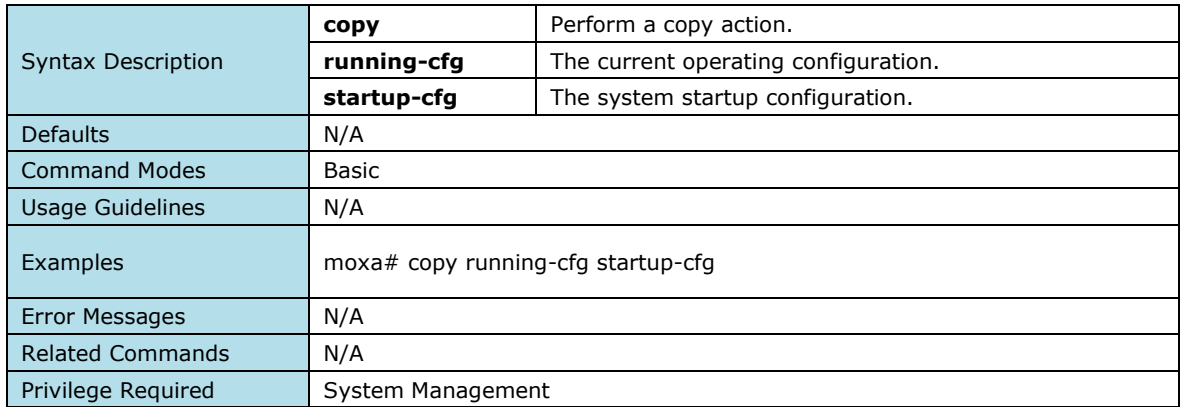

#### **Enable/Disable Automatic Configuration Backup to ABC-02**

#### **Commands**

**config auto-backup** {enabled | disabled}

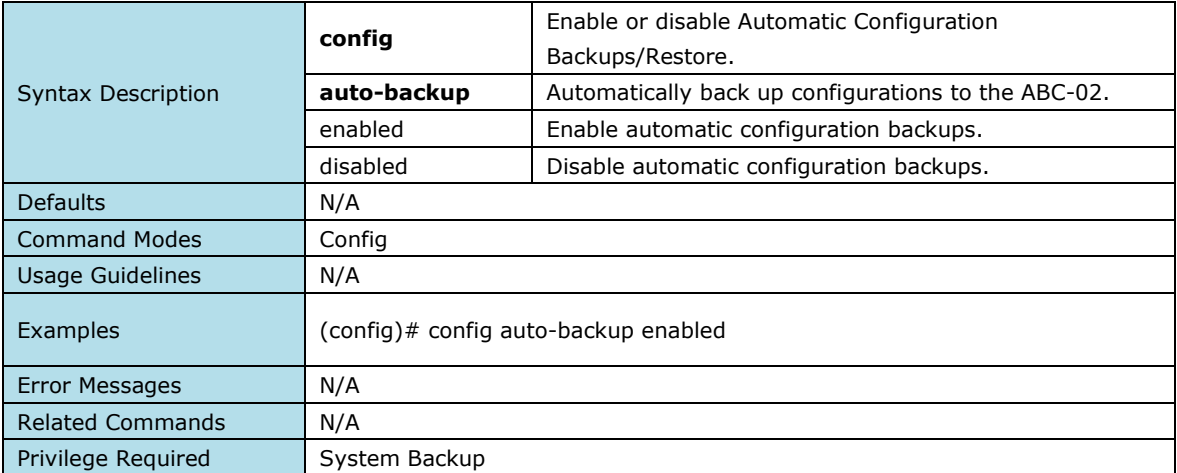

#### **Enable/Disable Automatic Configuration Restoration**

#### **Commands**

**config auto-restore** {enabled | disabled}

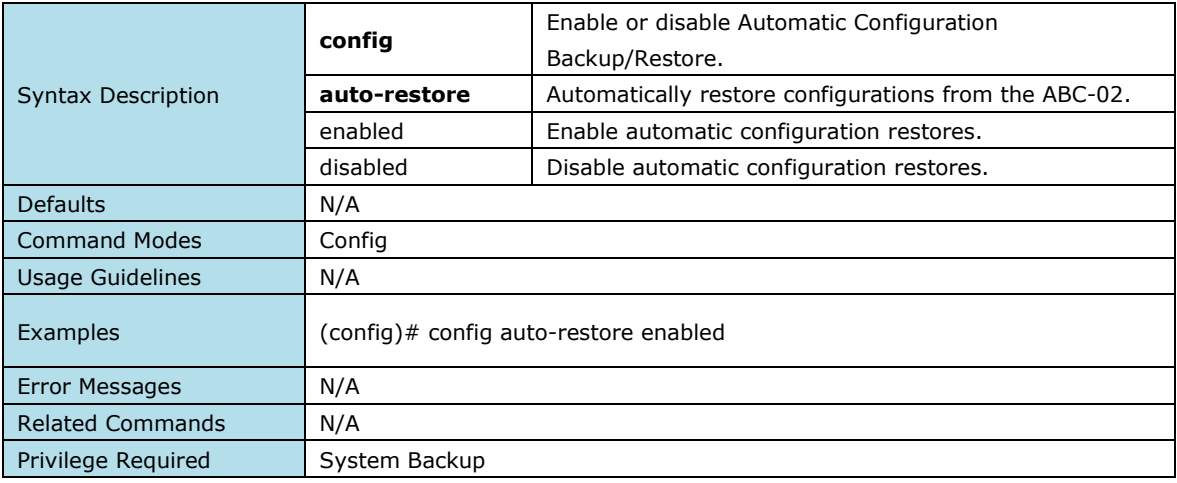

### **Show the Automatic Configuration Backup/Restoration Settings**

## **Commands**

### **show config**

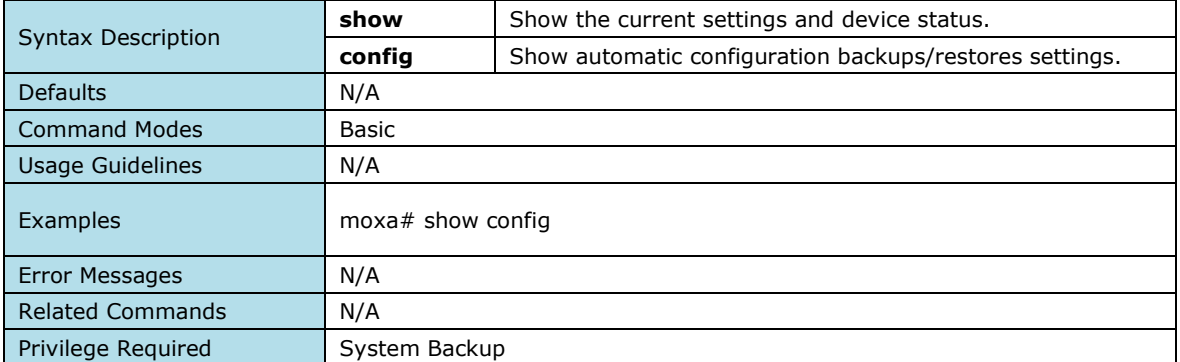

#### **Reset to Factory Default Configuration**

#### **Commands**

**reload factory-default** [**keep** {log}]

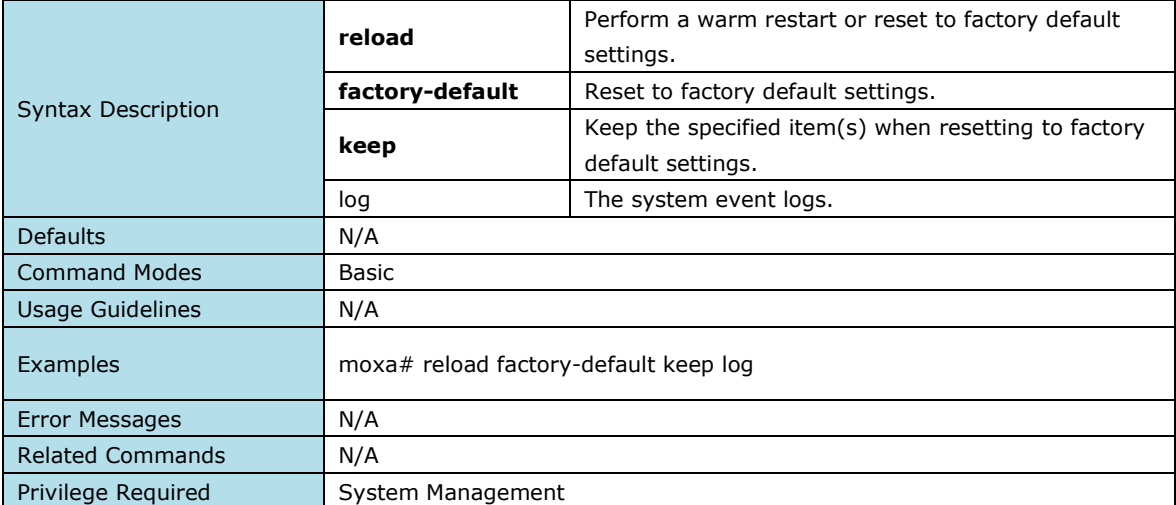

## **Account Management**

#### **Create a User Account**

#### **Commands**

**username** <username (len: 4-32)> [**password**] [**role** {admin | engr | user | custom}] [**status** {enabled | disabled}] [**email** <email (max len: 63)>]

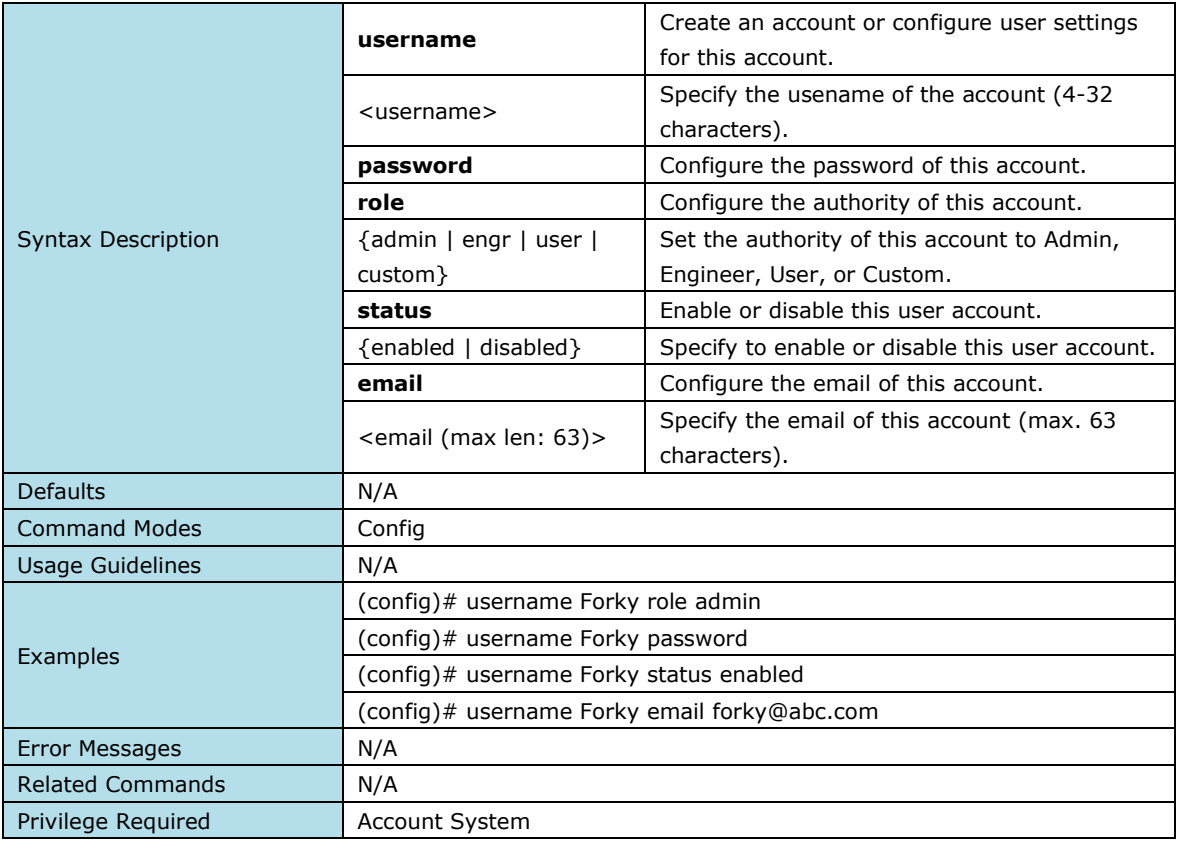

#### **Remove an Account**

#### **Commands**

**no username** <username>

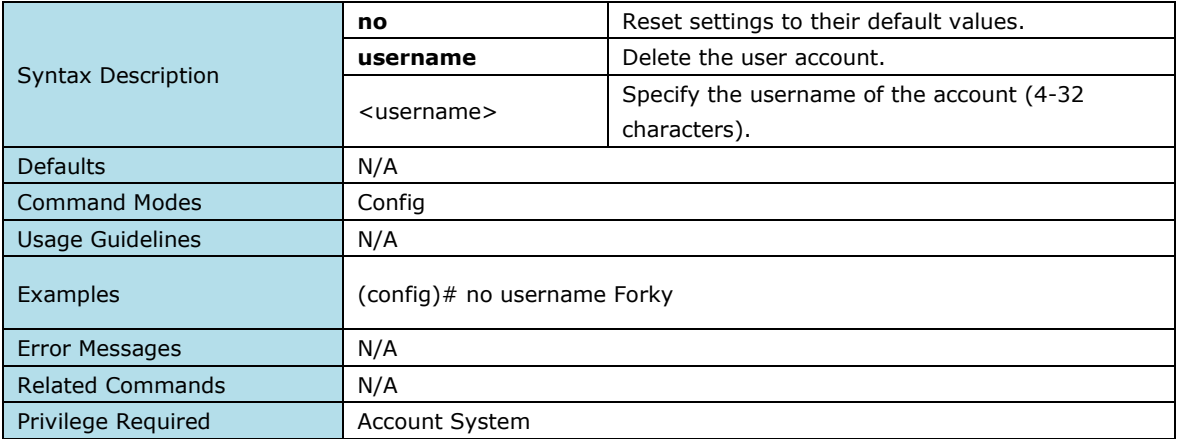

#### **Enable User Privileges for Custom Authority**

#### **Commands**

**username** <username> **custom-authority** [account] [adv-diag] [auditor] [diag] [net-cfg] [statusmonitoring] [sys-backup] [sys-mgmt]

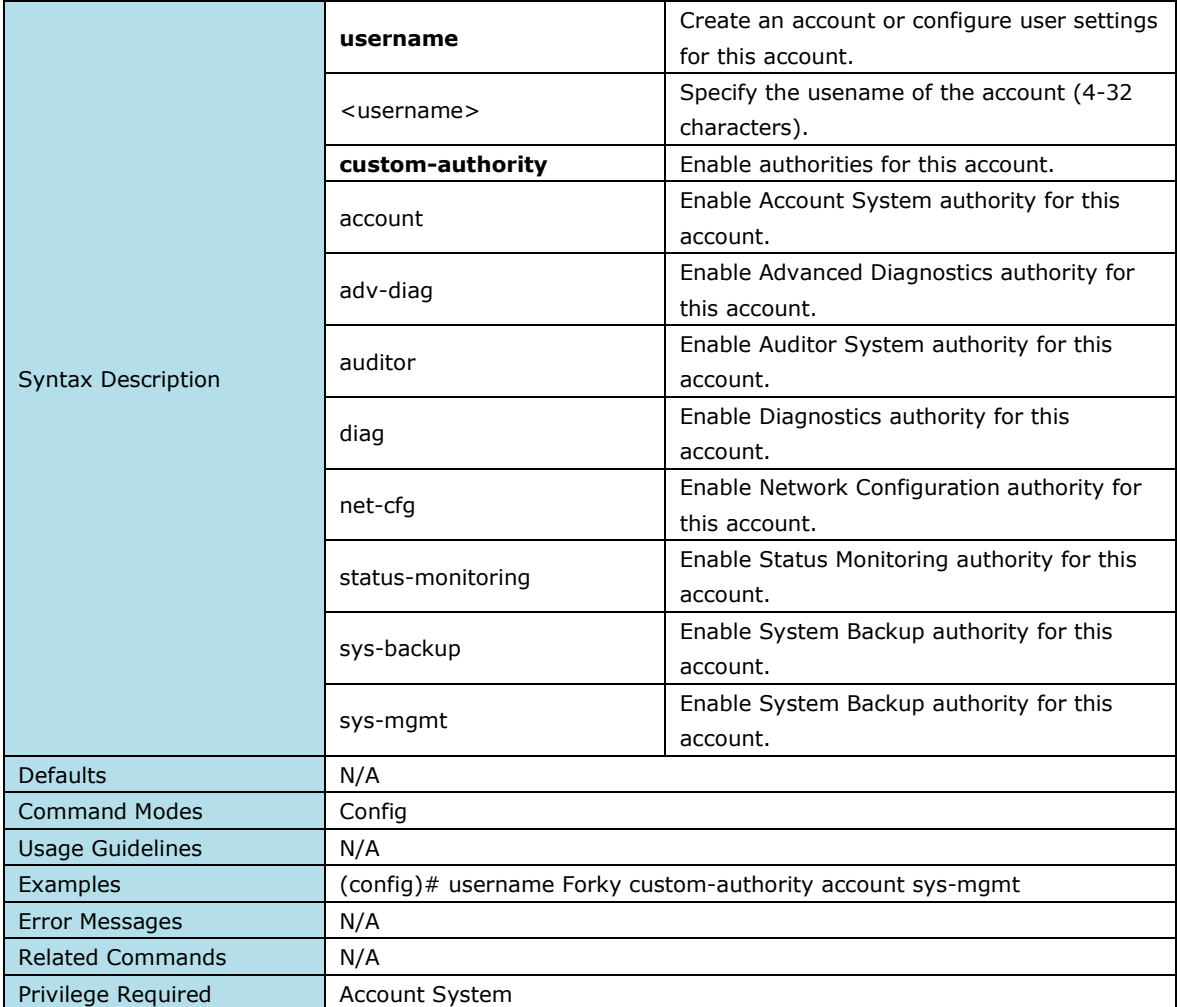

#### **Disable User Privileges for Custom Authority**

#### **Commands**

**no username** <username> **custom-authority** [account] [adv-diag] [auditor] [diag] [net-cfg] [statusmonitoring] [sys-backup] [sys-mgmt]

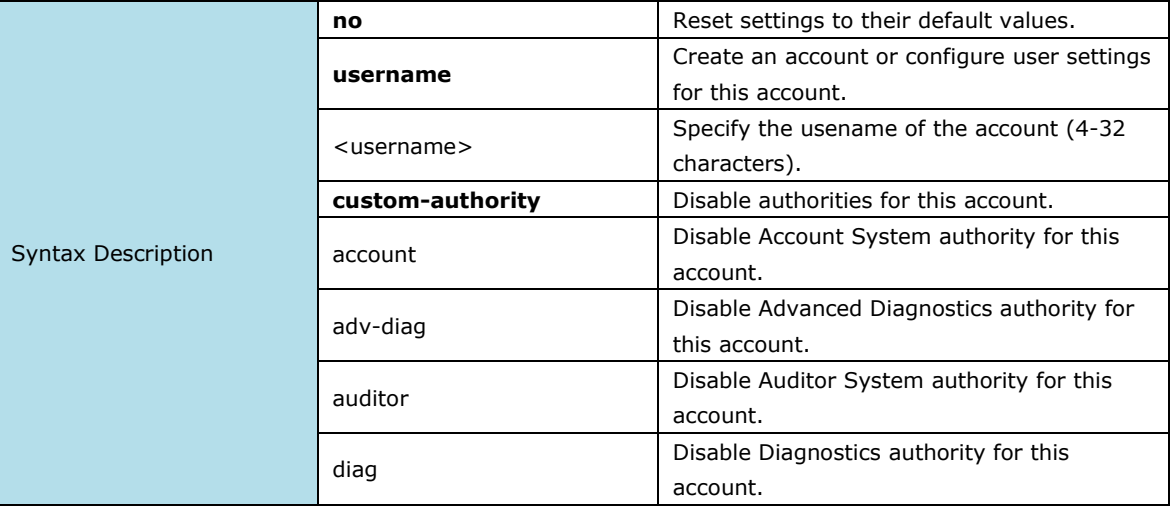

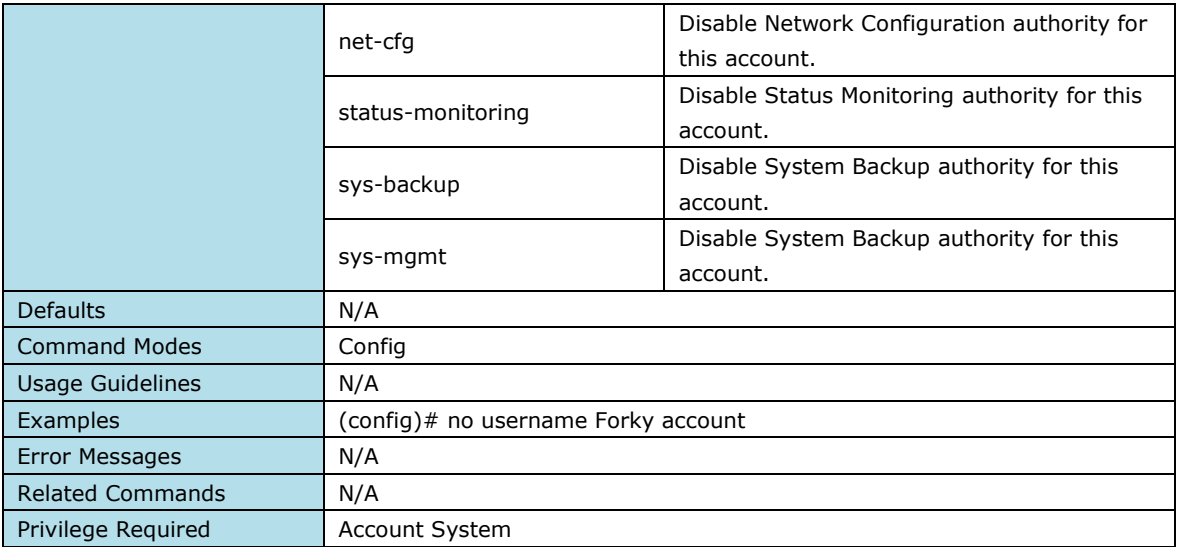

#### **Show the Account Settings**

#### **Commands**

#### **show username config**

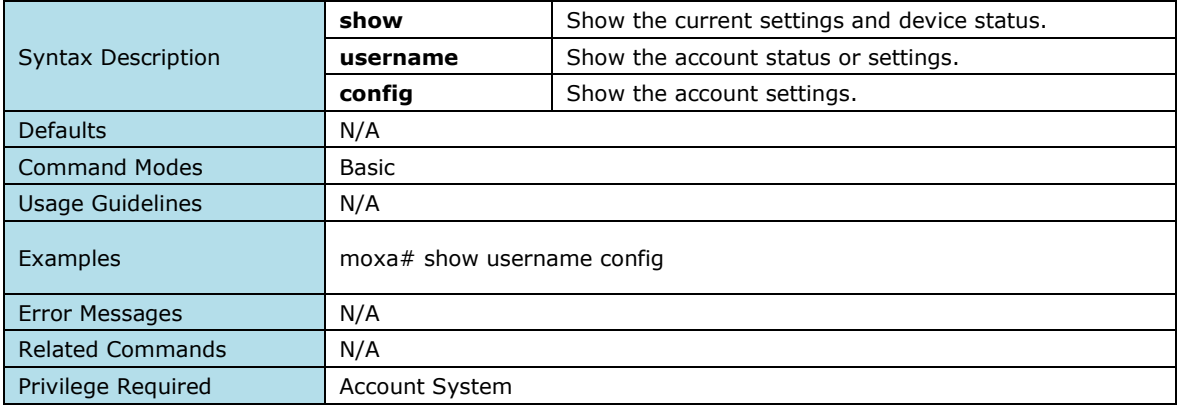

#### **Change the Account Password**

#### **Commands**

#### **Password**

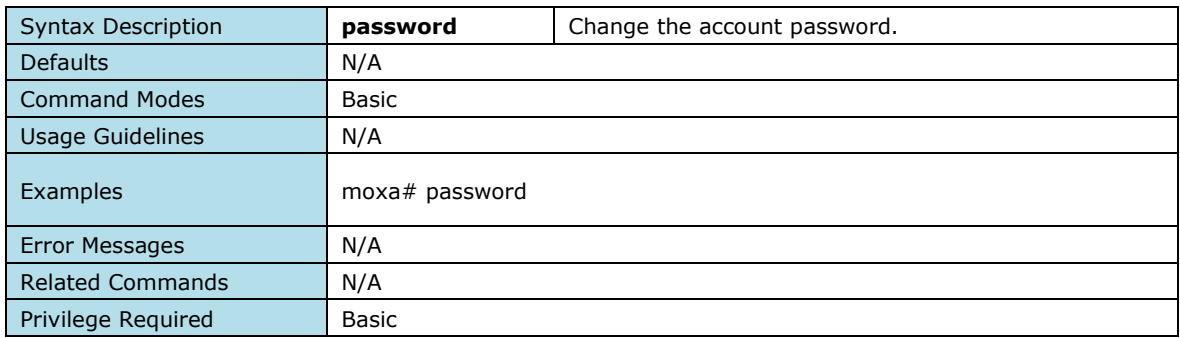

## <span id="page-21-0"></span>**Management Interface**

## **Hardware Interface**

#### **Enable/Disable the USB Interface**

#### **Commands**

**hw-if usb** {enabled | disabled}

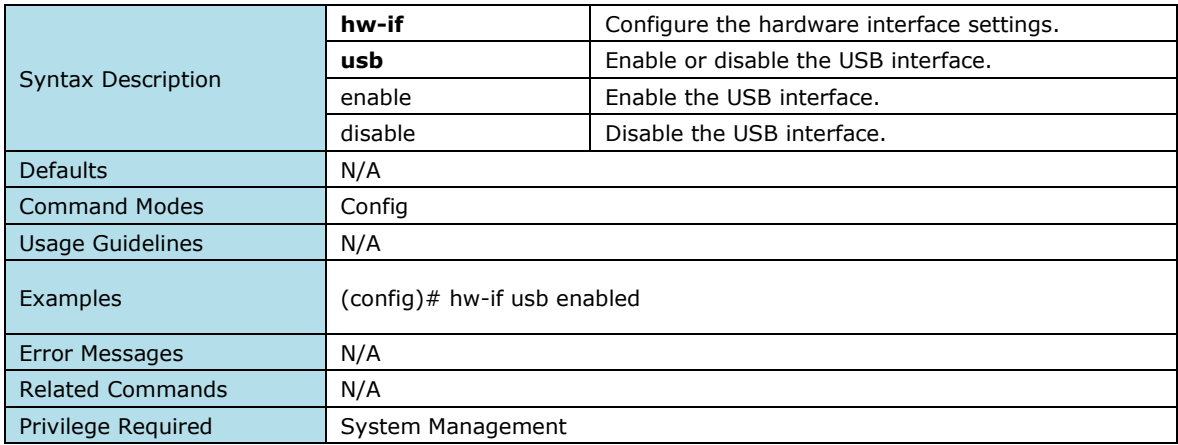

#### **Show the Hardware Configuration**

### **Commands**

### **show hw-if**

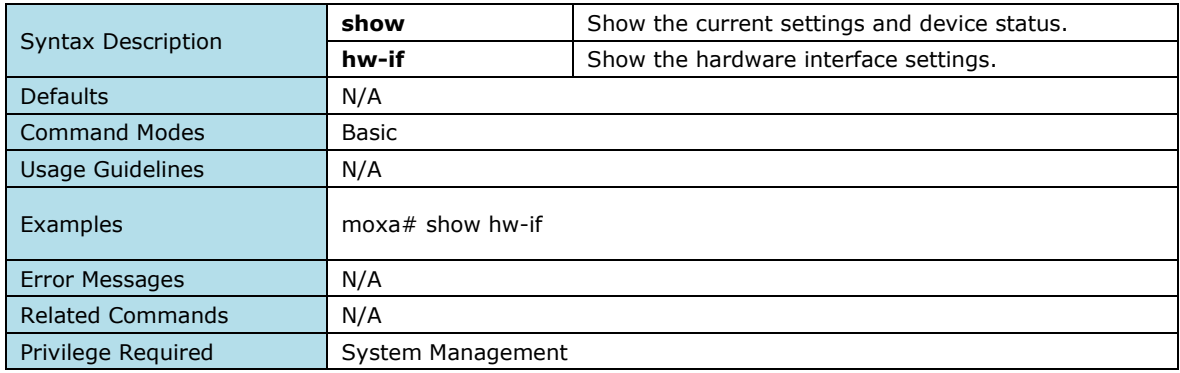

#### **List the Folders and Files on the ABC-02**

#### **Commands**

#### **list abc-02**

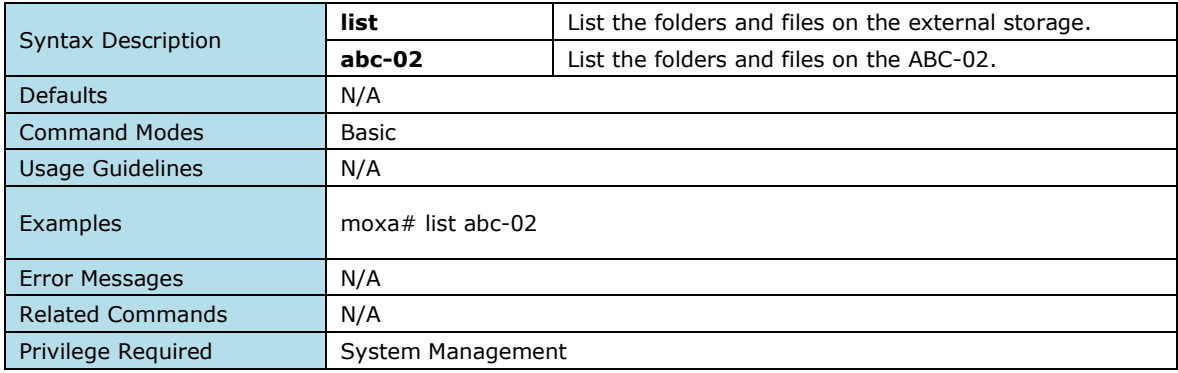

#### **Enable/Disable the Reset Button**

#### **Commands**

**hw-if reset-button** {enabled |disabled [**active-duration** <active-duration (0-180 sec)>]}

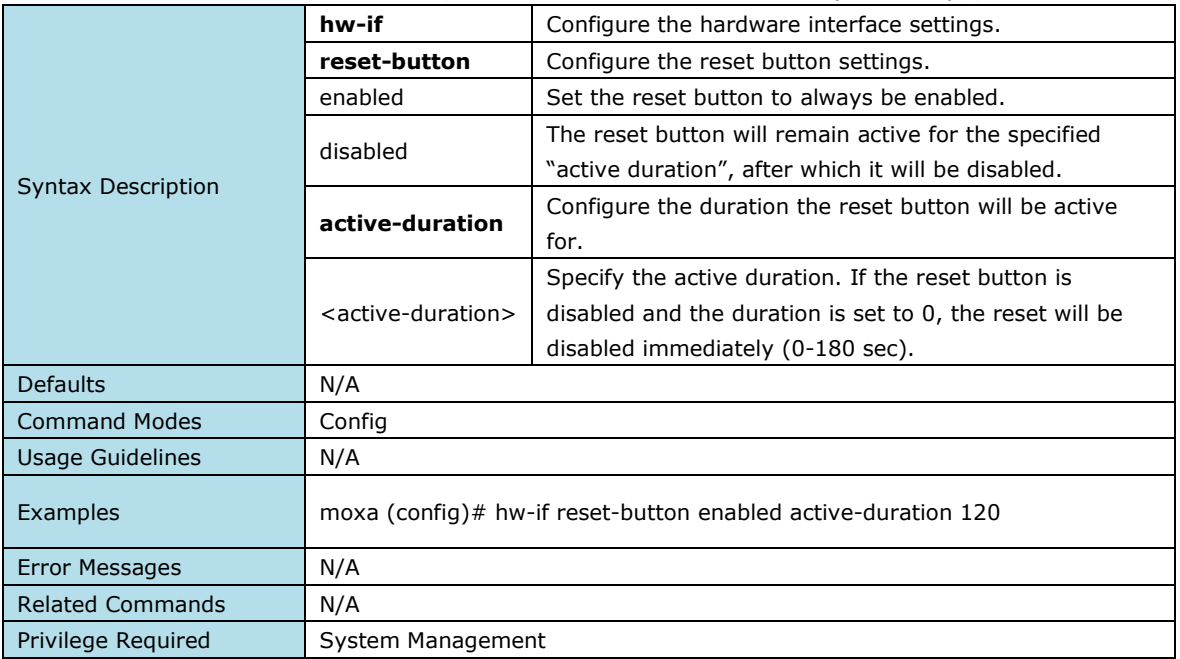

#### **Reset the Reset Button Configuration Settings**

#### **Commands**

#### **no hw-if reset-button**

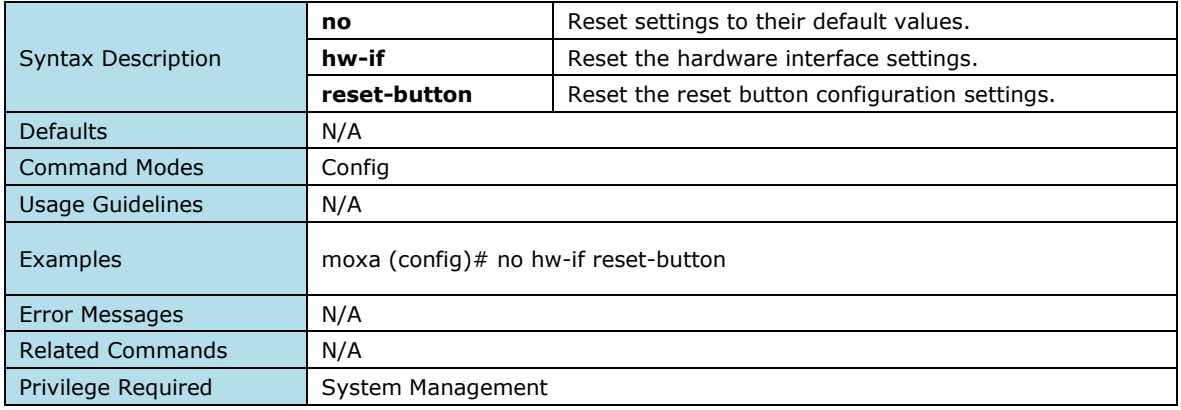

#### **Enable/Disable the Serial Port**

#### **Commands**

**hw-if serial-console** {enabled | disabled}

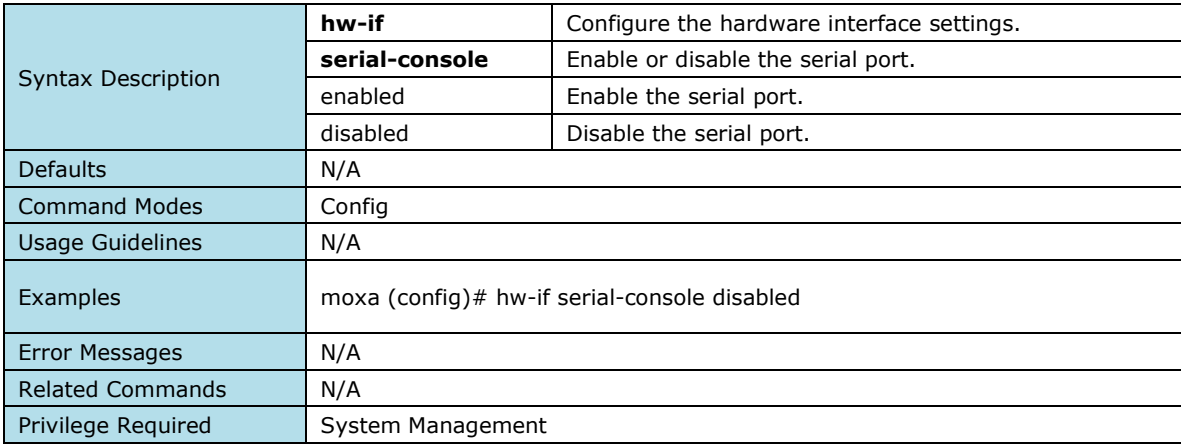

#### **Show the Hardware Interface Settings**

#### **Commands show hw-if**

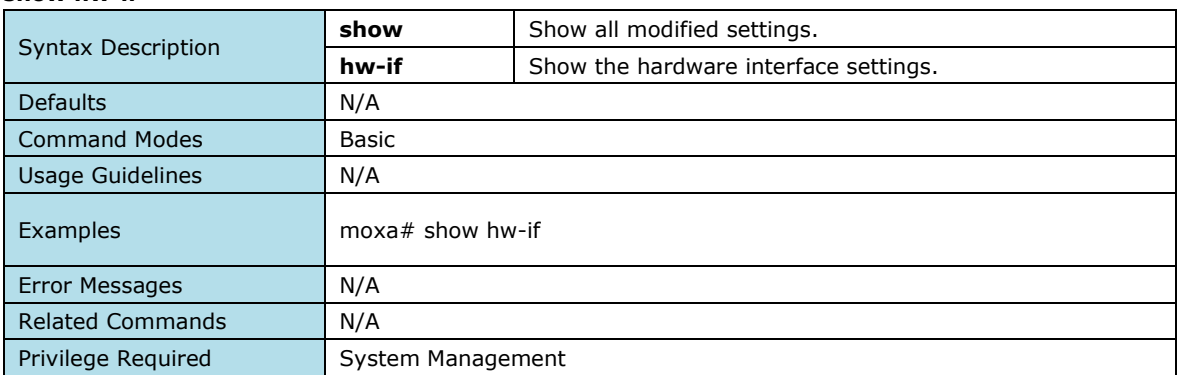

## <span id="page-23-0"></span>**User Interface**

#### **Configure SNMP Access Settings**

#### **Commands**

**user-iface snmp status** {read-write | read-only | disabled}

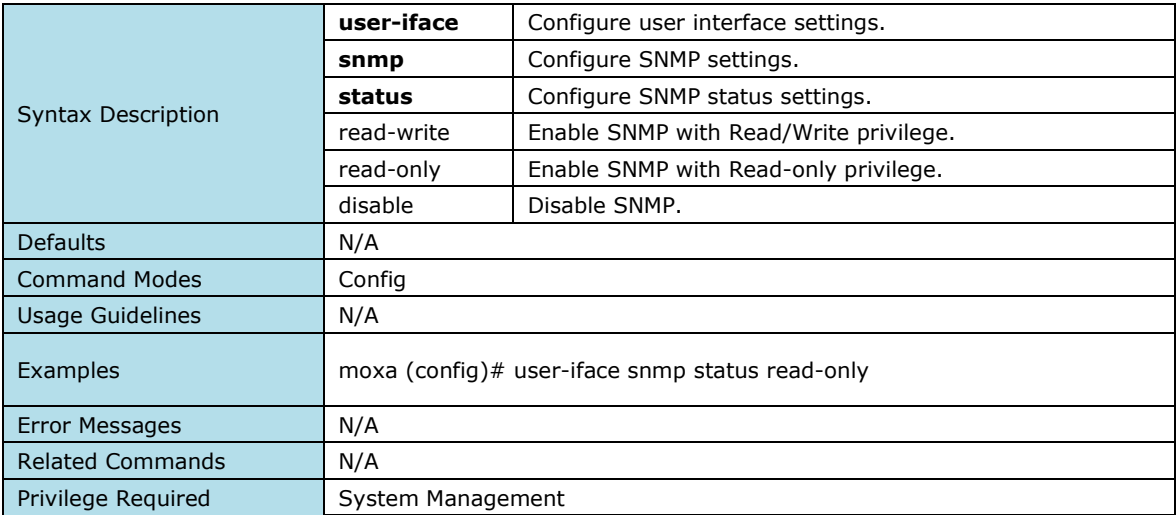

#### **Configure the Access TCP/UDP Port of the User Interfaces**

#### **Commands**

**user-iface** {http | https | telnet | ssh | snmp} **port** <port-number (1-65535)>

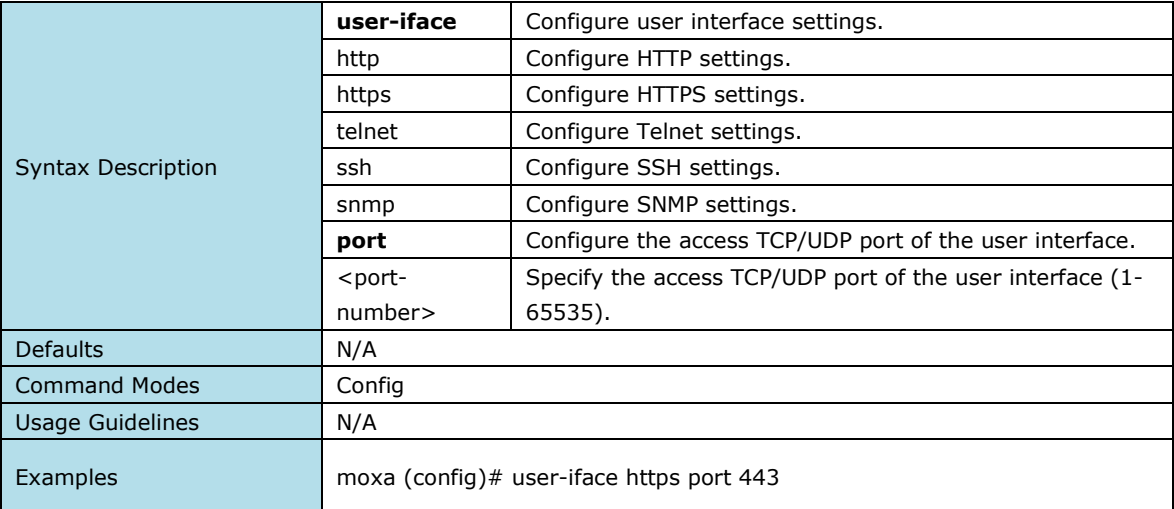

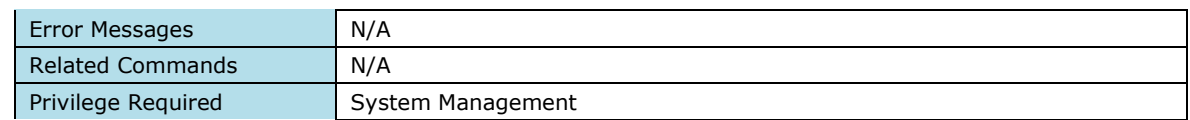

### **Configure the Maximum Number of Concurrent Sessions for HTTP and HTTPS**

#### **Commands**

**user-iface http max-session** <session-number (1-10)>

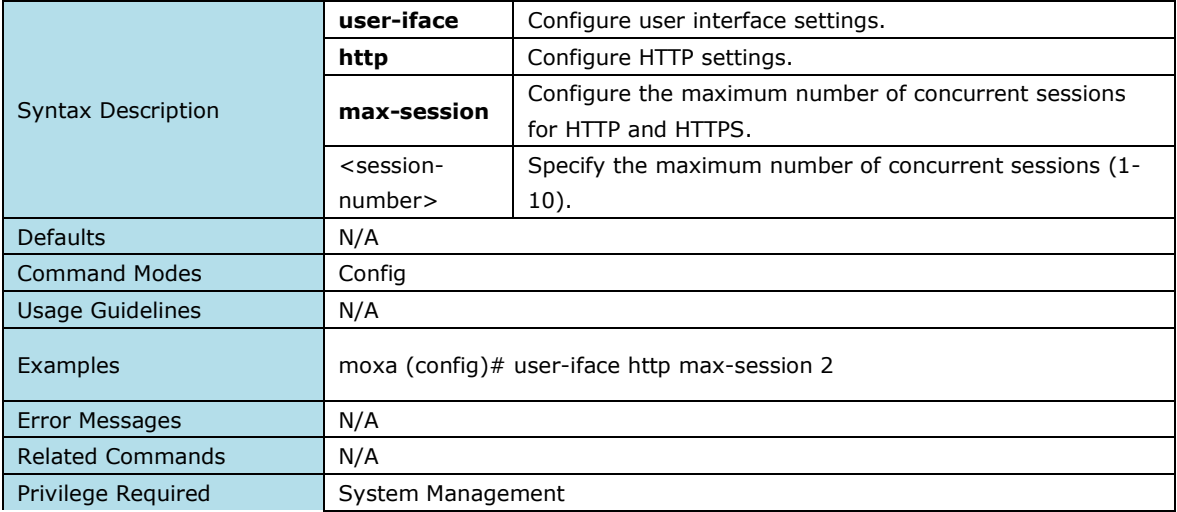

#### **Configure the Maximum Number of Concurrent Sessions for the Serial Console, Telnet, and SSH**

#### **Commands**

**user-iface terminal max-session** <session-number (1-10)>

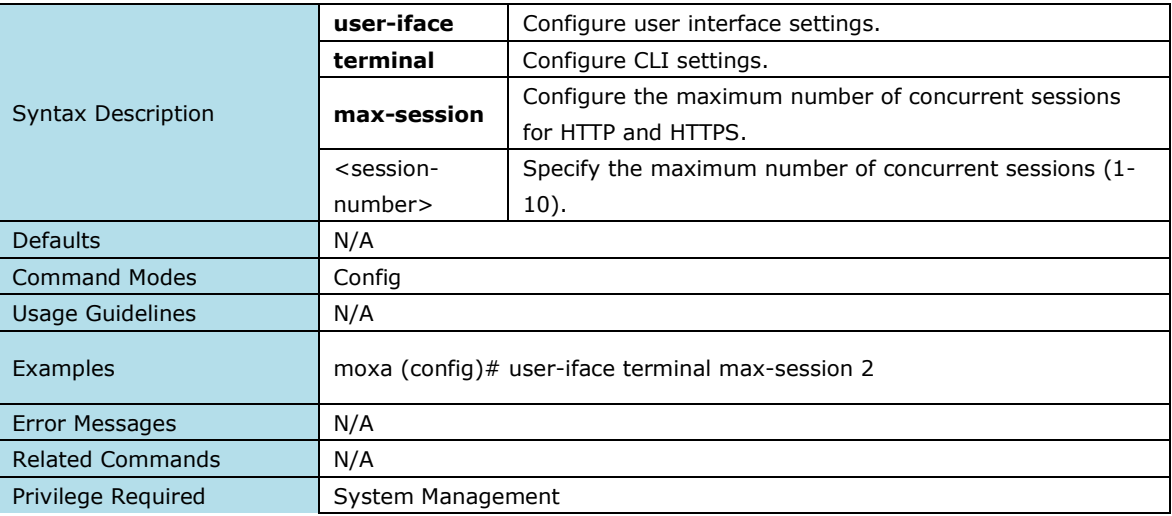

## <span id="page-24-0"></span>**Time**

#### **Configure the Clock Synchronization Source**

#### **Commands**

**clock source** {internal-clock | ntp}

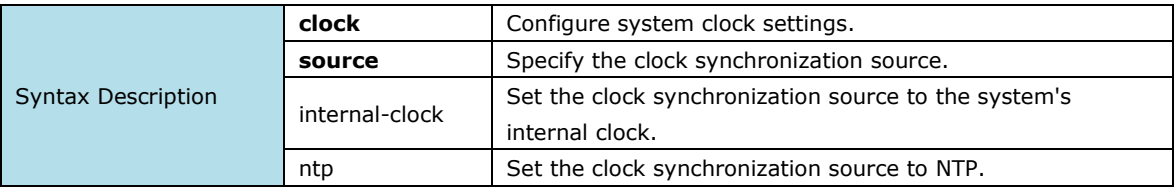

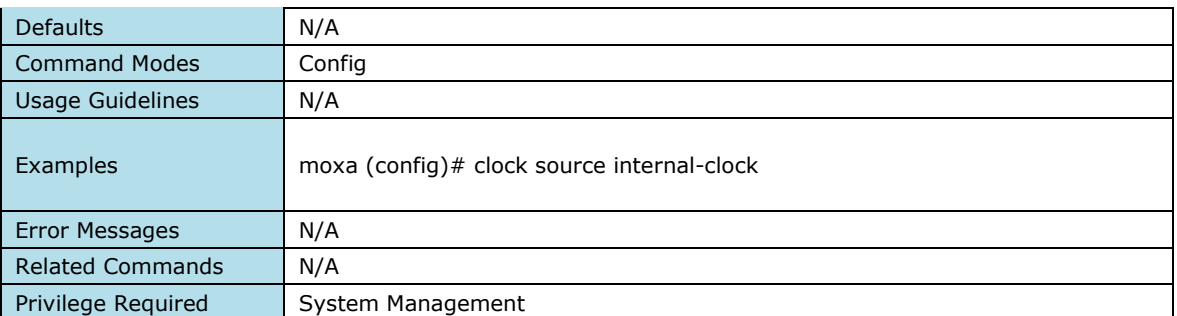

#### **Configure System Internal Clock Settings**

#### **Commands**

**clock set** <time (hh:mm:ss)> [{<month (1-12)> | jan | feb | mar | apr | may | jun | jul | aug | sep | oct | nov | dec }] [<date (1-31)>] [<year (2000-2037)>]

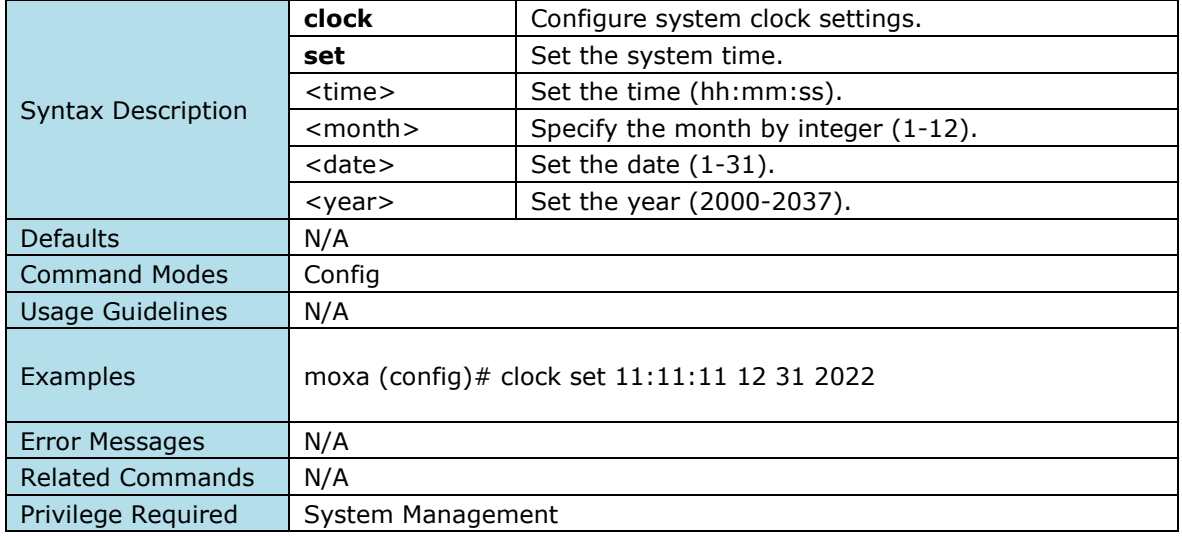

#### **Configure NTP Server Settings**

### **Commands**

**ntp remote-server ntp** <server-index (1-2)> <server-address (max len: 60)>"

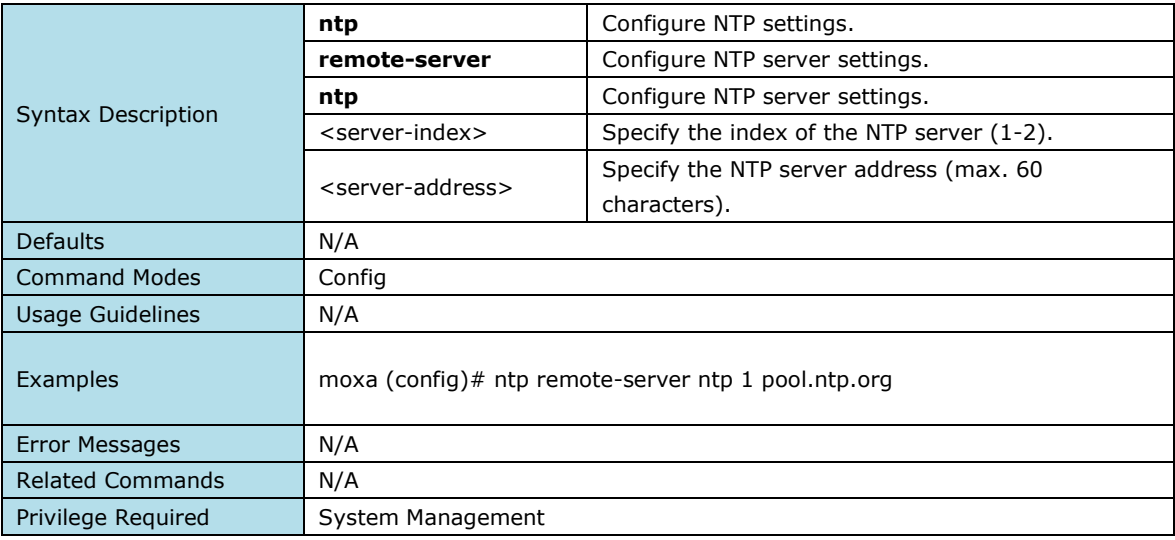

### **Configure NTP Server Synchronization Interval**

#### **Commands**

**ntp sync-interval** <sync-interval (10-1440 min)>

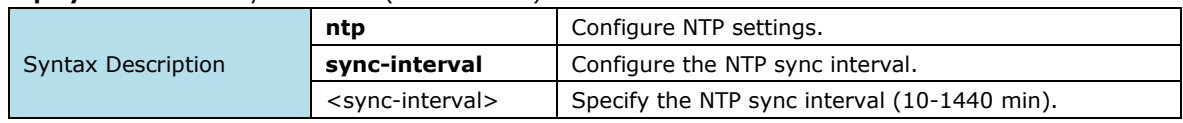

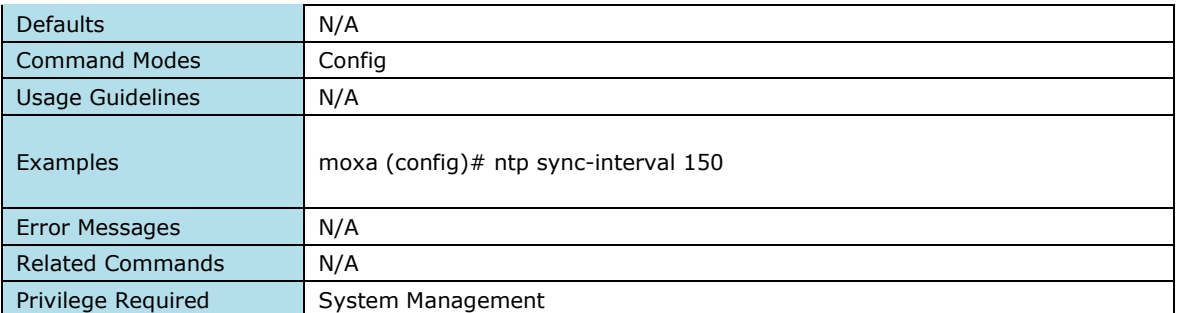

#### **Configure Time Zone Settings**

#### **Commands**

**clock timezone** {"-12" | "-11" | "-10" | "-9:30" | "-9" | "-8" | "-7" | "-6" | "-5" | "-4" | "-3:30" | "-3" | "-2" | "-1" | "0" | "1" | "2" | "3" | "3:30" | "4" | "4:30" | "5" | "5:30" | "5:45" | "6" | "6:30" | "7" | "8" | "8:30" | "8:45" | "9" | "9:30" | "10" | "10:30" | "11" | "12" | "12:45" | "13" | "14"}

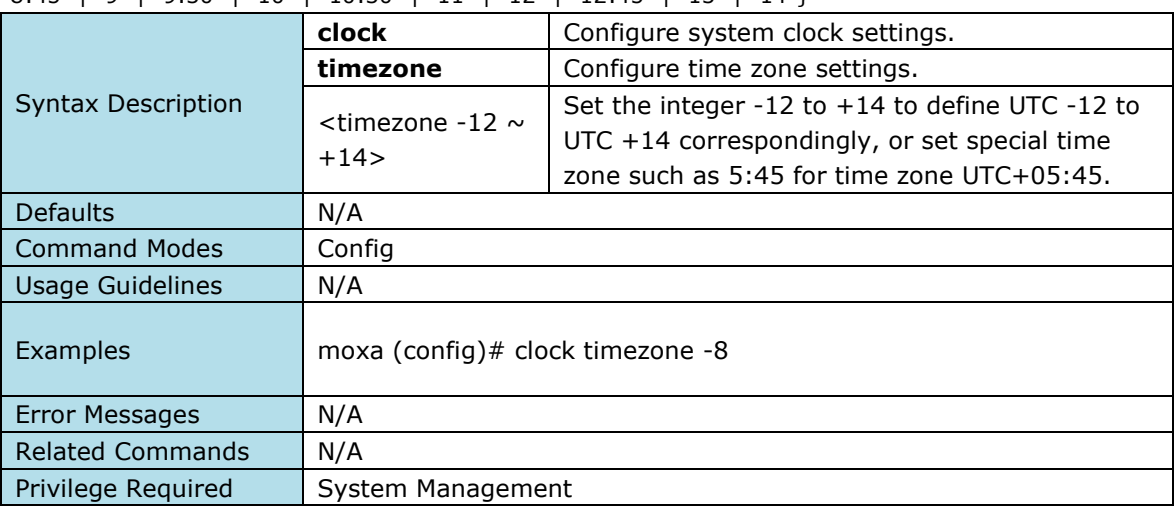

## <span id="page-26-0"></span>**Configure System Information**

#### **Configure the Device Name**

#### **Commands**

**sys-info hostname** <device-name (len: 1-255)>

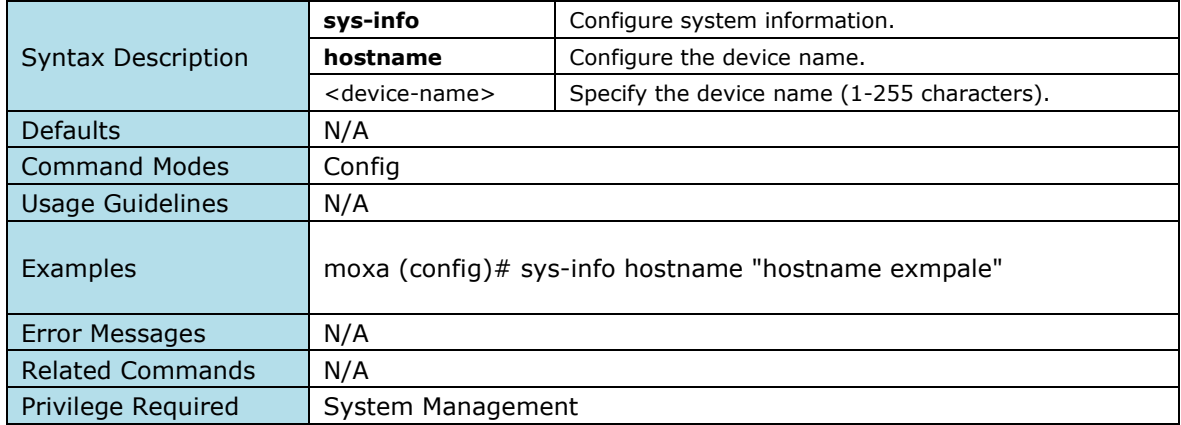

#### **Configure the Device Location**

#### **Commands**

**sys-info location** <location (max len: 255)>

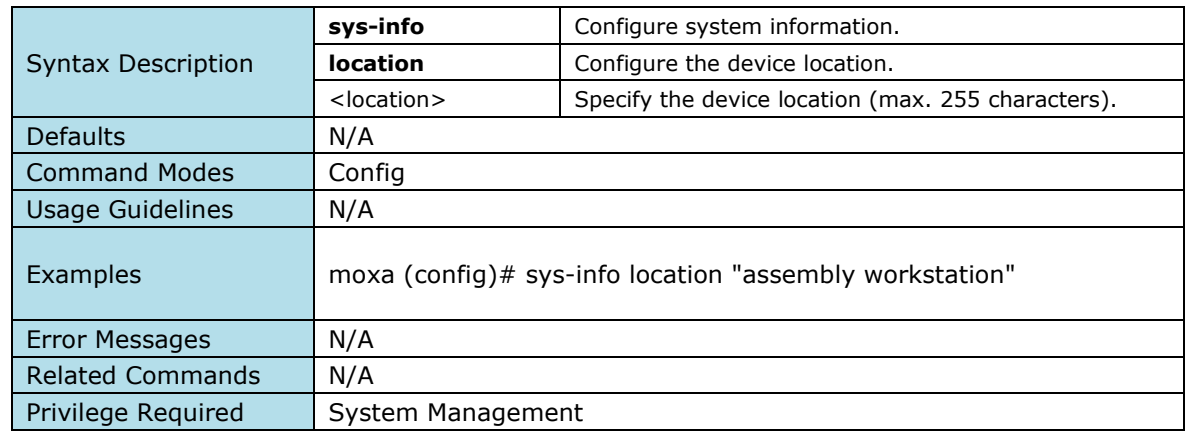

#### **Configure the Device Description**

#### **Commands**

**sys-info description** <description (max len: 255)>

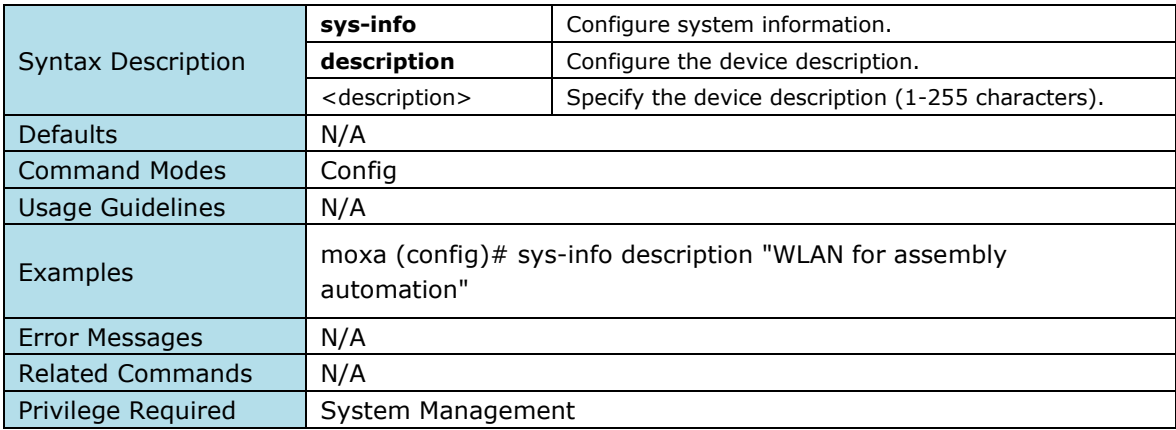

## <span id="page-27-0"></span>**Wi-Fi**

## <span id="page-27-1"></span>**Wi-Fi Settings**

#### **Configure the Wireless Operation Mode**

#### **Commands**

**wlan mode** {disabled | ap | client | client-router | master | slave | sniffer {5ghz | 2.4ghz | 2.4-and-5ghz}}

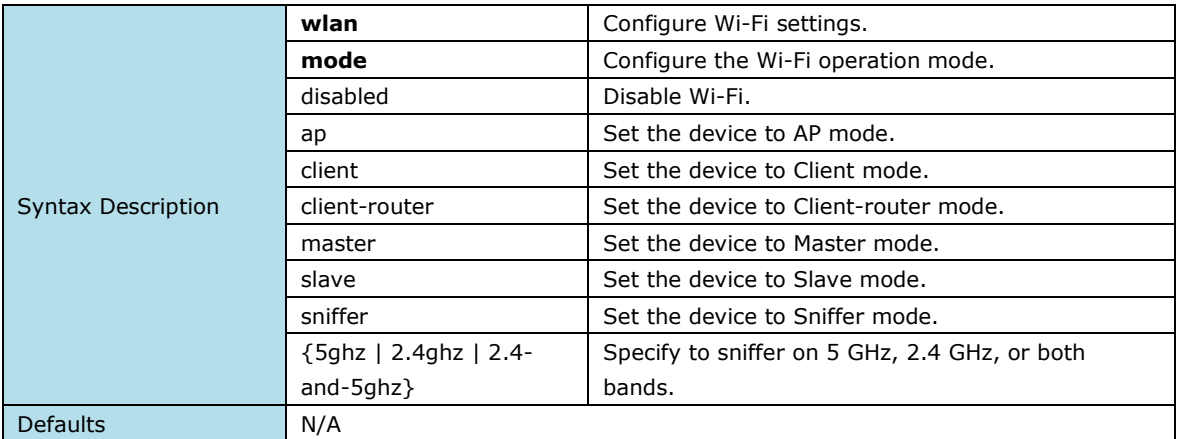

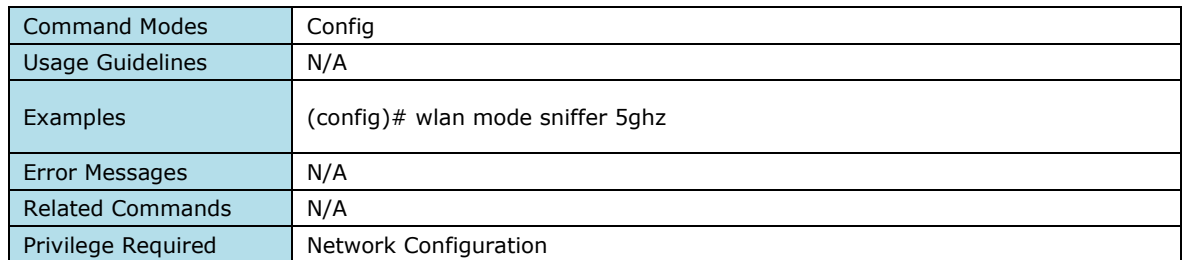

### **Reset the Wireless Operation Mode to Default Settings**

#### **Commands**

#### **no wlan mode**

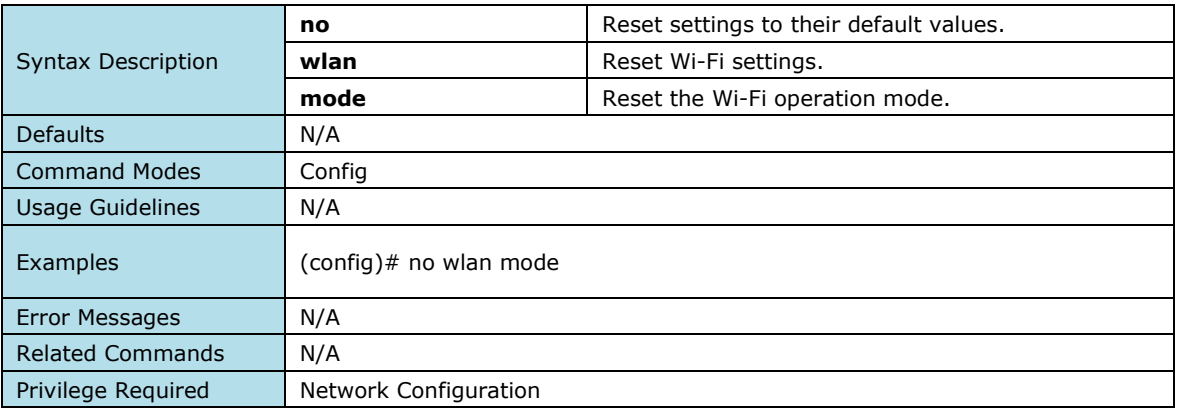

#### **Configure SSID Settings**

#### **Commands**

**wlan ap ssid** <ssid>  $\{5ghz \mid 2.4ghz\}$ 

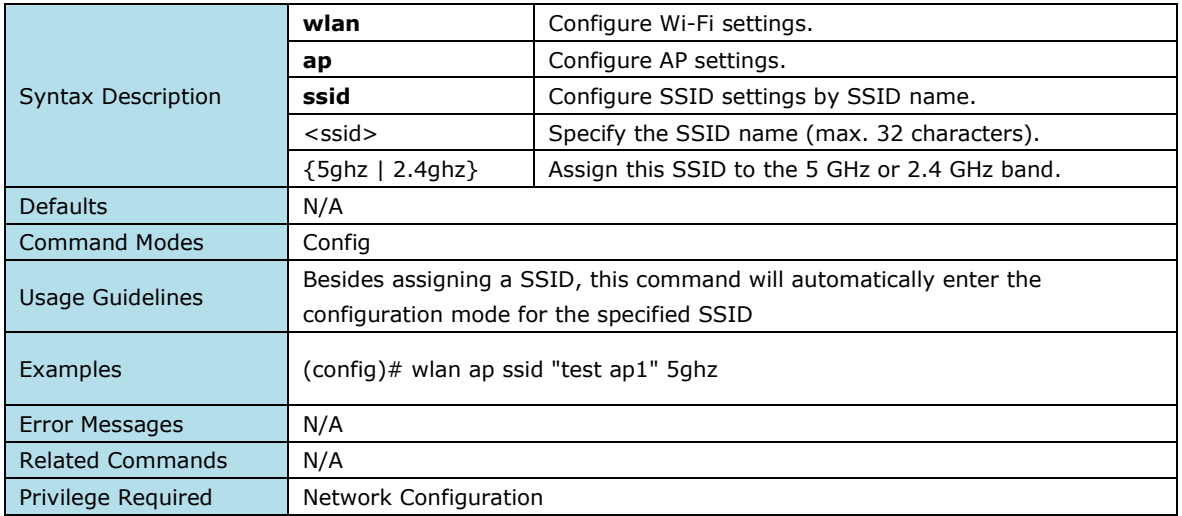

#### **Enable/Disable the SSID**

#### **Commands**

**status** {enabled | disabled}

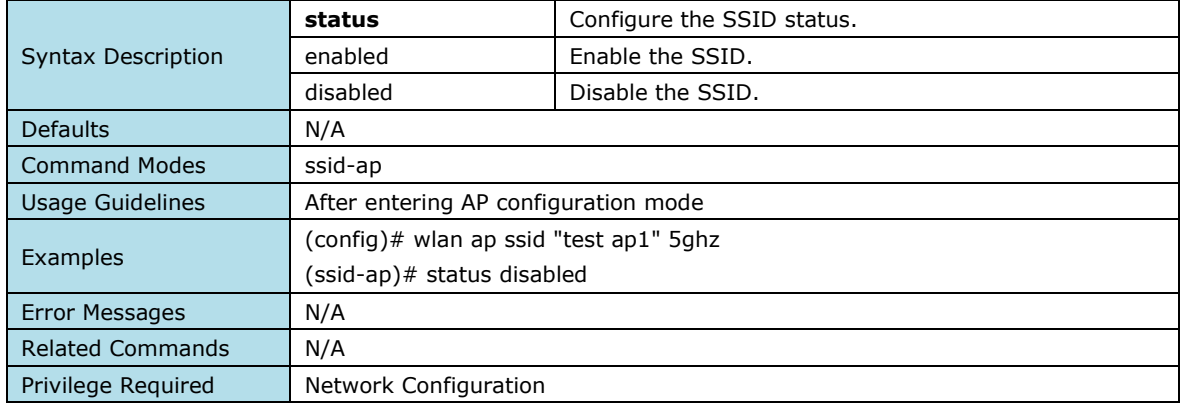

#### **Delete SSID Settings**

#### **Commands**

**no wlan ap {ssid** <ssid> {5ghz | 2.4ghz} | **ssid-idx** <ssid-index>}

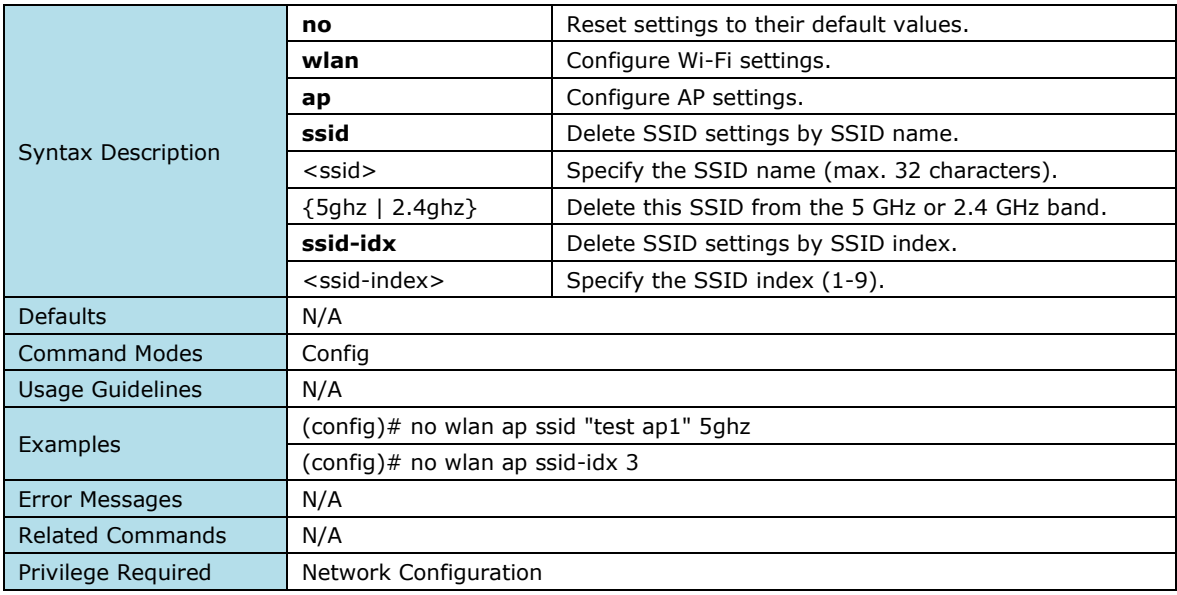

### **Show the SSID List**

#### **Commands**

**wlan ap show ssid**

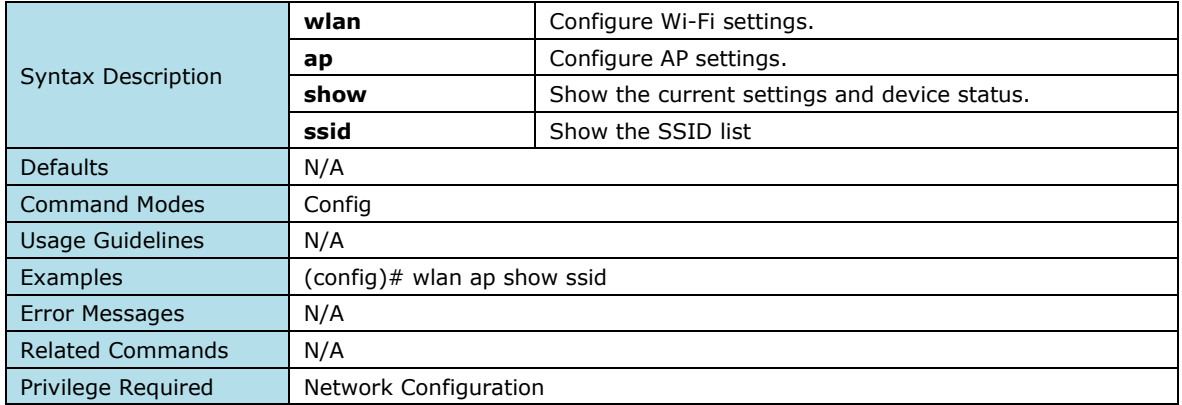

### **Enter Client Configuration Mode**

#### **Commands**

#### **wlan client**

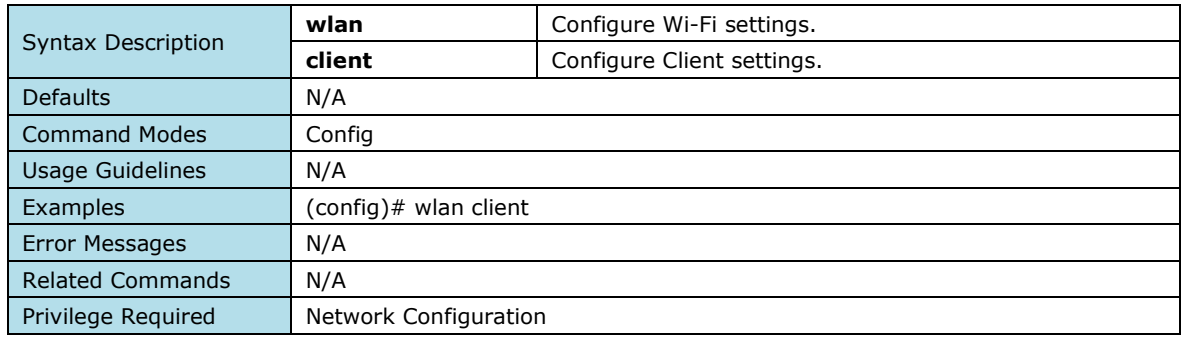

### **Configure a Client SSID**

#### **Commands**

ssid <ssid>

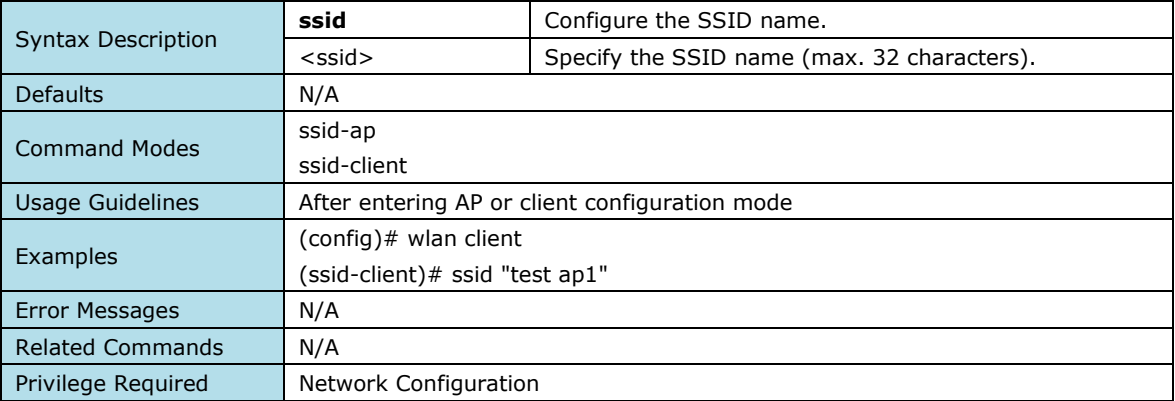

#### **Configure Protected Management Frame Settings.**

#### **Commands**

**pmf** {disabled | 802.11w}

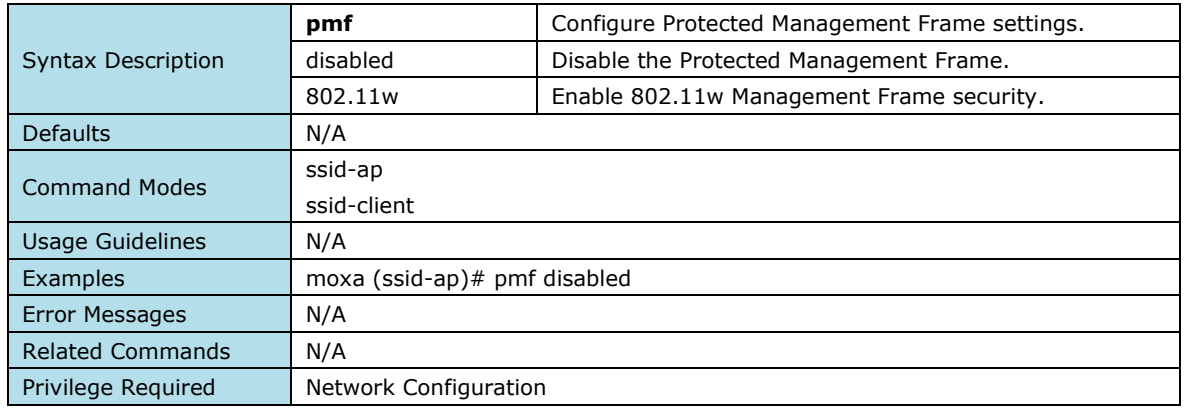

#### **Configure SSID Broadcasting Settings.**

#### **Commands**

**ssid-broadcast** {enabled | disabled}

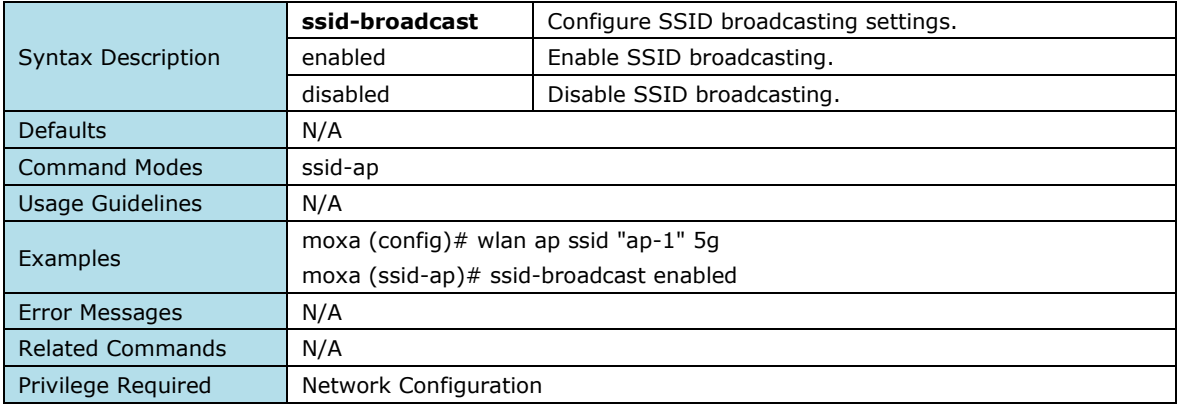

#### **Configure SSID Security Settings**

#### **Commands**

security {open | wpa | wpa2 | wpa3 | wpa-wpa2-mixed | wpa2-wpa3-mixed}

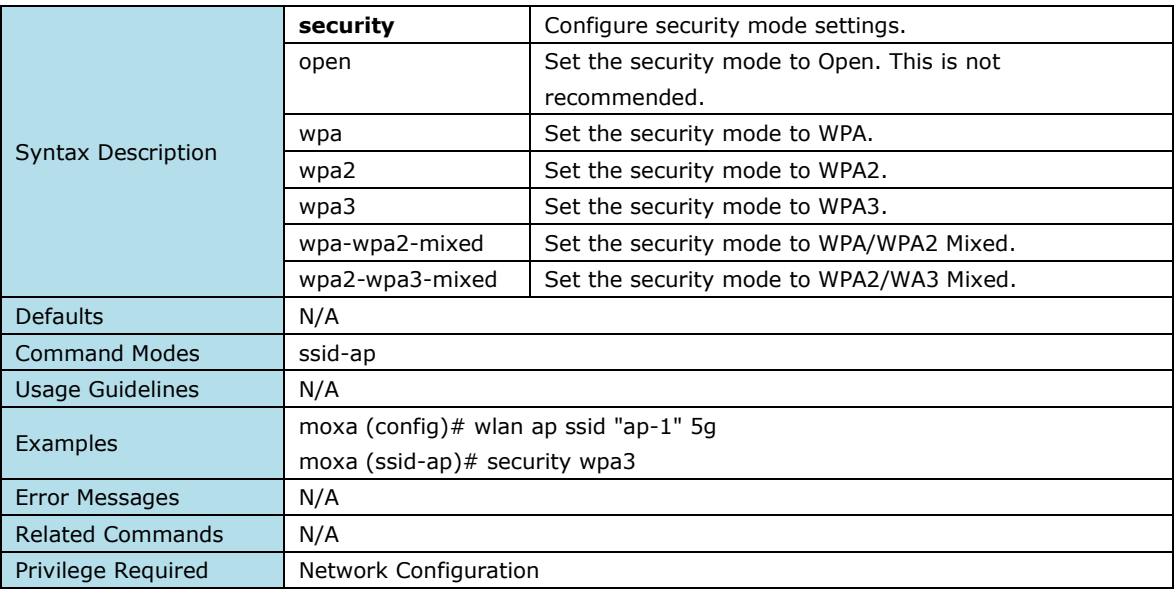

#### **Configure WPA Mode Settings**

#### **Commands**

**wpa-mode** {personal | enterprise}

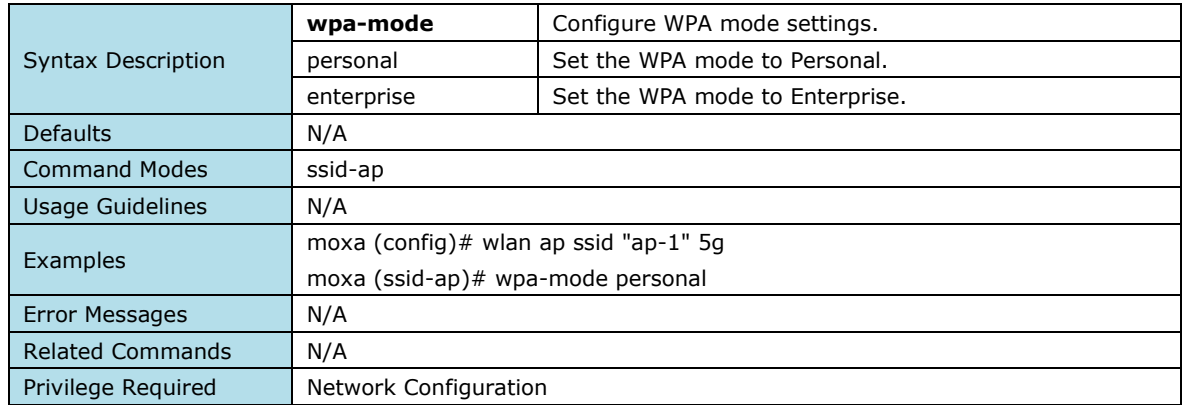

#### **Configure the WPA Encryption Method**

#### **Commands**

**wpa-encrypt** {aes | tkip-aes-mixed }

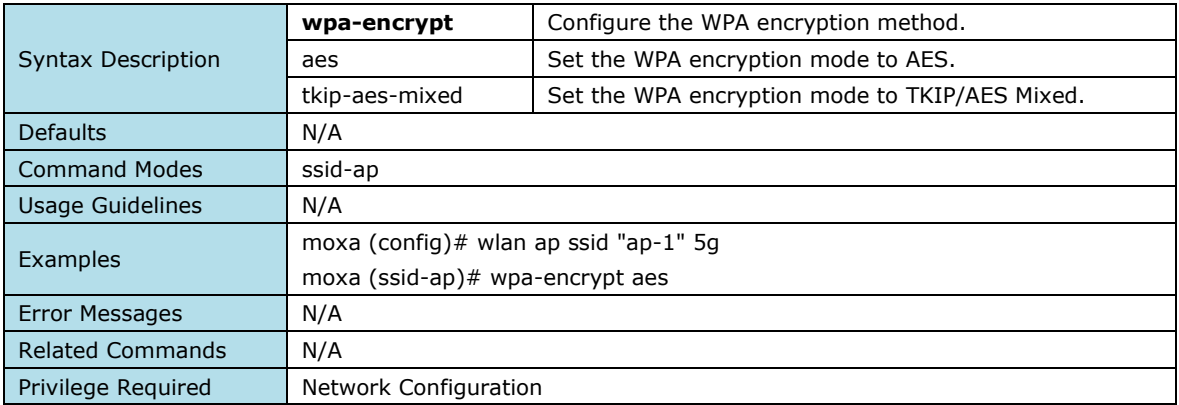

#### **Configure the EAPOL Version**

#### **Commands**

**wpa-eap-ver** {1 | 2}

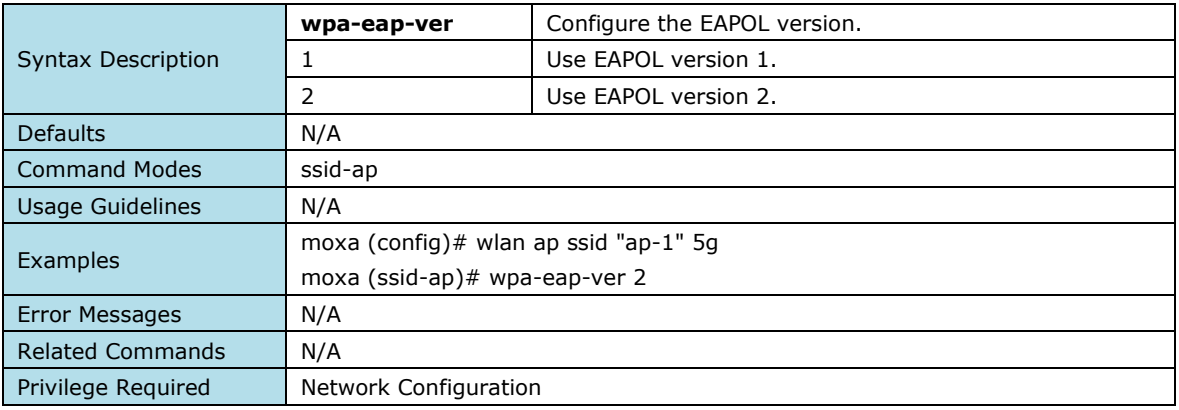

#### **Configure the WPA Passphrase**

#### **Commands**

### **wpa-key**

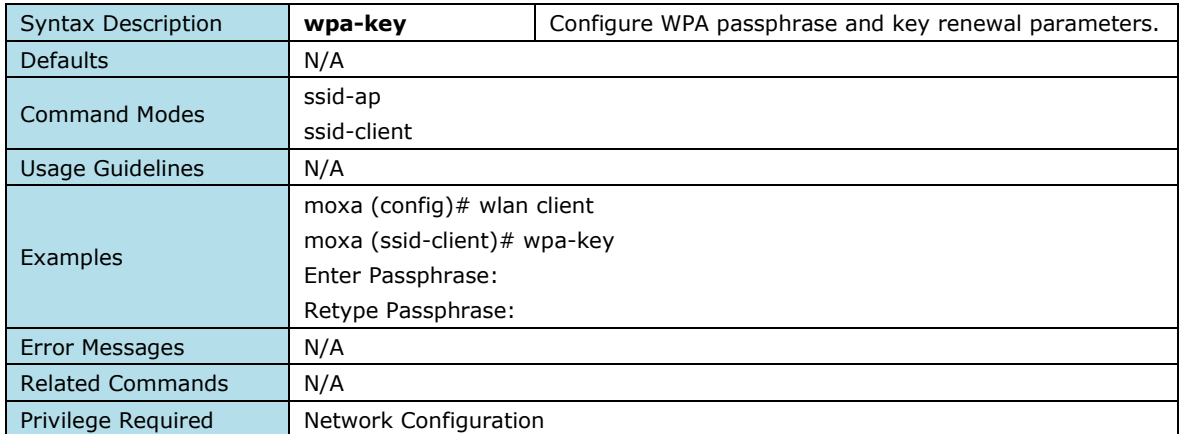

#### **Configure the WPA Key Renewal Interval**

#### **Commands**

**wpa-key renewal** <period (60-86400 sec)>

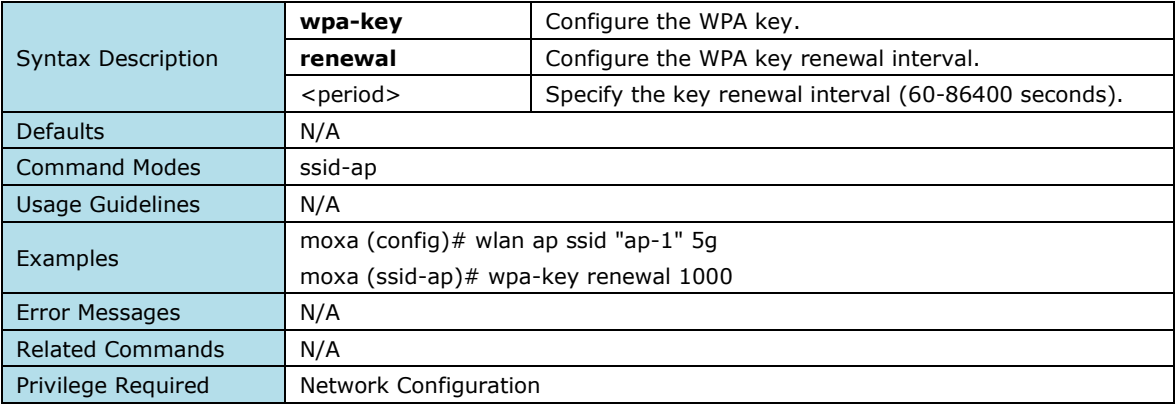

#### **Configure EAPOL RADIUS Server Settings**

#### **Commands**

**eap radius-server host** <server (ipv4)> **auth-port** <port (0-65535)>] { primary | secondary}

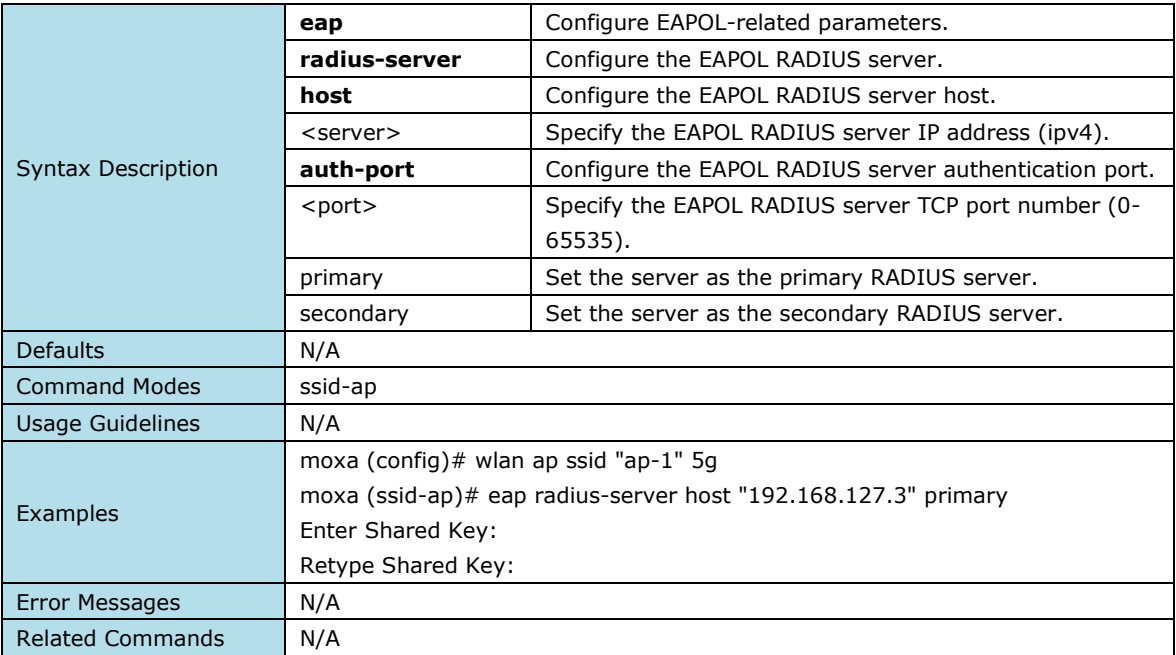

Privilege Required Network Configuration

#### **Configure the EAPOL Protocol**

#### **Commands**

**eap proto** {tls | ttls | peap}

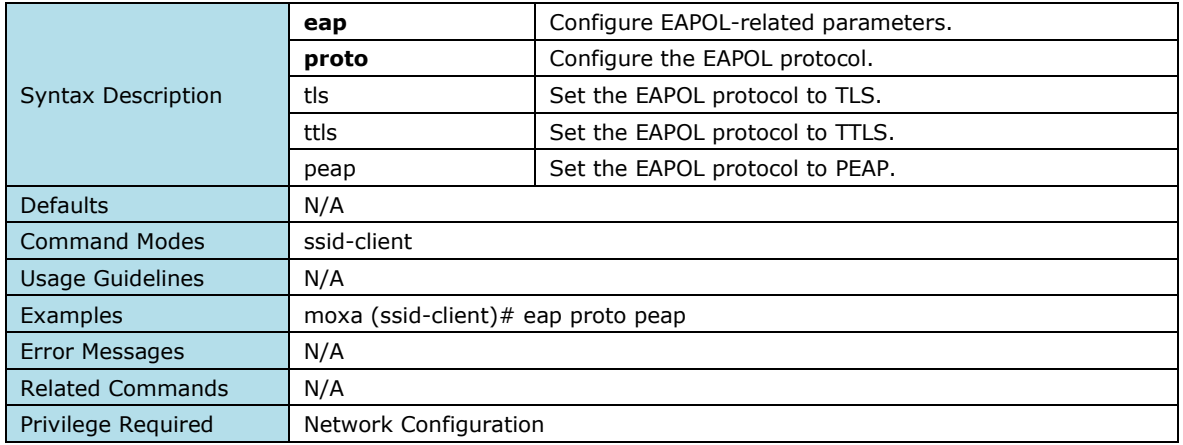

#### **Upload a TLS Certification File**

#### **Commands**

**upload certification** {tftp://<server>/<filename> |

sftp ://<account>:<password>@<server>/<pathname>}

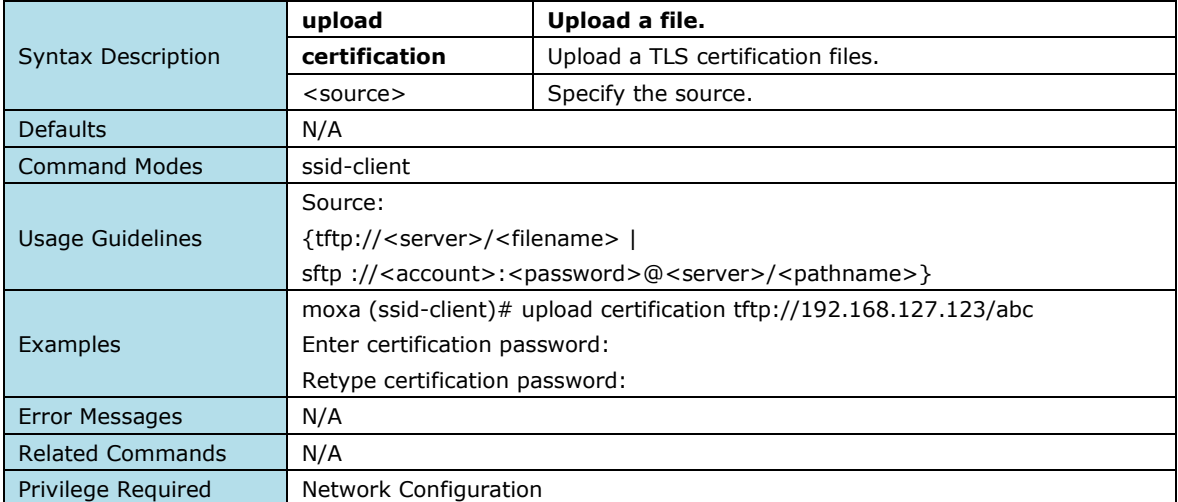

#### **Configure TTLS Inner Authentication Settings**

#### **Commands**

**eap ttls-inner-auth** {pap | ms-chap | ms-chap-v2}

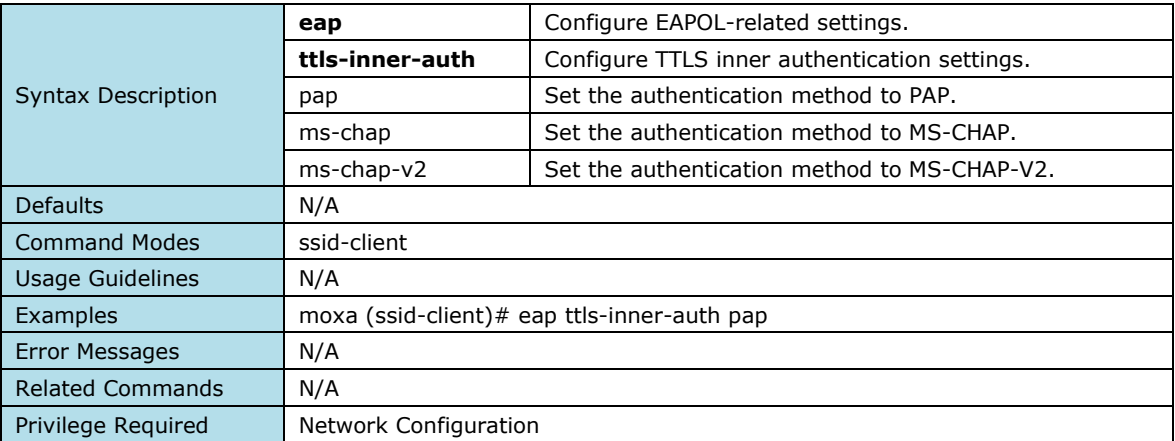

## **Configure PEAP Inner Authentication Protocol Settings**

#### **Commands**

**eap peap-inner-auth** {ms-chap-v2}

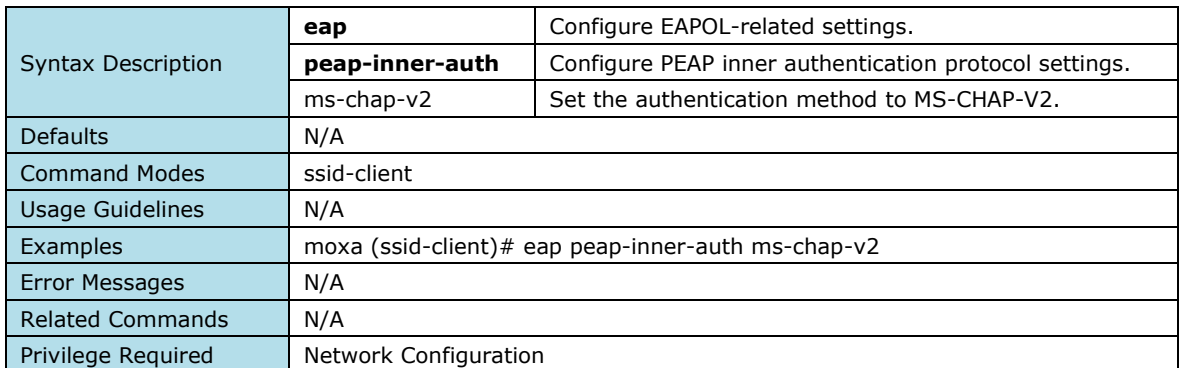

#### **Configure the Anonymous Name for EAPOL TTLS/PEAP**

#### **Commands**

**eap anonymous** <anonymous name (max len: 32)>

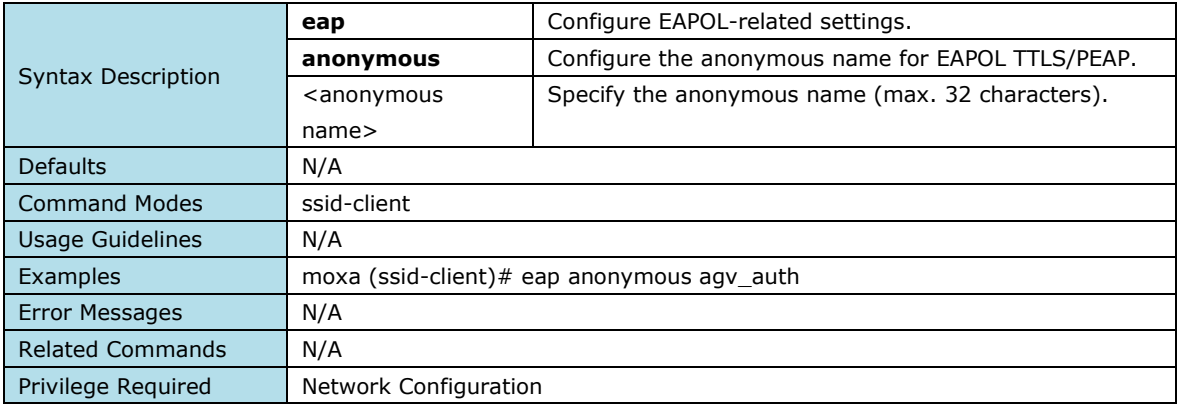

#### **Configure the EAPOL TTLS/PEAP Username**

#### **Commands**

**eap username** <username (max len: 32)>

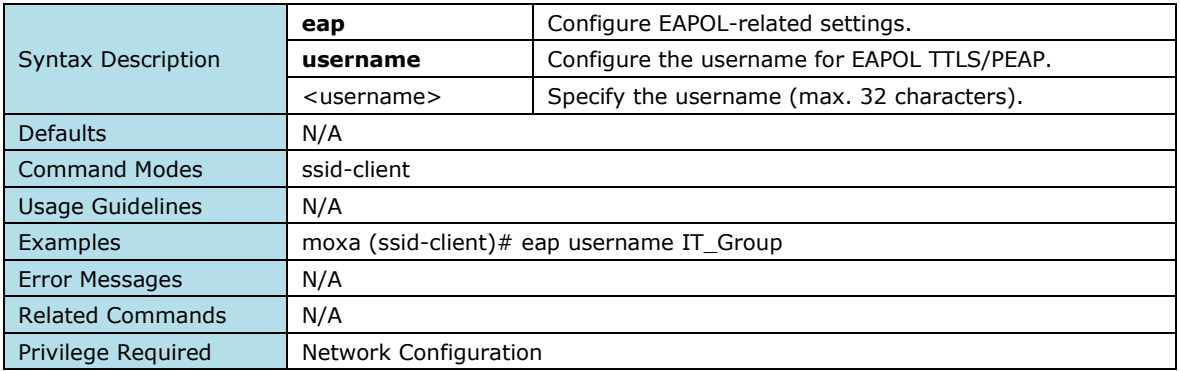
# **Configure the EAPOL TTLS/PEAP Password**

#### **Commands**

#### **eap password**

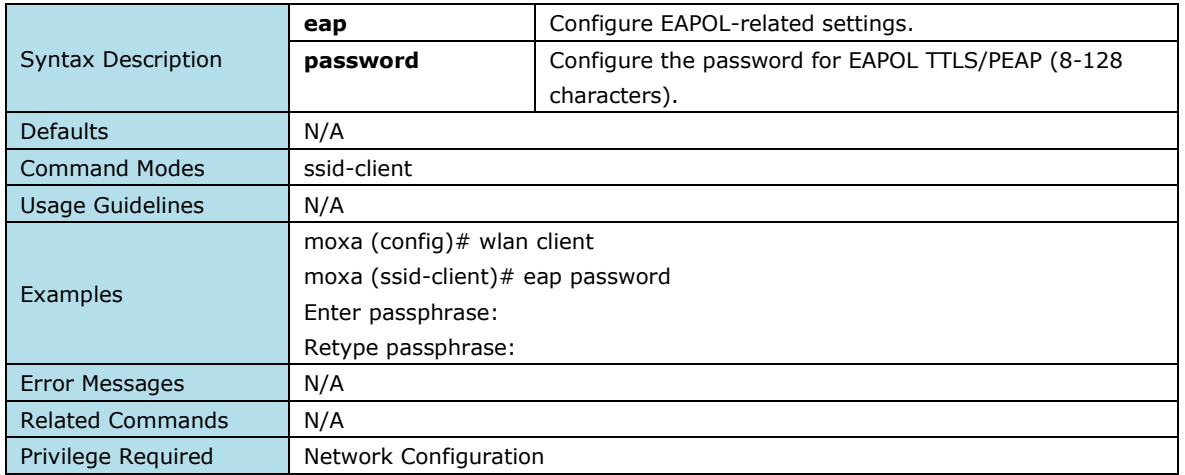

# **Clear Client Settings**

# **Commands**

# **no wlan client**

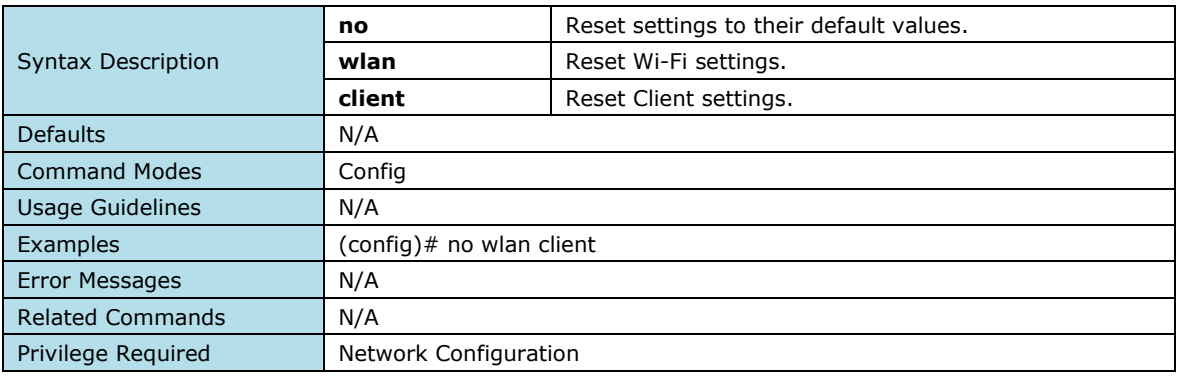

# **Modify SSID RF Band Settings**

#### **Commands**

**rf-band** {5ghz | 2.4ghz | 2.4-or-5ghz}

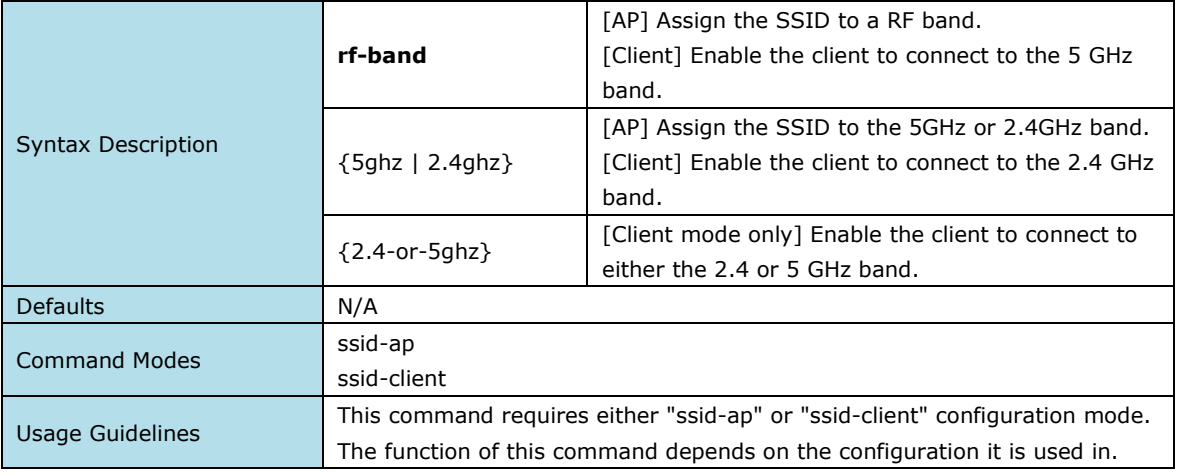

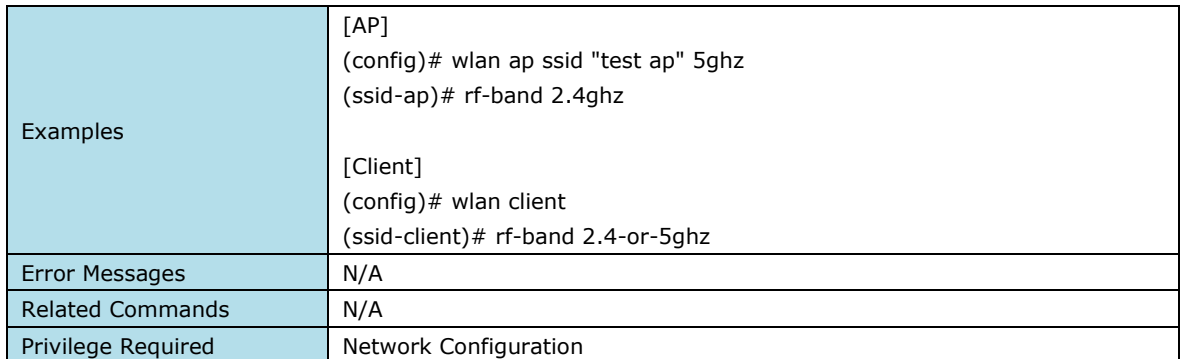

# **Configure the Unicast Data Frame Transmission Rate**

# **Commands**

**tx-rate** {5ghz | 2.4ghz} **data** {auto | <rate>}

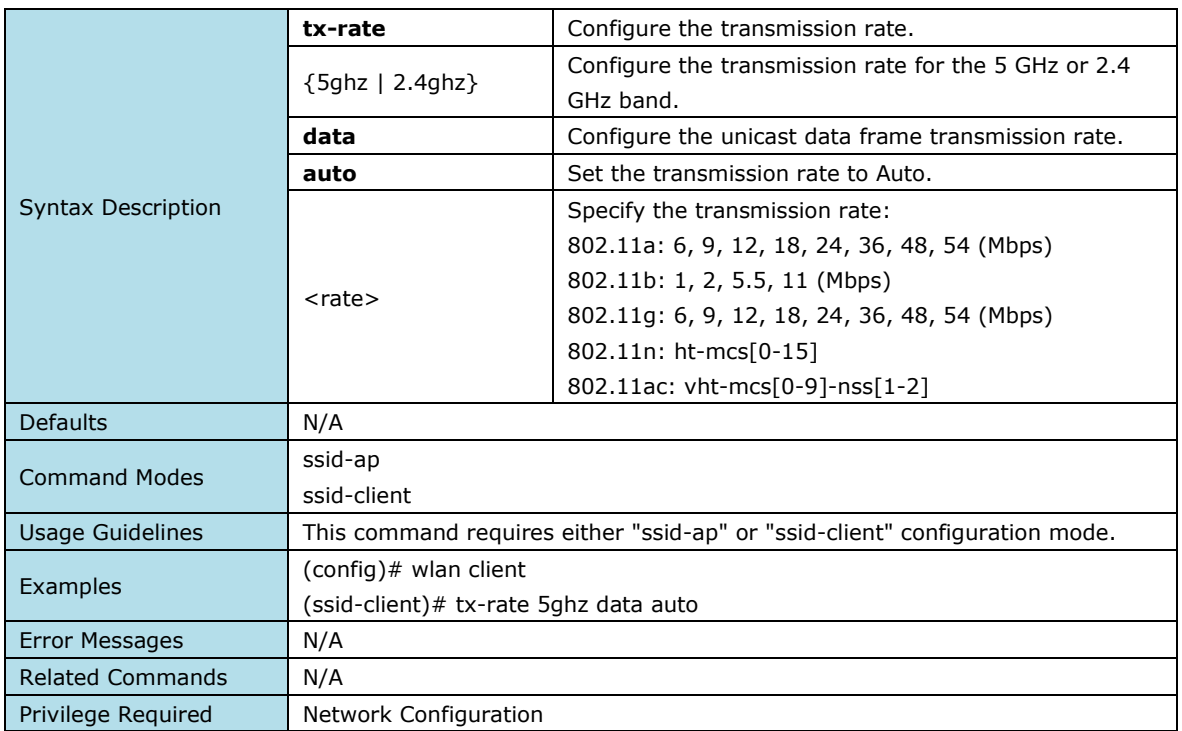

# **Configure Minimum Unicast Data Frame Transmission Rate**

#### **Commands**

**tx-rate** {5ghz | 2.4ghz} **min-data** <rate>

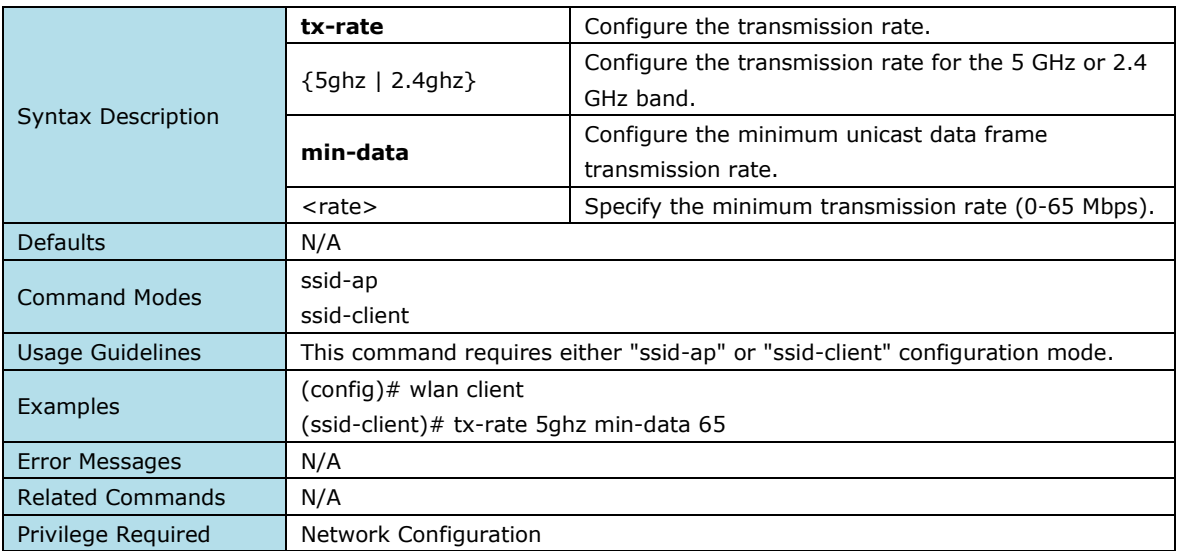

# **Configure the Multicast/Broadcast Data Frame Transmission Rate**

# **Commands**

**tx-rate** {5ghz | 2.4ghz} **mcast-bcast** <rate>

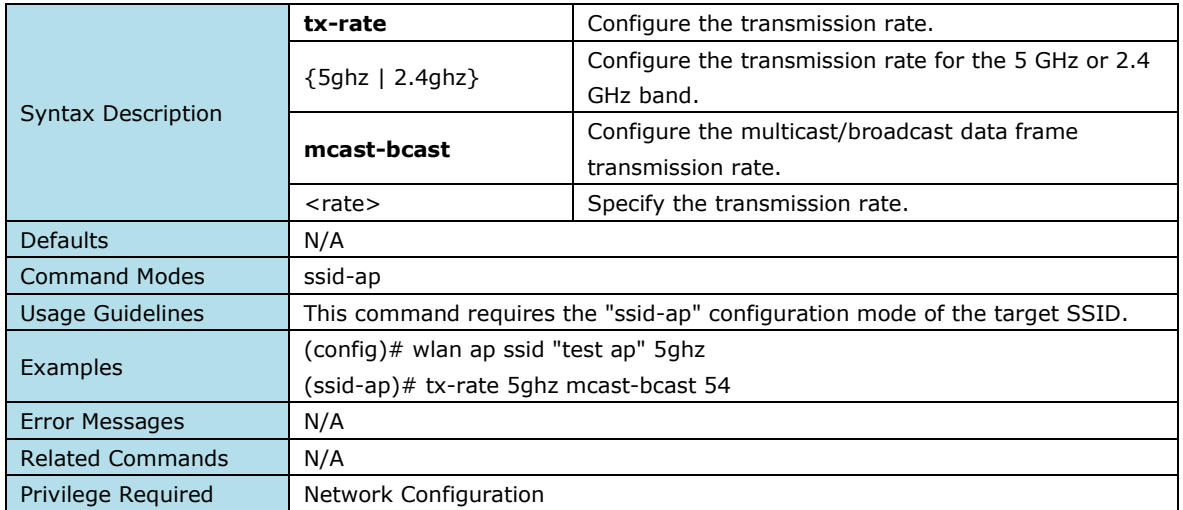

# **Configure the Management Frame Transmission Rate**

# **Commands**

**tx-rate** {5ghz | 2.4ghz} **mgmt** <rate>

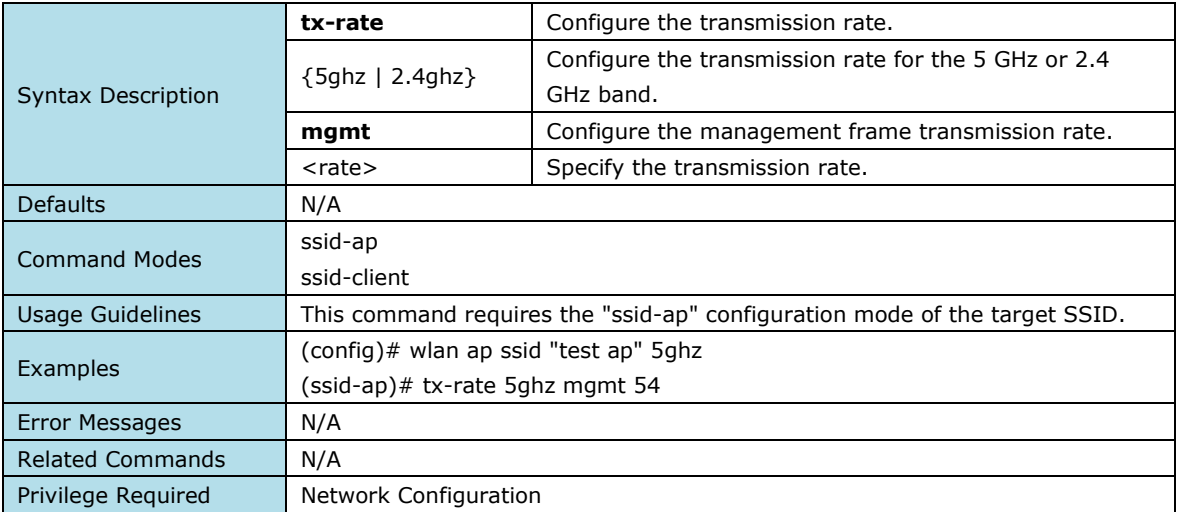

# **Reset Unicast, Multicast, Broadcast, and Management Frame Transmission Rate Settings**

# **Commands**

**no tx-rate**

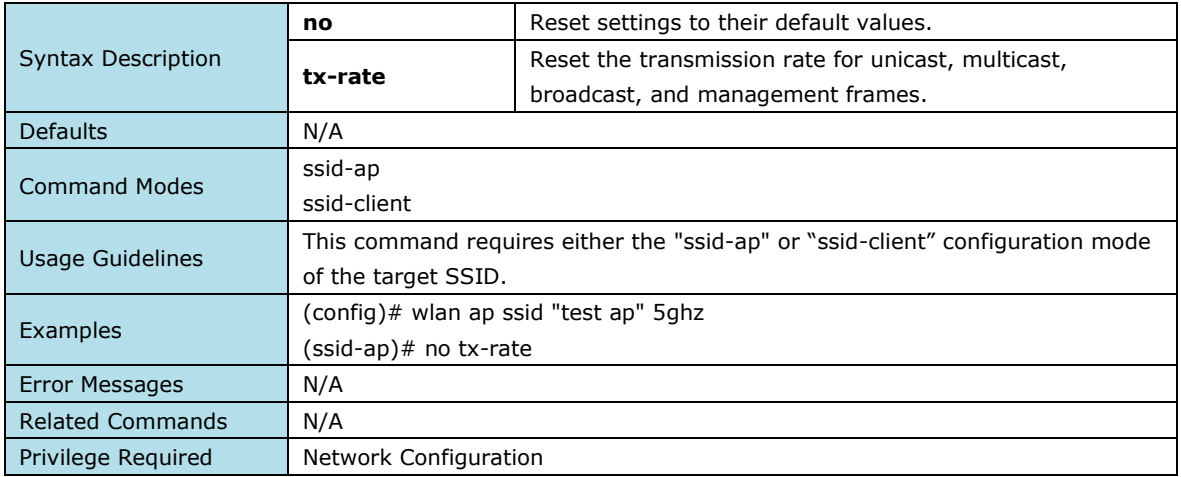

# **Configure the RTS/CTS Threshold**

# **Commands**

**rts-cts** <rts-cts-threshold>

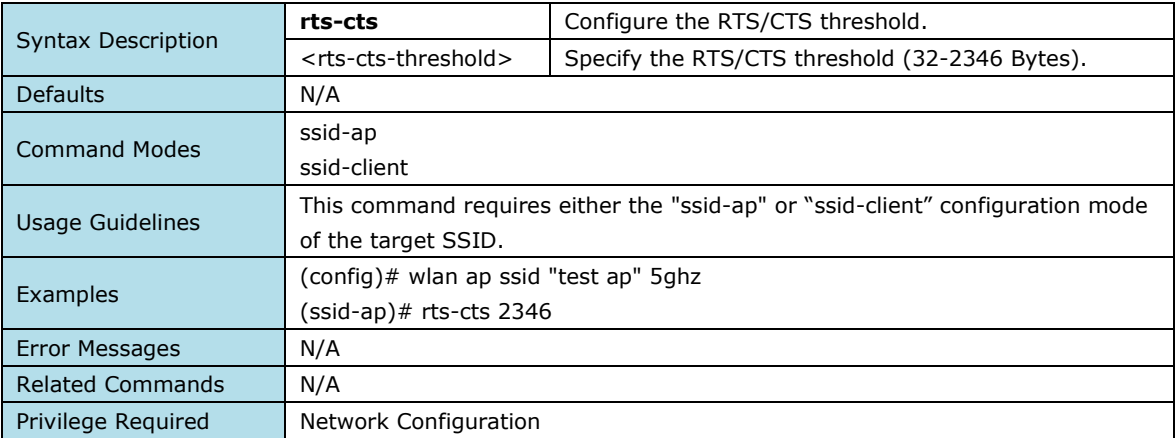

# **Reset the RTS/CTS Threshold**

#### **Commands**

#### **no rts-cts**

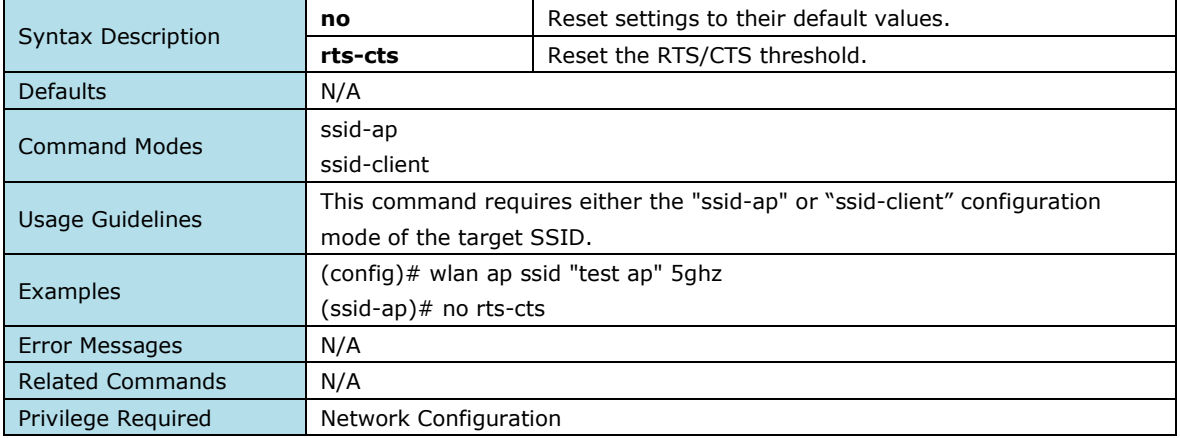

# **Show the Wi-Fi Operation Mode and SSID Configuration**

#### **Commands**

#### **show wlan ssid-config**

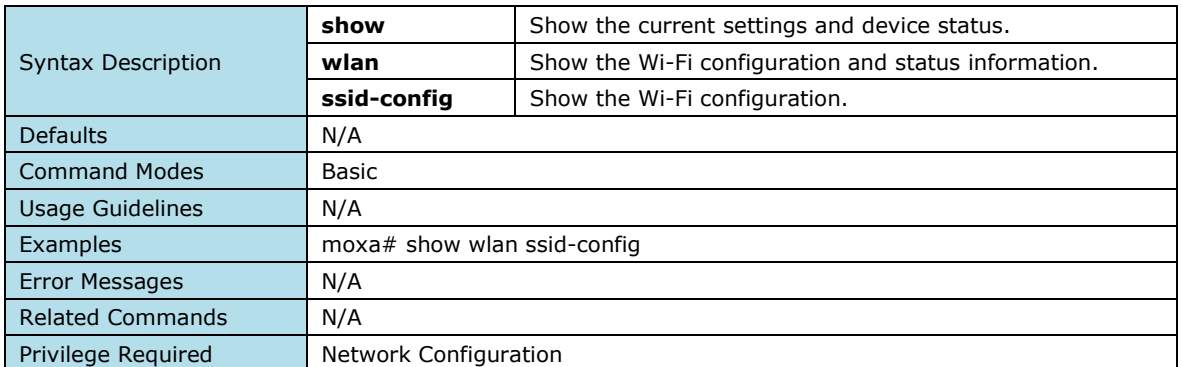

#### **Show the SSID Status of All Running SSIDs**

#### **Commands**

#### **show wlan ssid-status**

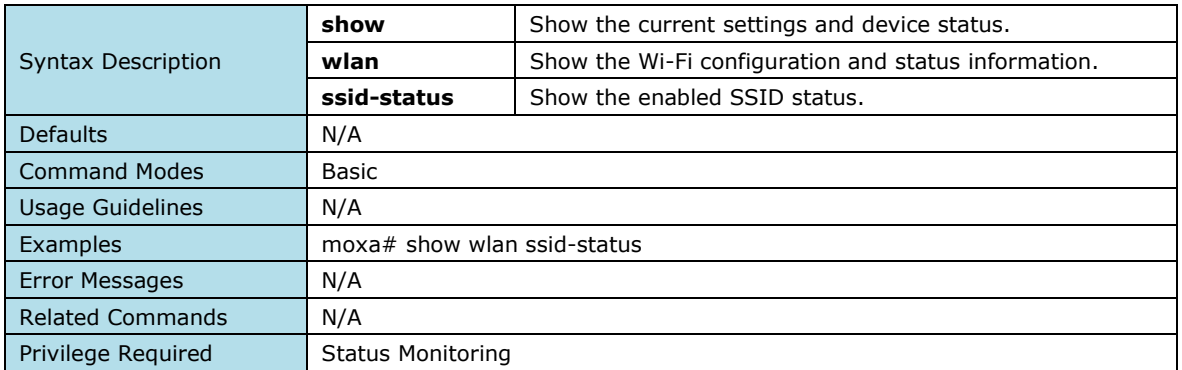

# **Show the List of Associated Clients by SSID Name**

# **Commands**

**show wlan associated-client-list** {ssid <ssid> {5ghz | 2.4ghz} | **ssid-idx** <ssid-index>}

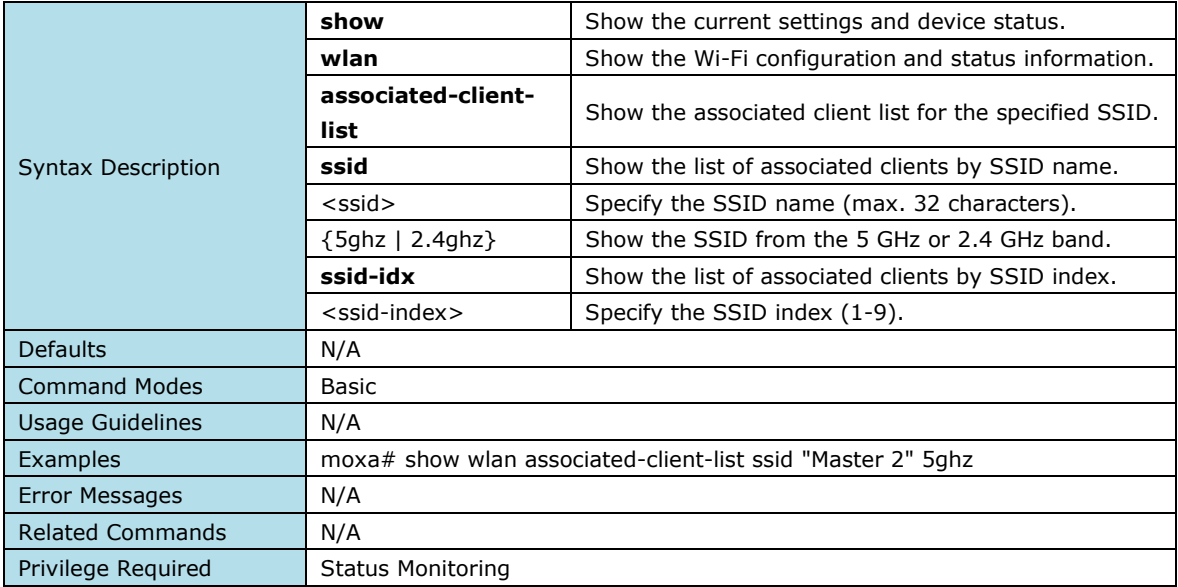

# **Show the MAC List of LAN Devices Connected to Slave Nodes**

# **Commands**

**show wlan mac-list-connected-to-slave** {ssid <ssid> {5ghz | 2.4ghz} | **ssid-idx** <ssid-index>}

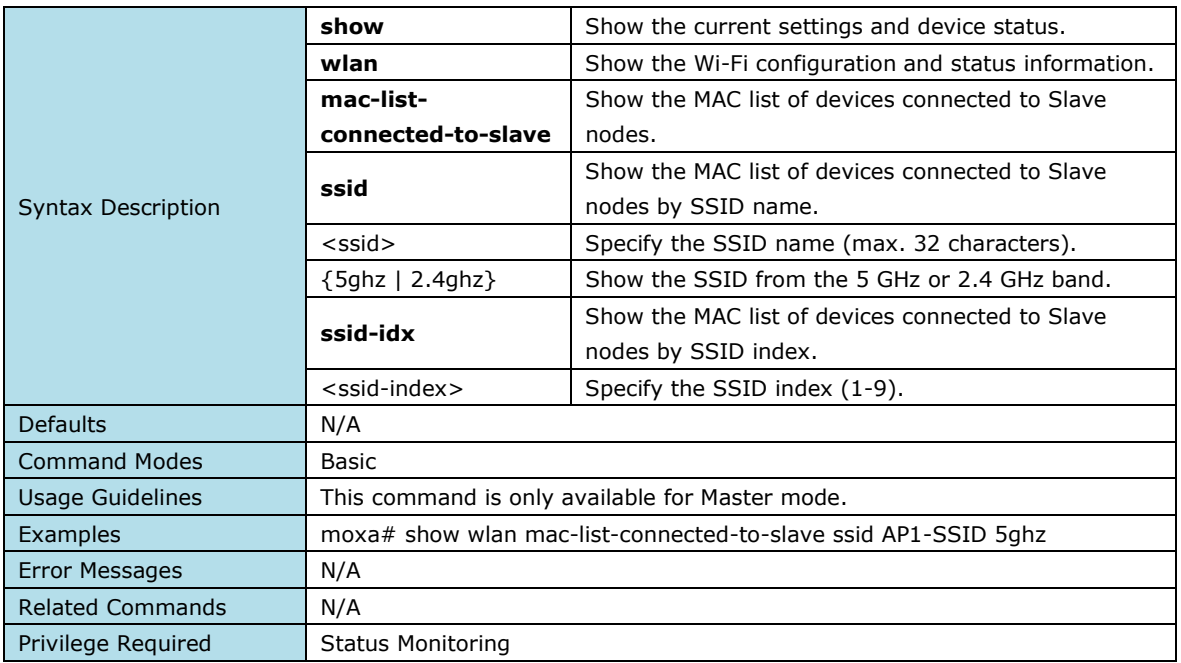

# **Show the List of LAN Devices Connected to Client Nodes**

# **Commands**

**show wlan client-lan-device-list**

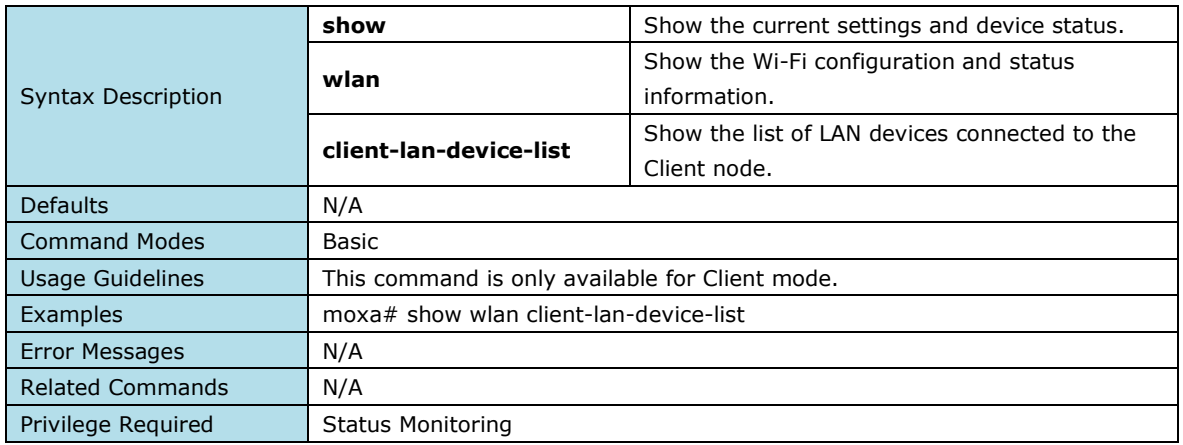

# **Configure the 5 GHz Band RF Settings**

# **Commands**

**wlan rf 5ghz** [rf-type {ac-only | n-ac-mixed | a-n-ac-mixed}] [channel <chan-no>] [channel-width {20 | 20-40 | 20-40-80}] [antenna {1 | 2 | all}] [txpower <tx-power (dBm)>] [antenna-gain <antenna-gain (0- 18 dBi)>]

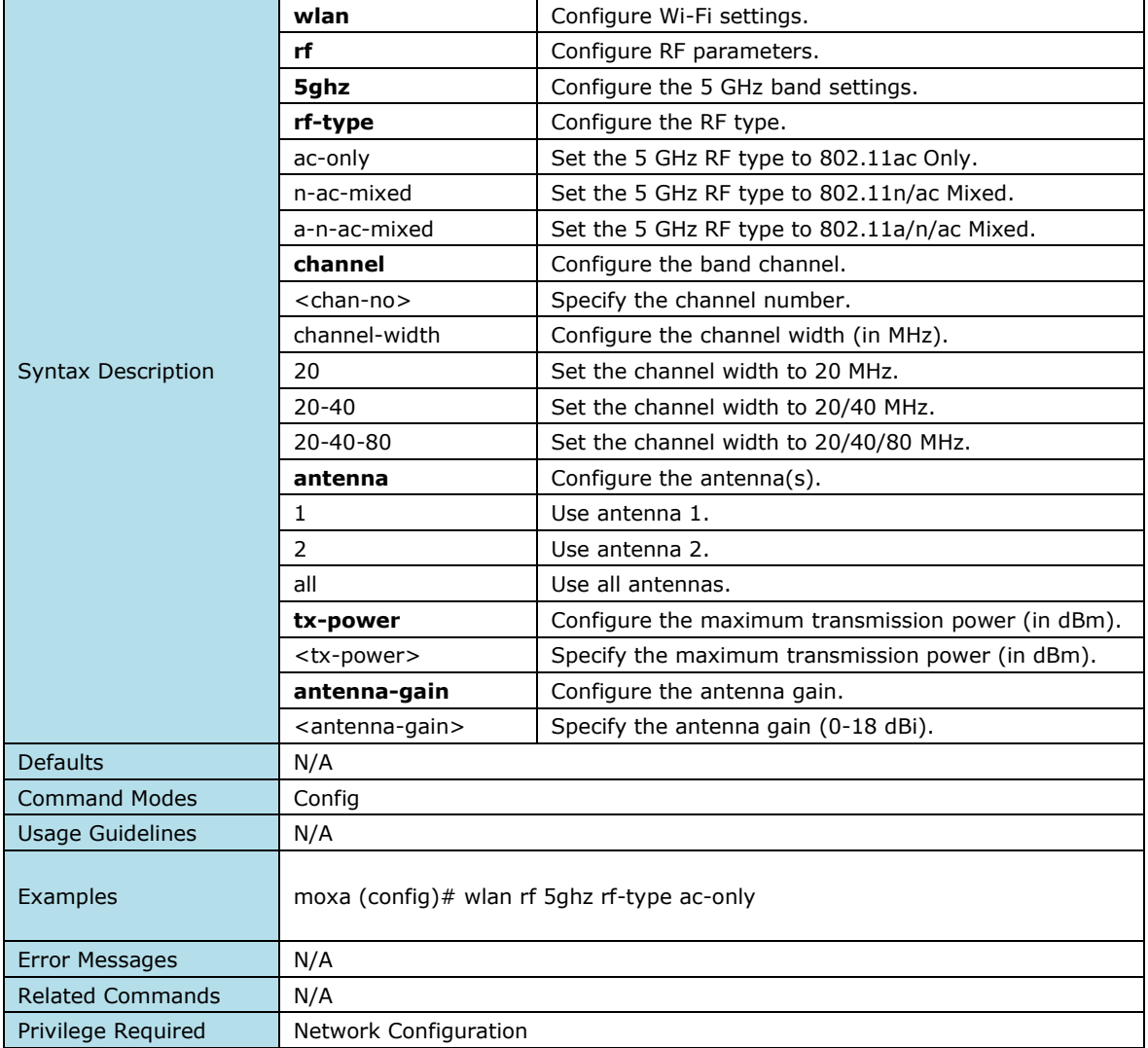

# **Configure the 2.4 GHz Band RF Settings**

#### **Commands**

**wlan rf 2.4ghz** [rf-type {n-only | g-n-mixed | b-g-n-mixed}] [channel <chan-no>] [channel-width {20 | 20-40}] [antenna {1 | 2 | all}] [txpower <tx-power (dBm)>] [antenna-gain <antenna-gain (0-18 dBi)>]"

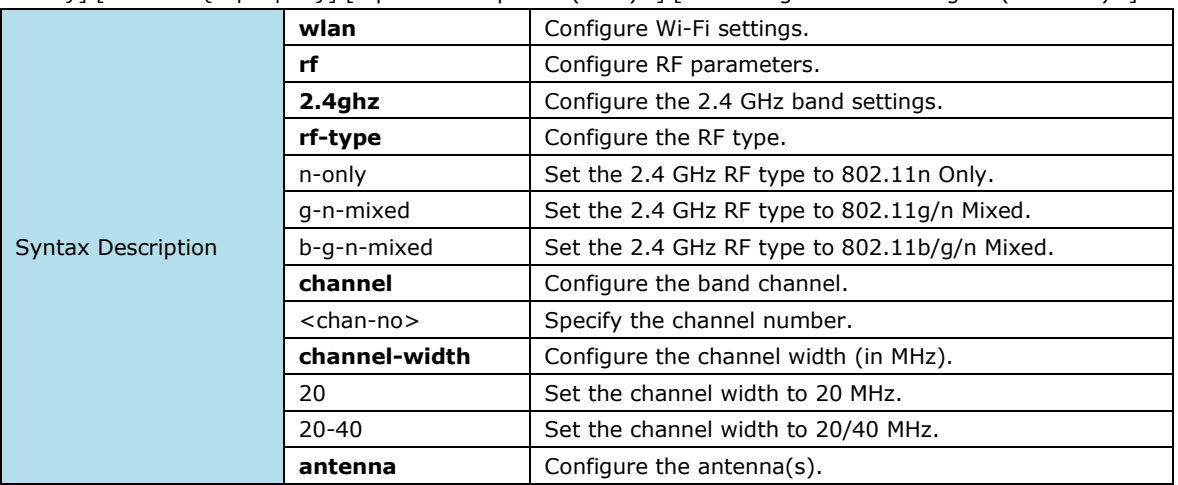

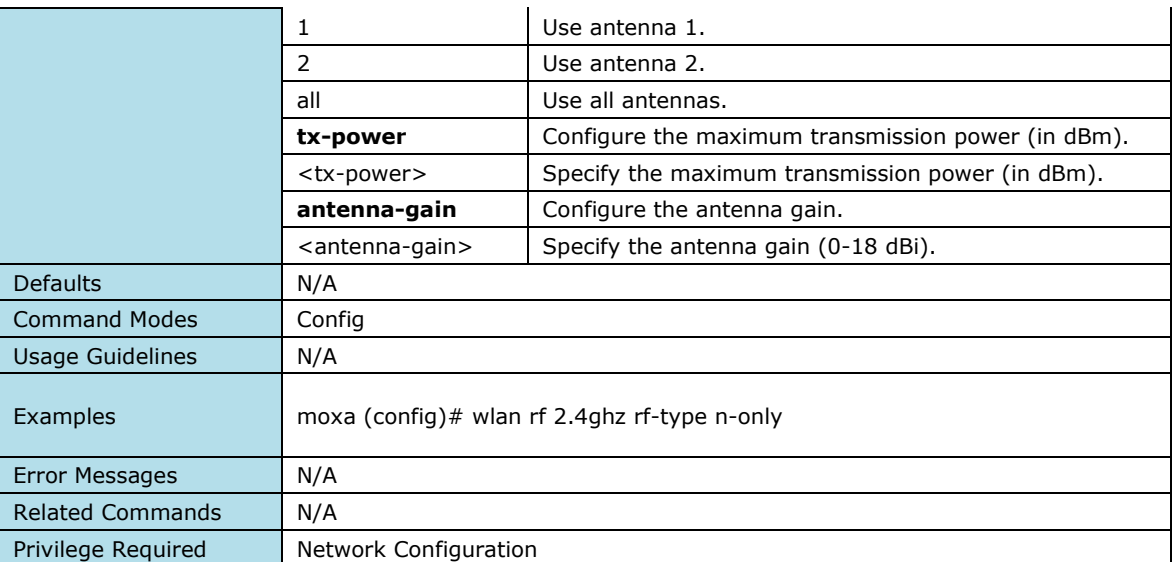

# **Configure the Channel Plan**

#### **Commands**

**wlan rf** {2.4ghz | 5ghz} **channel-plan** <channel-list>

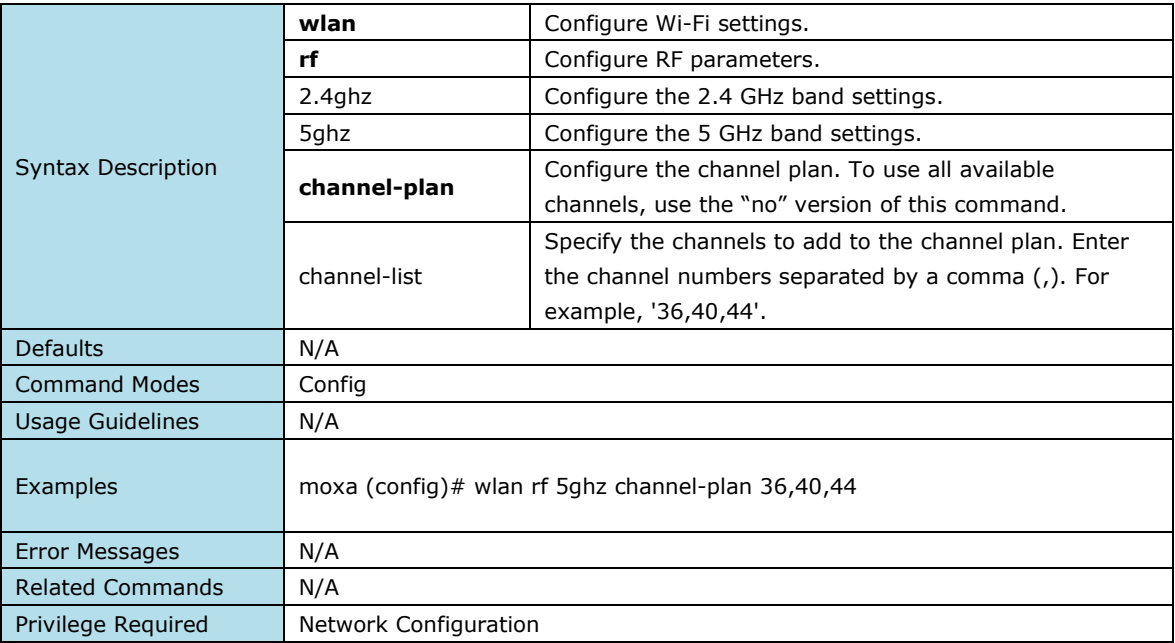

# **Configure the Beacon Interval**

#### **Commands**

**wlan rf** {2.4ghz | 5ghz} **beacon-interval** <br/>beacon-interval (40-1000 ms)>

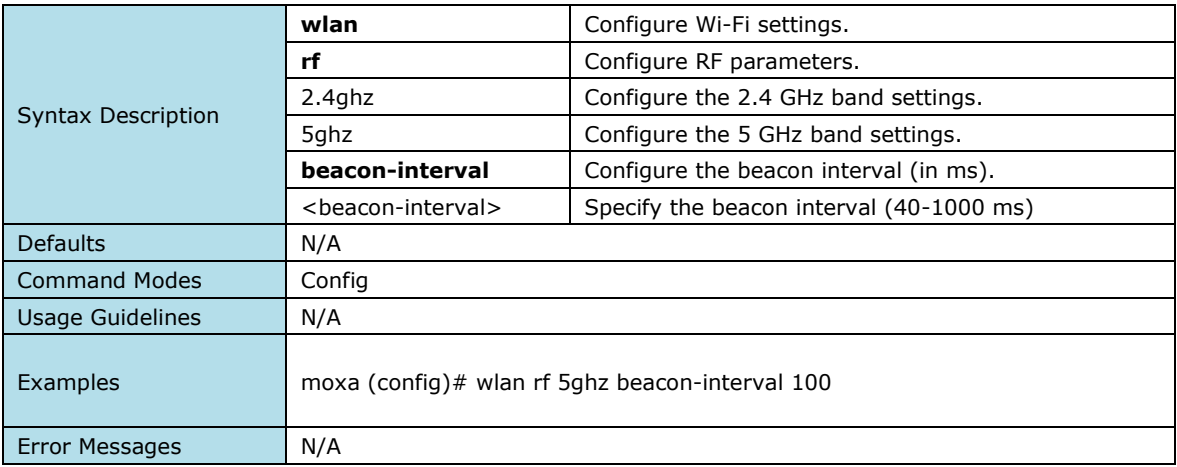

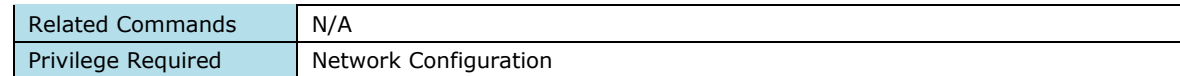

# **Reset RF Settings**

#### **Commands**

**no wlan rf** {2.4ghz | 5ghz} [channel-plan]

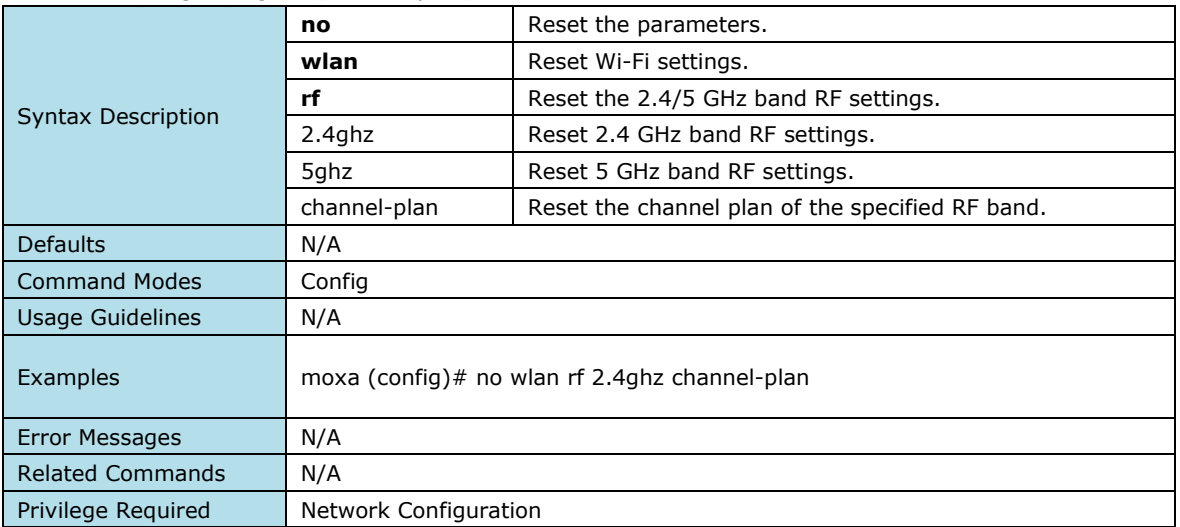

# **Show the RF Settings and the List of Available Channels**

# **Commands**

**show wlan rf** [channel-txpower]

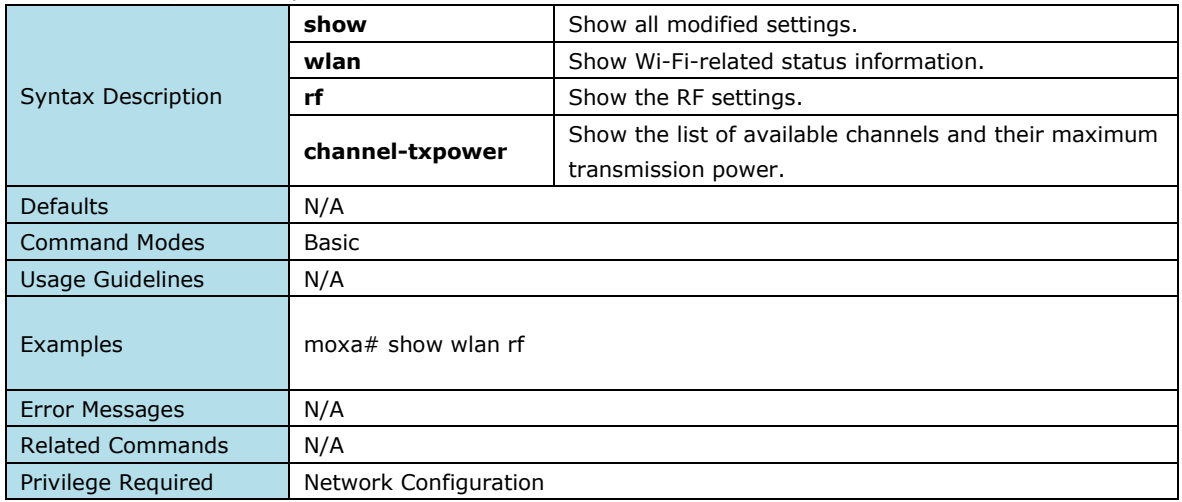

# **Execute a Site Survey**

# **Commands**

#### **wlan site-survey**

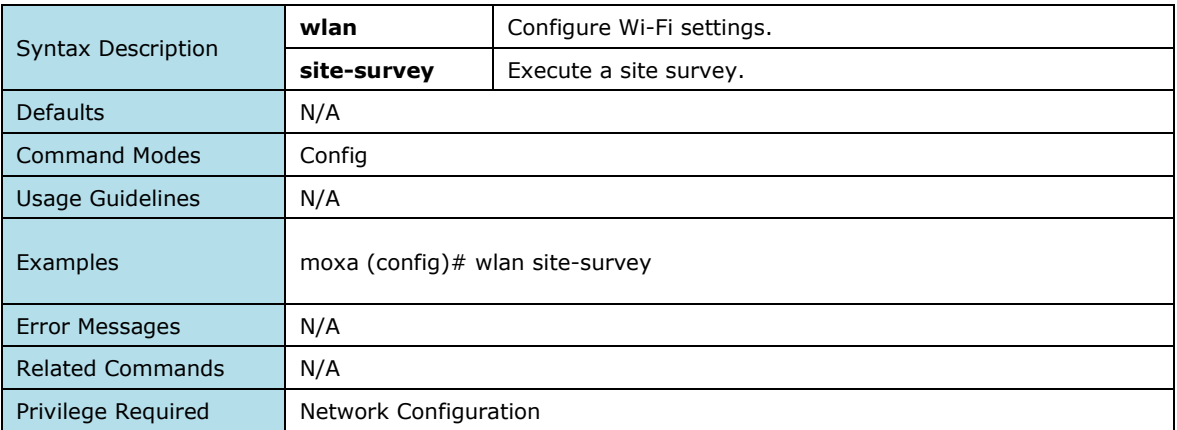

# **Turbo Roaming and MAC Cloning**

# **Enable/Disable Turbo Roaming Analyzer**

#### **Commands**

#### **client-based-troam** {enabled | disabled}

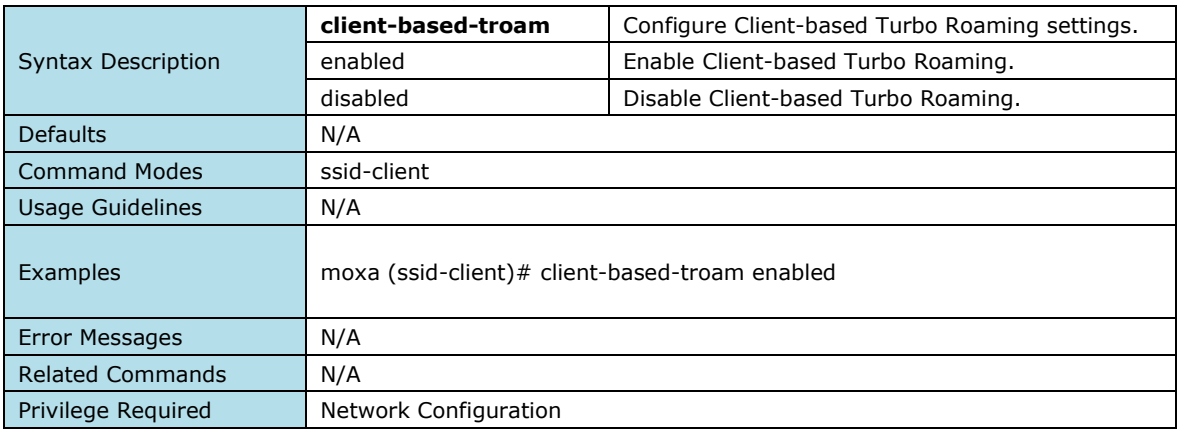

# **Configure the Roaming Threshold**

#### **Commands**

**client-based-troam threshold** {snr [5ghz <roam-thr-snr (5-60 dB)>] [2.4ghz <roam-thr-snr (5-60 dB)> | signal-strength [5ghz <roam-thr-signal-strength (-100 - -35 dBm)>] [2.4ghz <roam-thr-signal-strength (-100 - -35 dBm)>]}

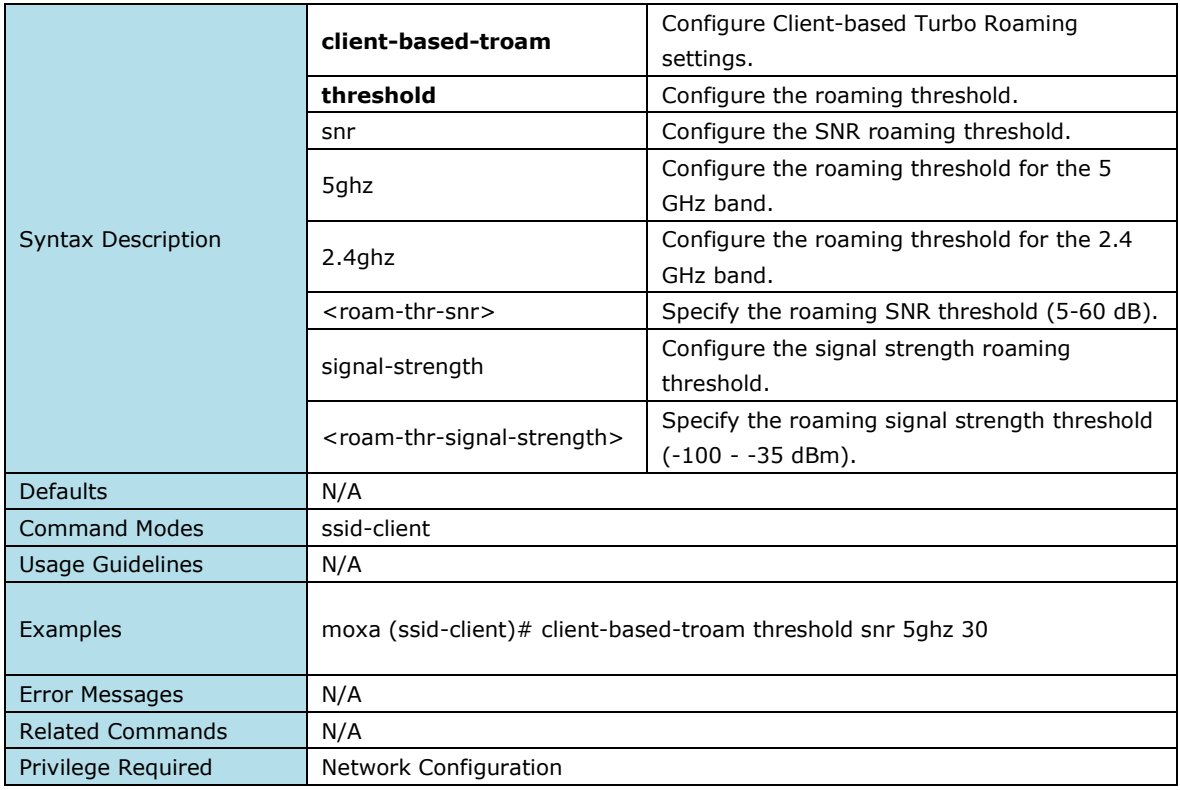

# **Configure the Roaming Difference**

#### **Commands**

**client-based-troam diff** <roam-diff (5-30)>

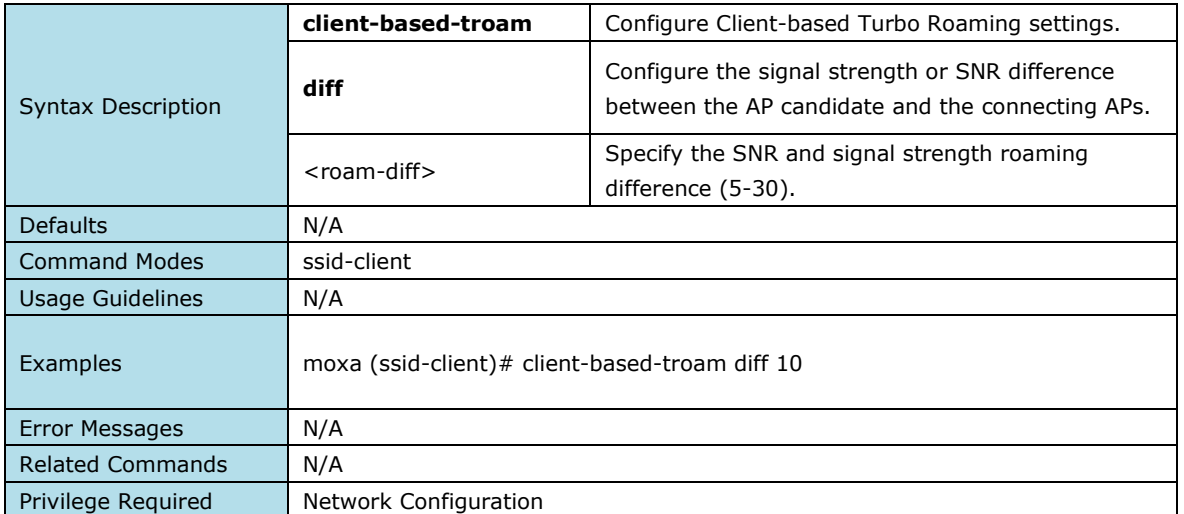

# **Reset Client-based Turbo Roaming Settings**

#### **Commands**

#### **no client-based-troam**

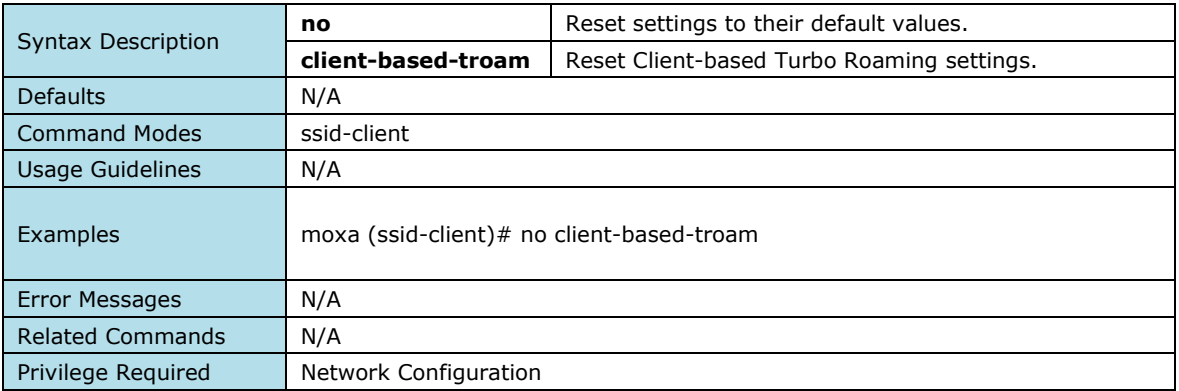

# **Show Client-based Turbo Roaming Settings**

#### **Commands**

#### **show wlan client-based-troam**

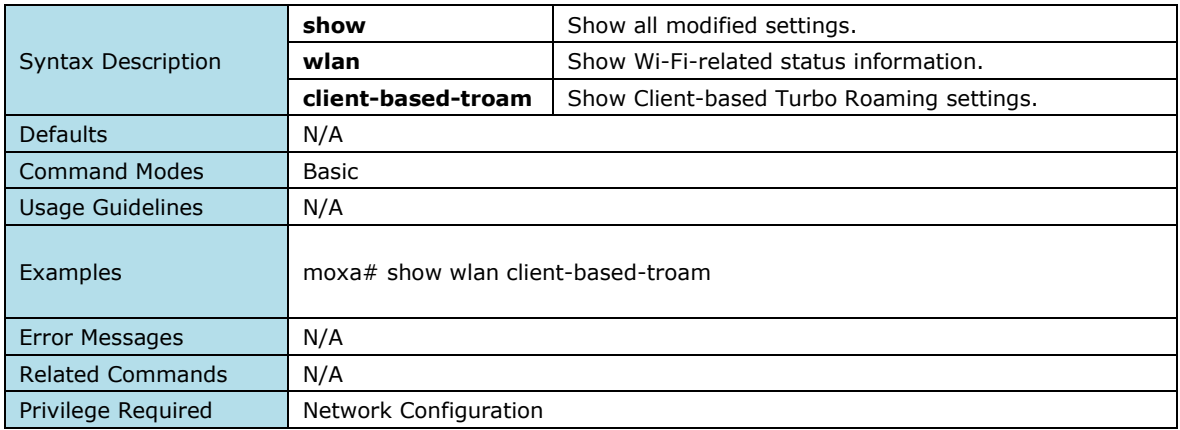

# **Configure MAC Cloning Settings**

#### **Commands**

**mac-cloning**{enabled [method {auto [ethernet <interface-id (1-2)>] | static [mac <clone-mac-addr (MAC addr)>]}] | disabled }

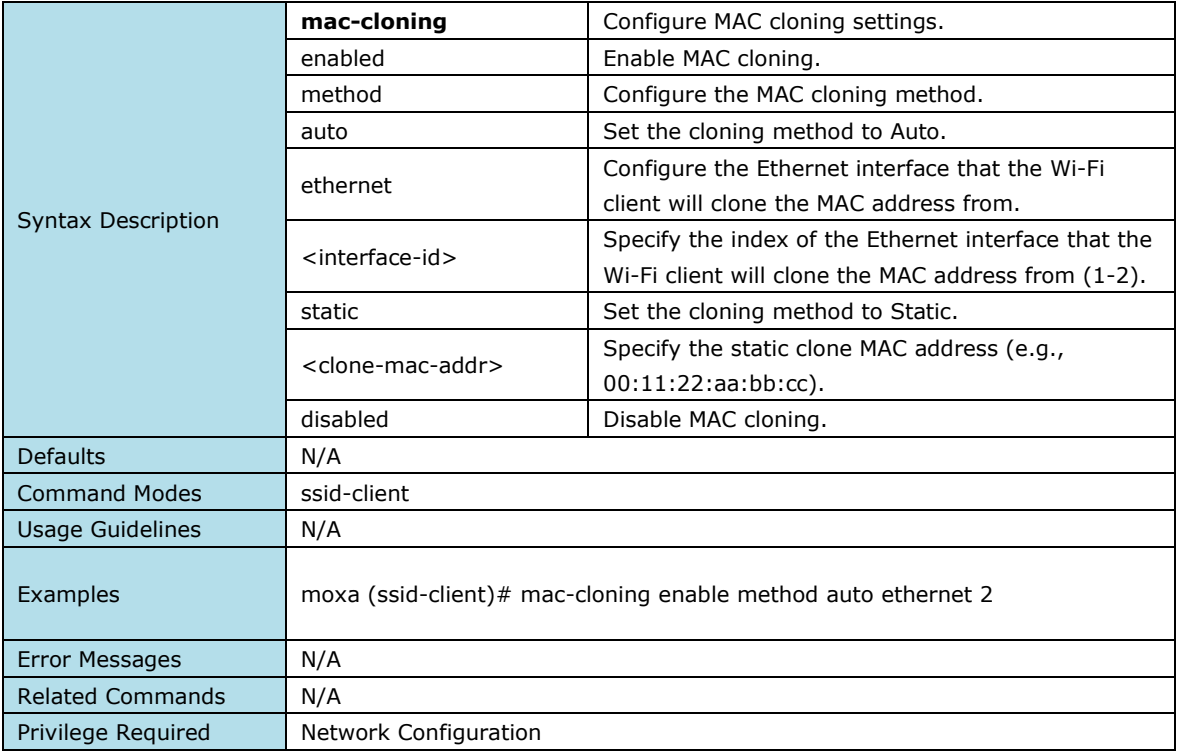

# **Ethernet**

# **Access Config-if Mode to Configure Network Interfaces**

#### **Commands**

**interface** { **ethernet** <interface-id(1-2)> | ssid-ap <ssid (rf-band/ssid-name)> | ssid-client}

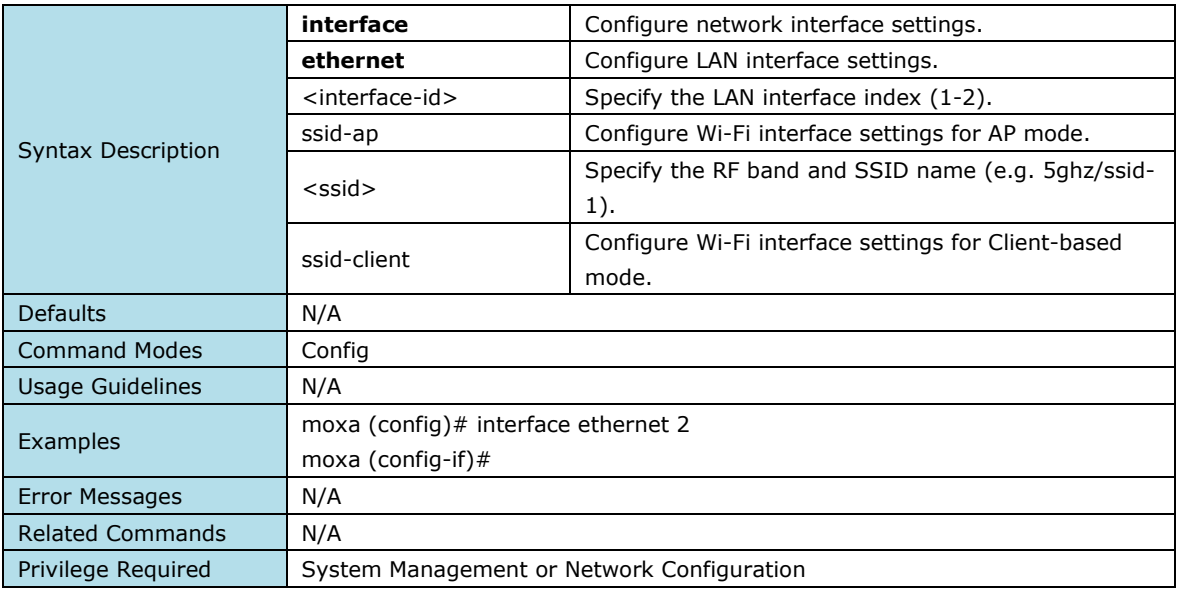

# **Enable the Ethernet Interfaces**

# **Commands**

# **no shutdown**

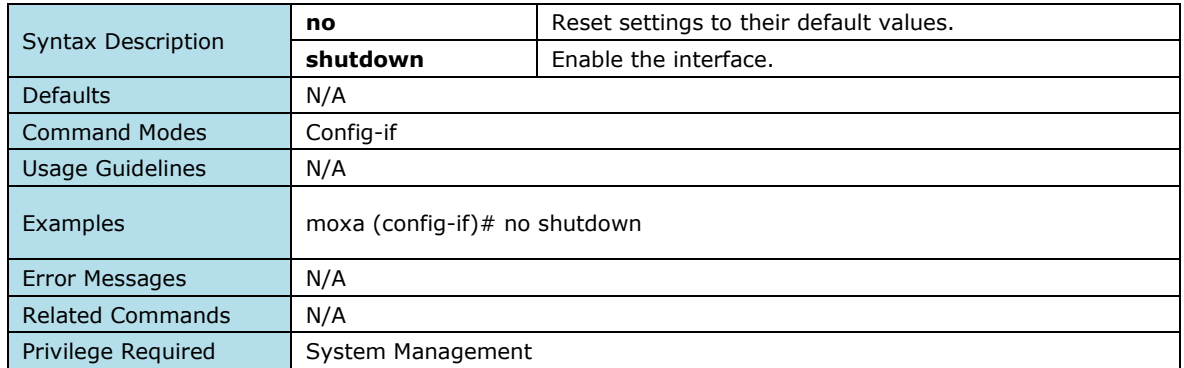

# **Disable the Ethernet Interfaces**

#### **Commands**

#### **Shutdown**

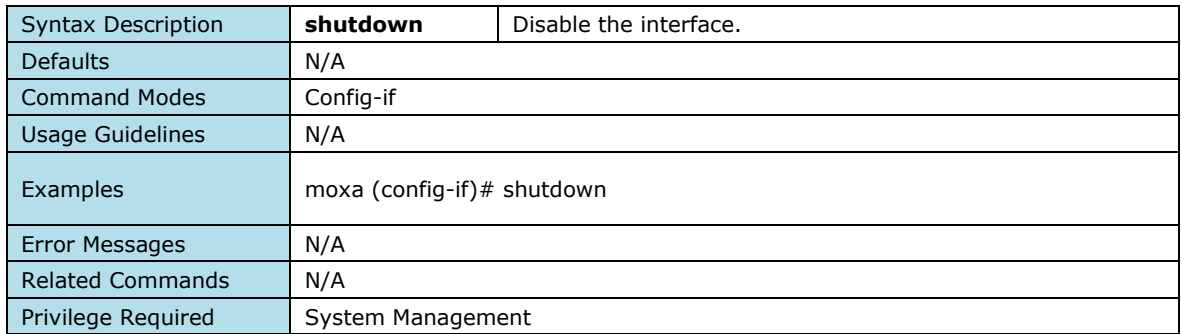

#### **Configure the Interface Description.**

# **Commands**

**description** <description (max len: 127)>

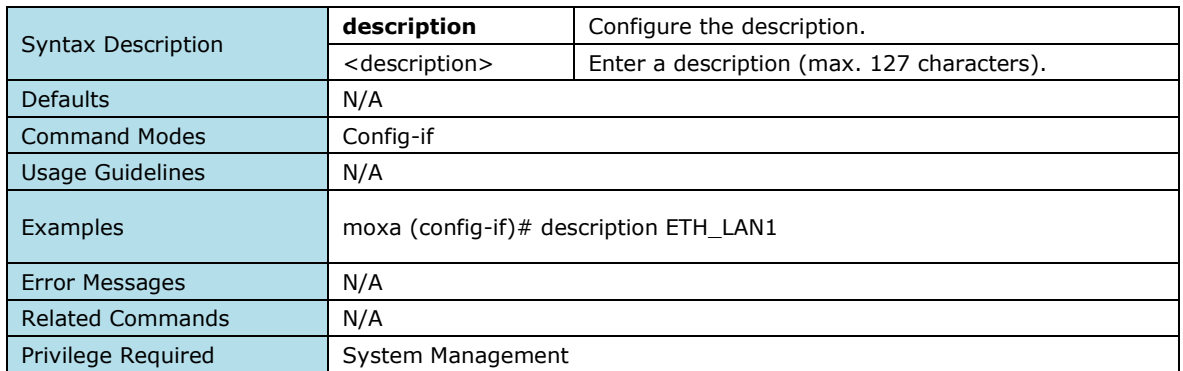

#### **Show the Interface Status**

#### **Commands**

**show interface** [status]

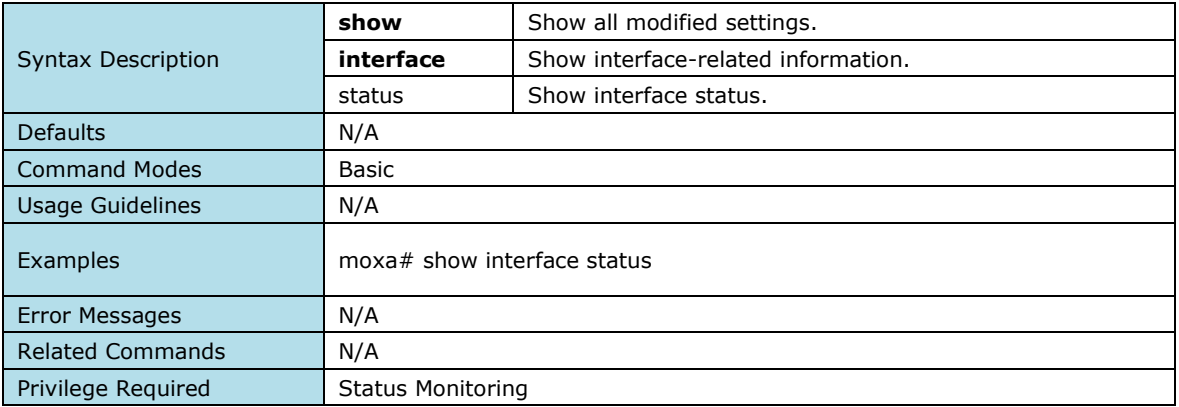

# **Connection Check & Recovery**

# **Configure Client-to-AP Link Check Settings**

# **Commands**

ap-link-check {enabled | disabled}[check-timeout <check-timeout (10-60 sec)>] [reset-conn {enabled | disabled}] [reset-conn-cnt <retry-count (1-5)>] [reboot {enabled | disabled}] [reboot-cnt <reboot-count  $(1-5)$ 

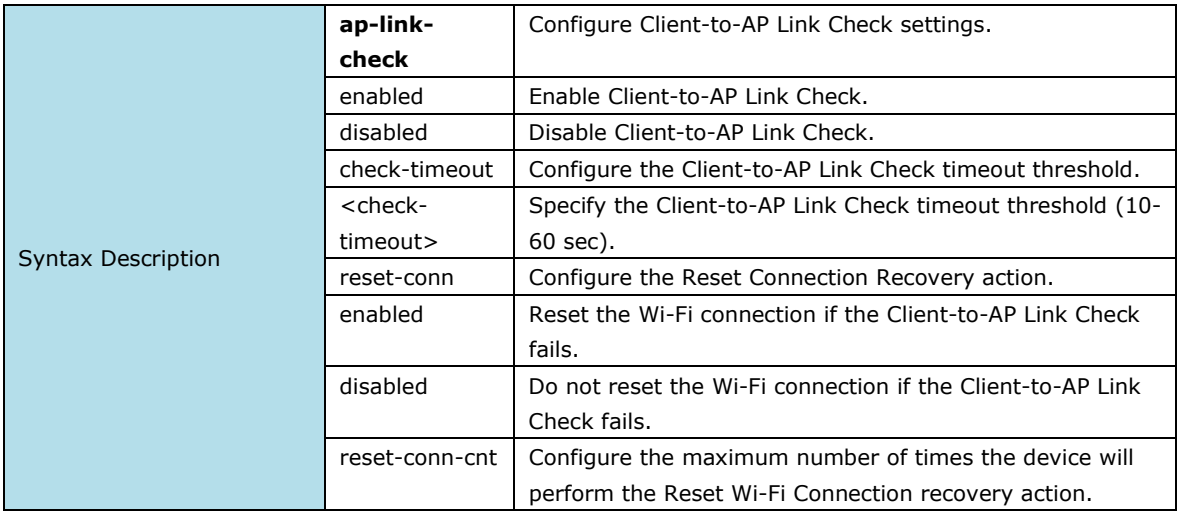

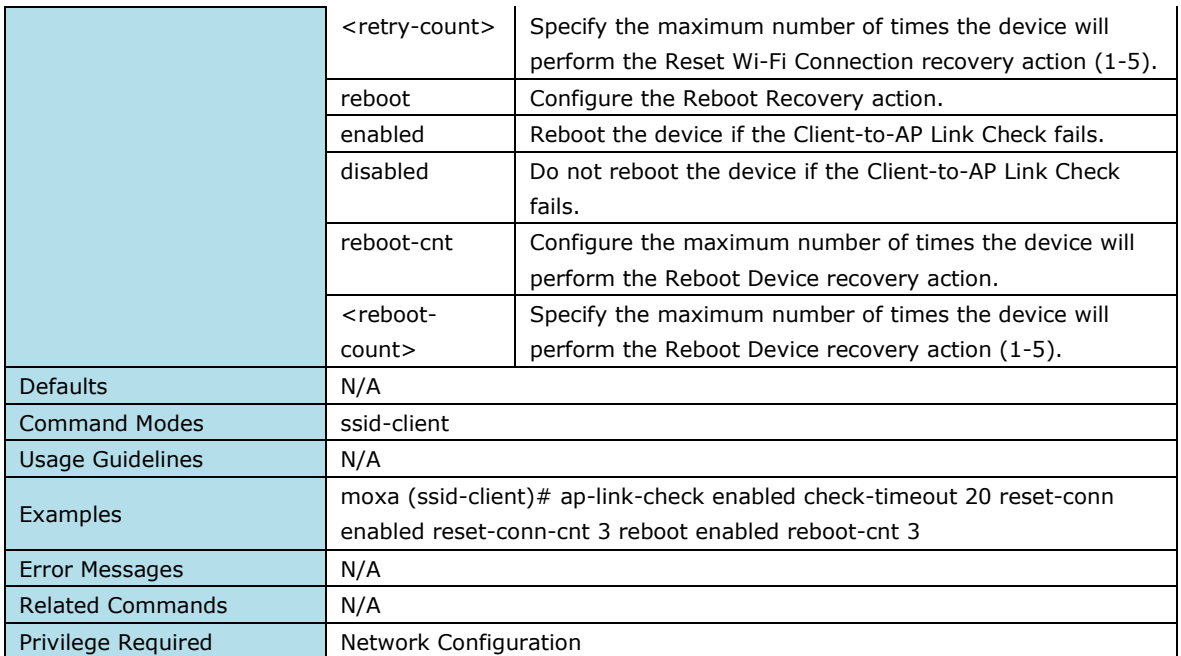

# **Configure the Candidate AP Criteria for the AP Alive Check Function**

#### **Commands**

**wlan ap-alive-check ap-threshold** {snr [5ghz <snr (5-60 dB)>] [2.4ghz <snr (5-60 dB)>] | signalstrength [5ghz <signal-strength (-100 - -35 dBm)>] [2.4ghz <signal-strength (-100 - -35 dBm)>]}

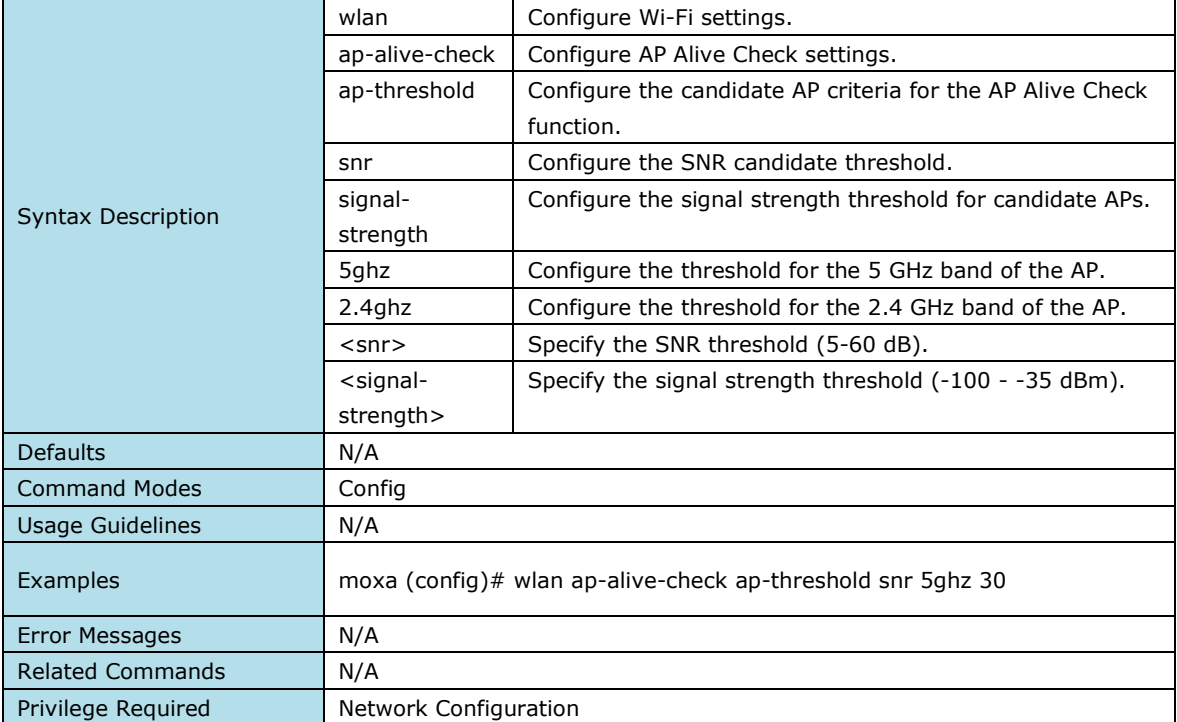

# **Configure Wi-Fi Remote Host Check Settings**

#### **Commands**

wlan remote-host-check {enabled | disabled}[host-type {static <host (max len: 60)> | dynamic}] [checkinterval <check-interval (1-60 sec)>] [check-timeout <check-timeout (100-1000 ms)>] [retry-interval <retry-interval (1-30 sec)>] [retry-cnt <retry-count (1-5)>]

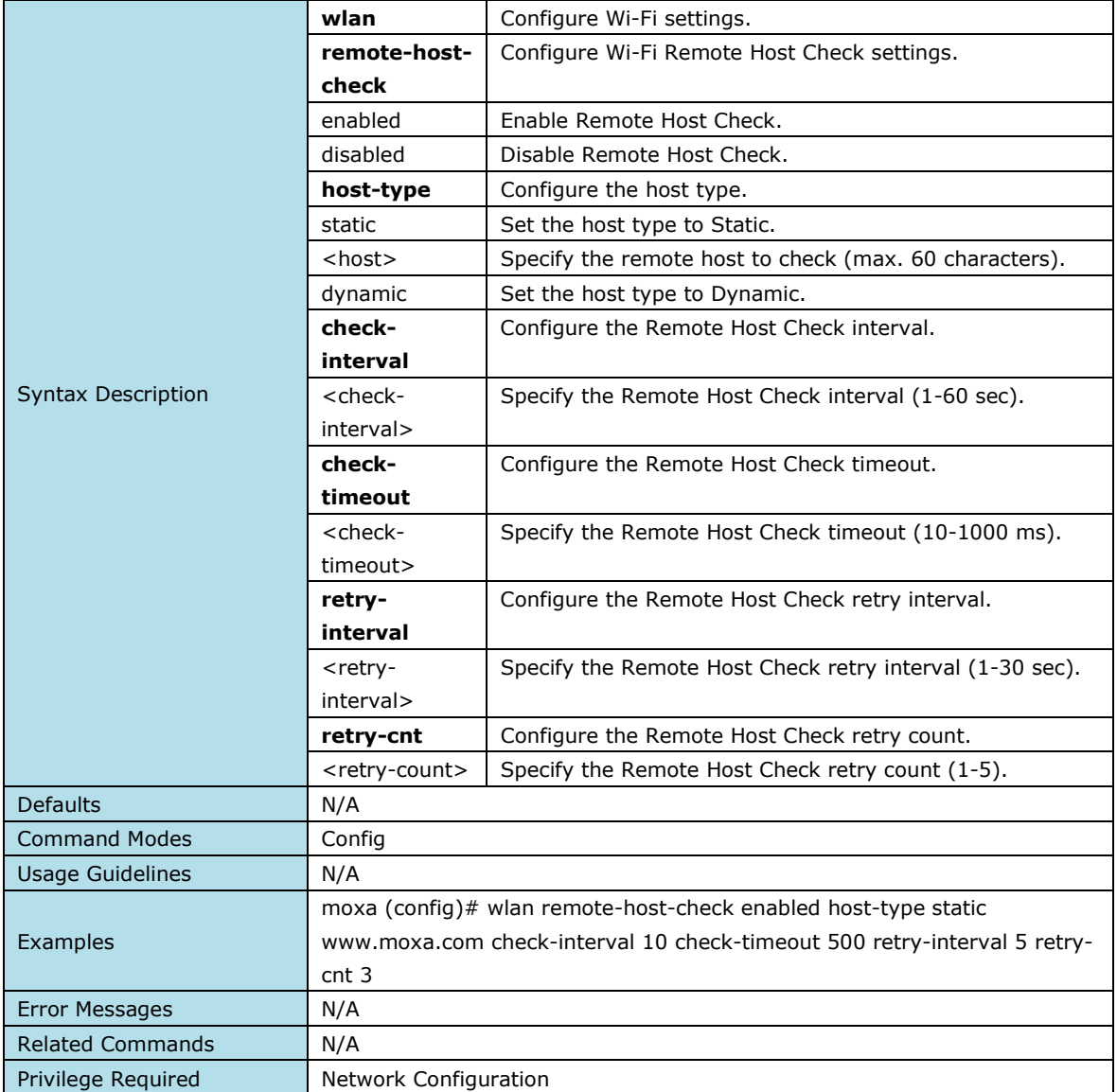

# **IP Configuration**

# **Configure the Device Management IP Address**

#### **Commands**

**ip management** {lan | wan} address {dhcp | <device-ip (ipv4)> <netmask> [<gateway (ipv4)>]}

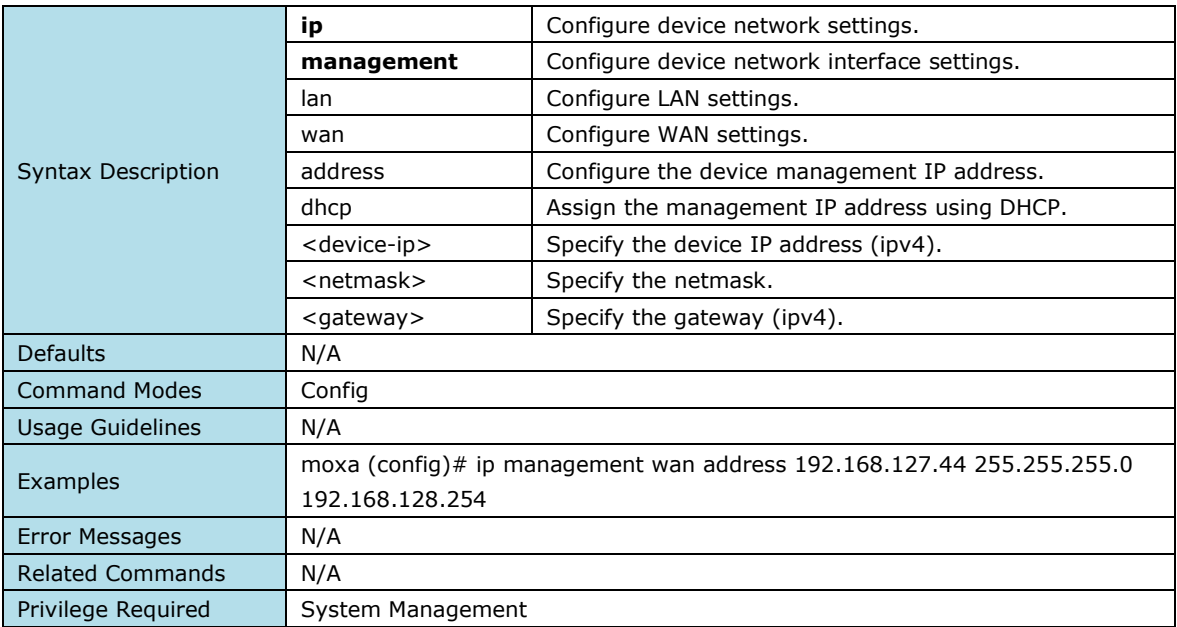

# **Configure the Device DNS Server Address**

#### **Commands**

**ip management** {lan | wan} name-server <server-id (1-2)> <dns-server (ipv4)>

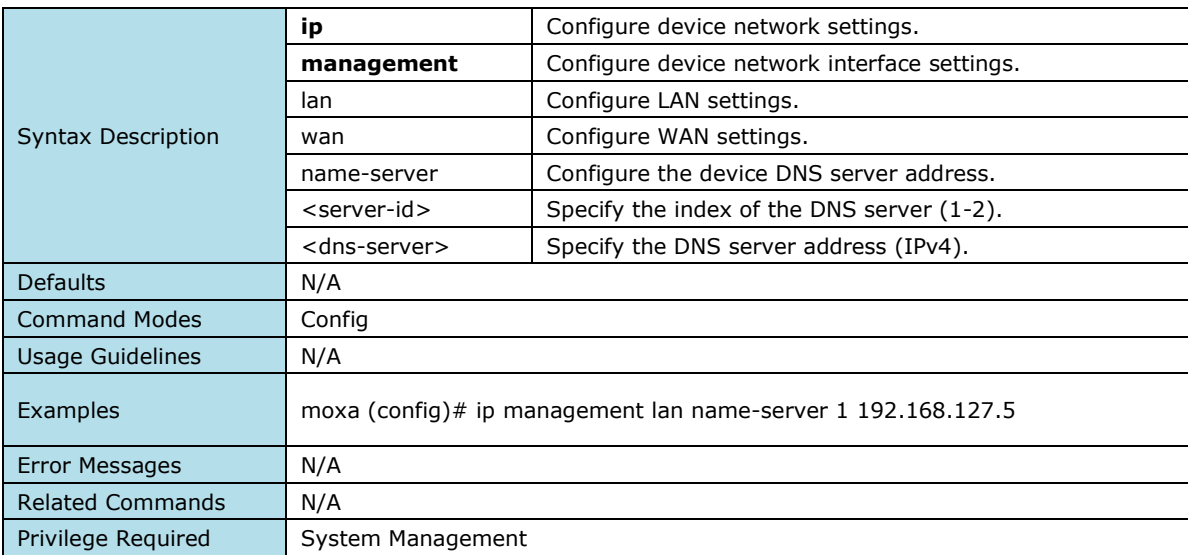

# **Reset the Device Management IP Address**

#### **Commands**

**no ip management** {lan | wan} address

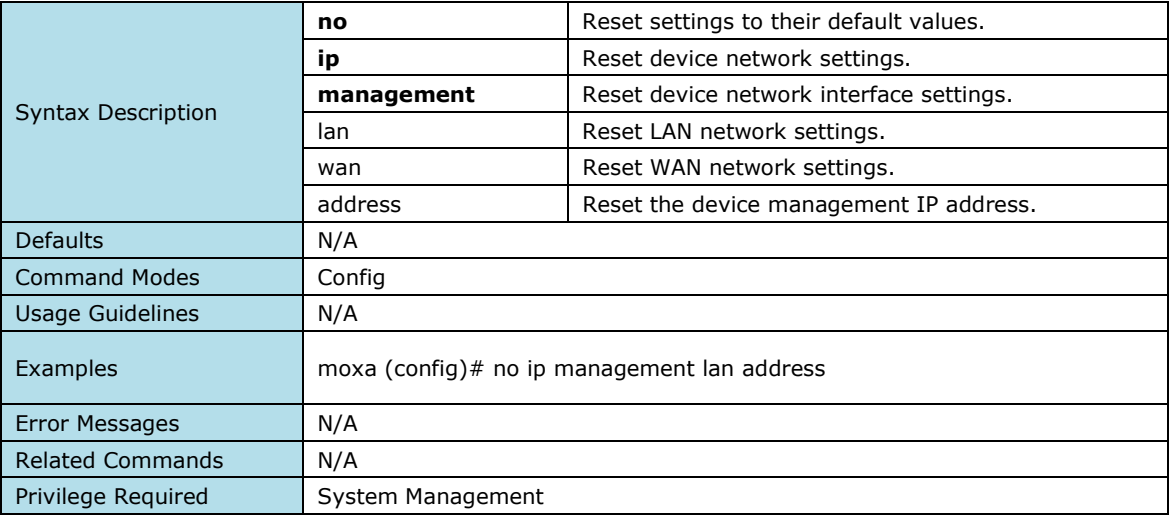

# **Reset the Device DNS Server Settings**

#### **Commands**

**no ip management** {lan | wan} name-server <server-index (1-2)>

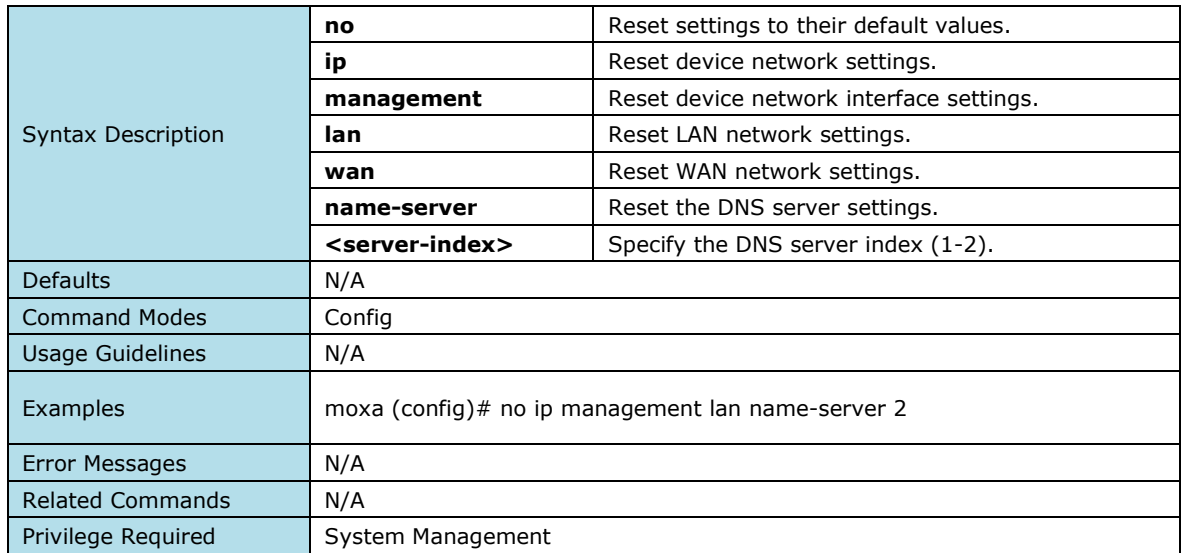

#### **Show the Device Network Management IP Status**

# **Commands**

**show ip management** [status]

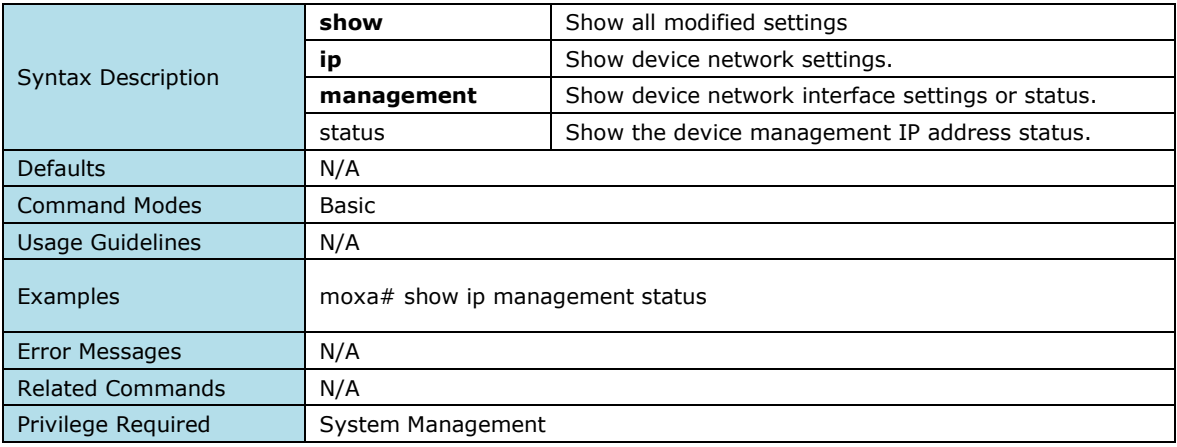

# **Configure the Default Gateway**

#### **Commands**

**default-gateway** <gateway (ipv4)>

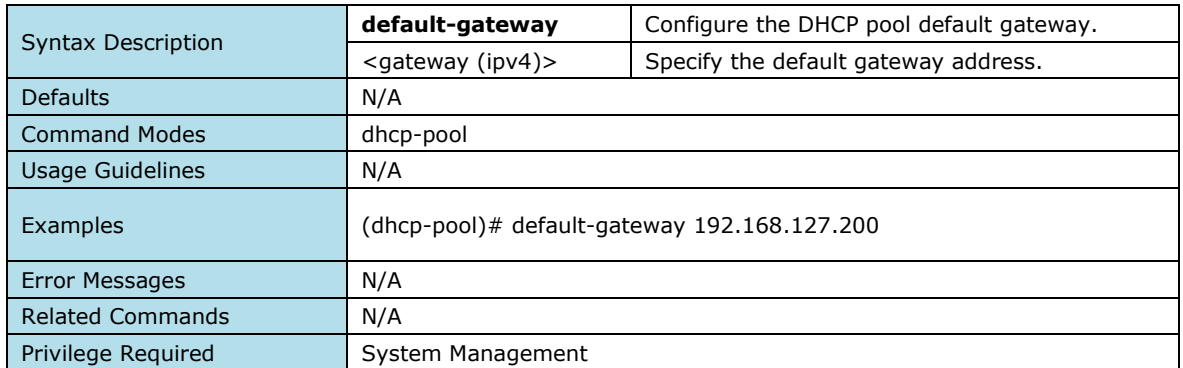

#### **Configure the DHCP IP Lease Time**

#### **Commands**

**lease** <duration (10-14400 min)>

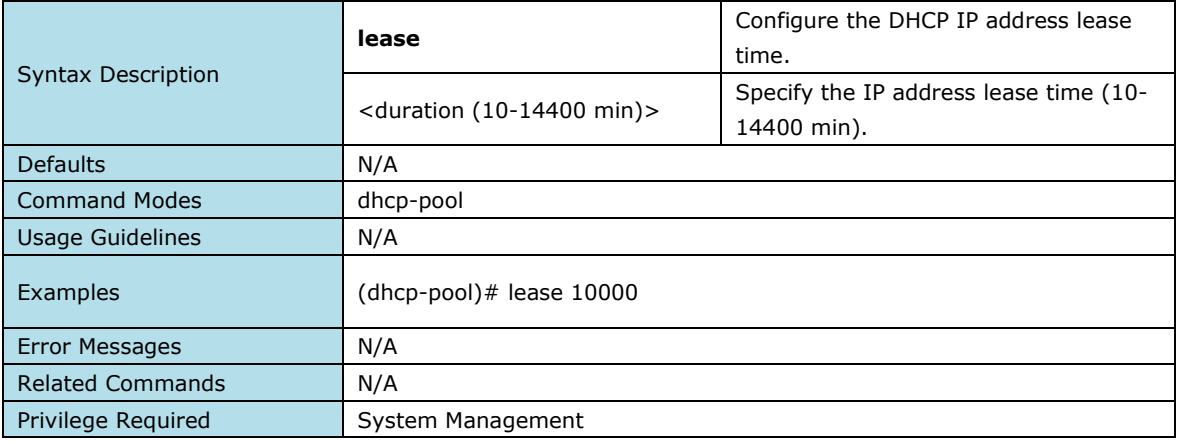

#### **Configure the DNS Servers**

# **Commands**

dns-server <DNS server 1 (ipv4)> [<DNS server 2 (ipv4)>]

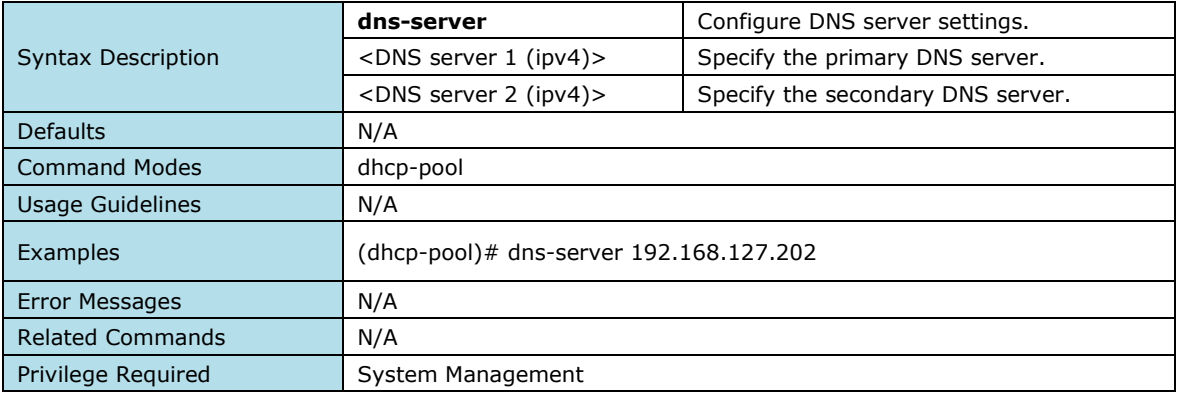

# **Configure the NTP Server**

#### **Commands**

**ntp-server** <NTP server>

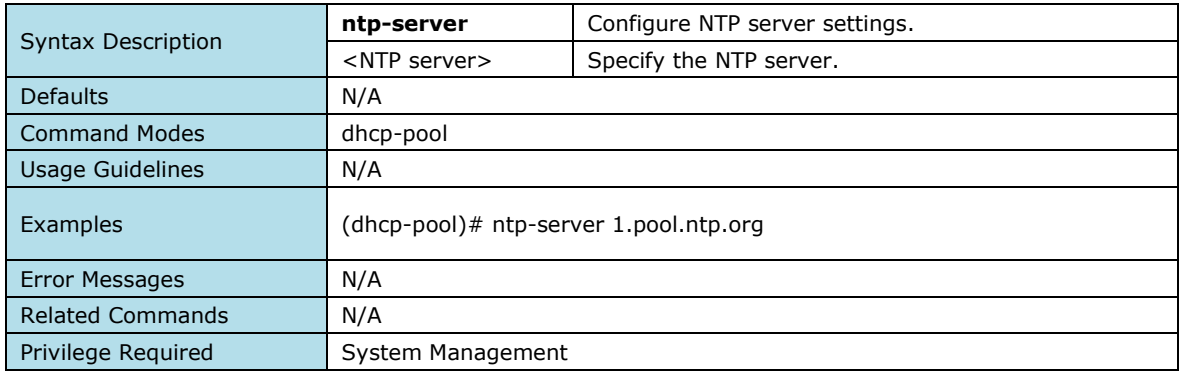

# **Routing and NAT**

# **Static Route**

# **Create a New Static Route Entry**

### **Commands**

**ip route** <index (1-32)> <ip-addr> <netmask> <next-hop> <metric (1-32766)> [iface {lan | wan}]

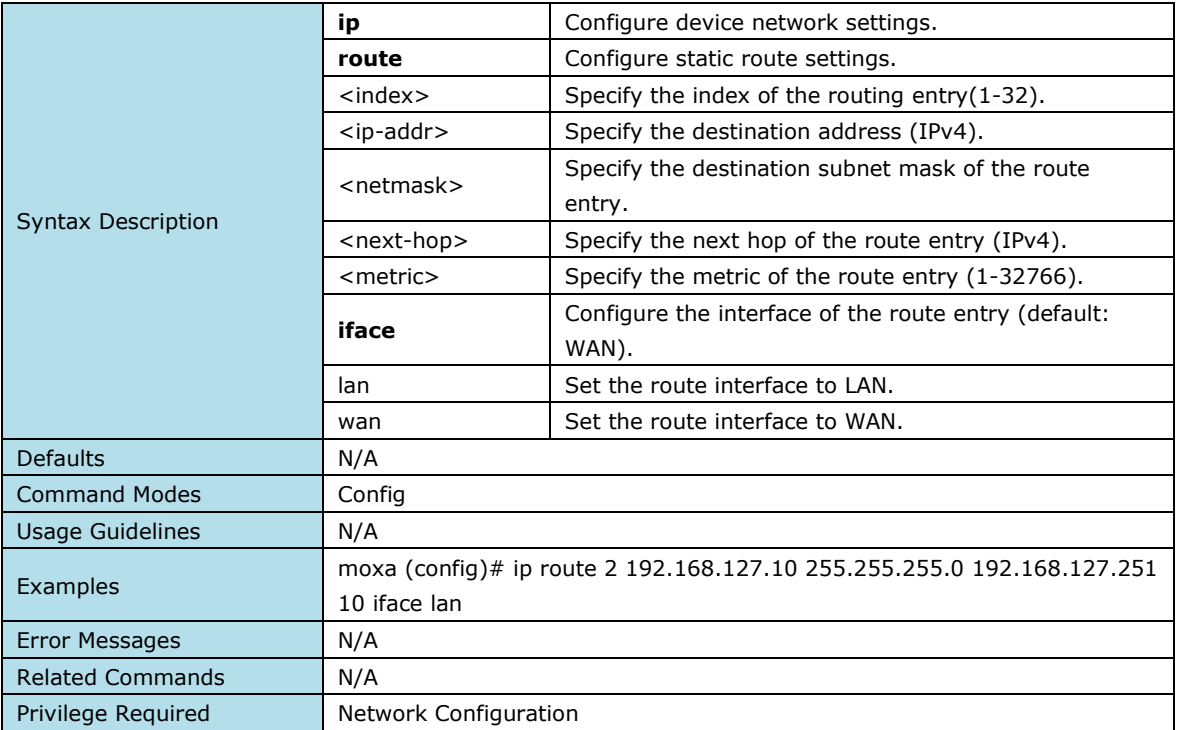

# **Enable/Disable the Static Route**

#### **Commands**

**ip route** <index (1-32)> {enabled | disabled}

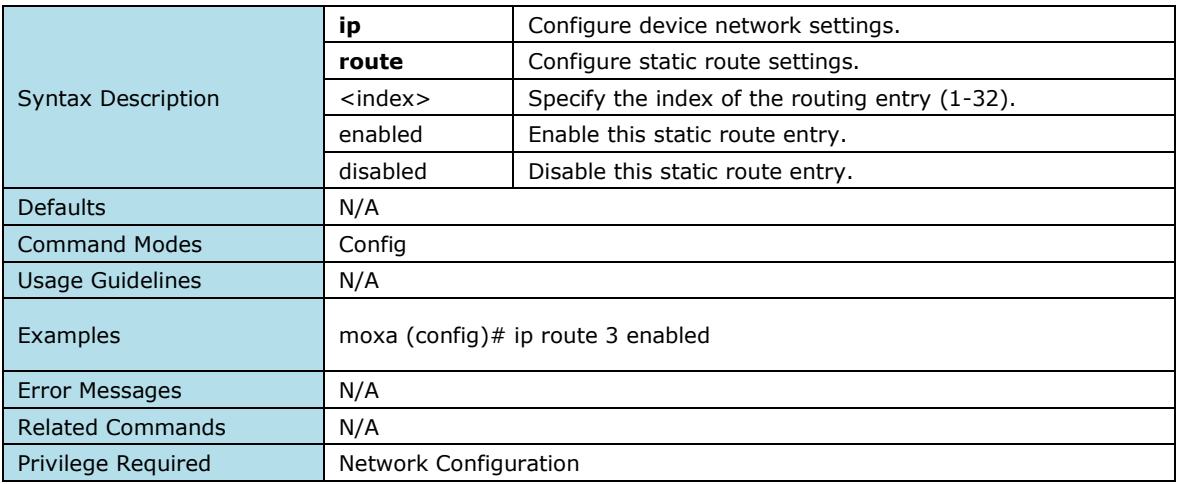

# **Configure the Static Route Name**

#### **Commands**

**ip route** <index (1-32)> name <name (max len: 31)>

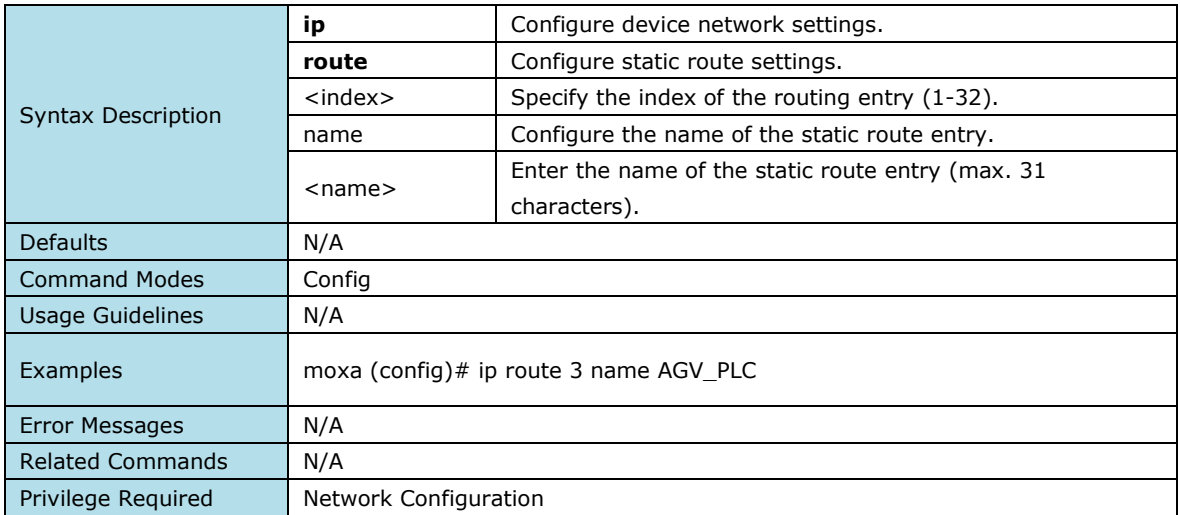

# **Reset the Static Routing Table**

# **Commands**

**no ip route** [<index (1-32)>]

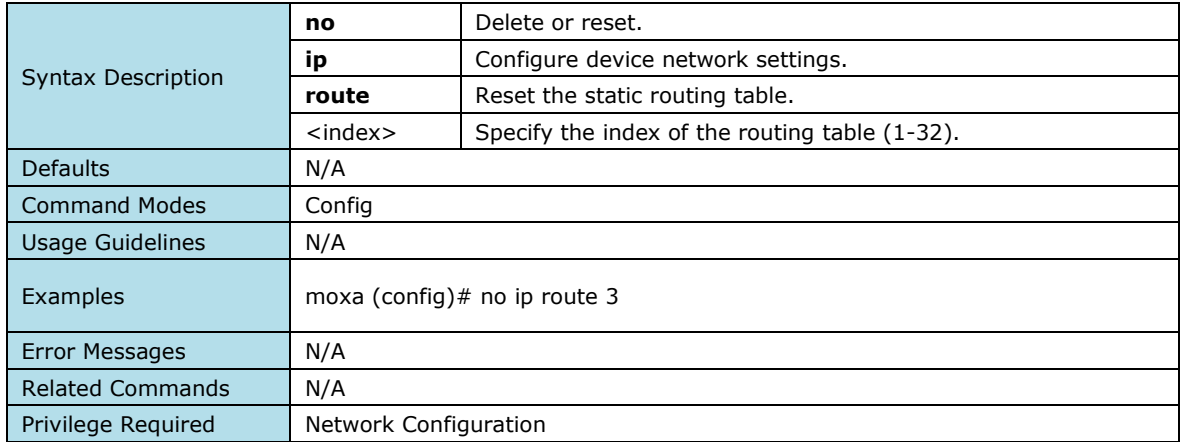

# **Show the Static Routing Table**

#### **Commands**

#### **ip route show**

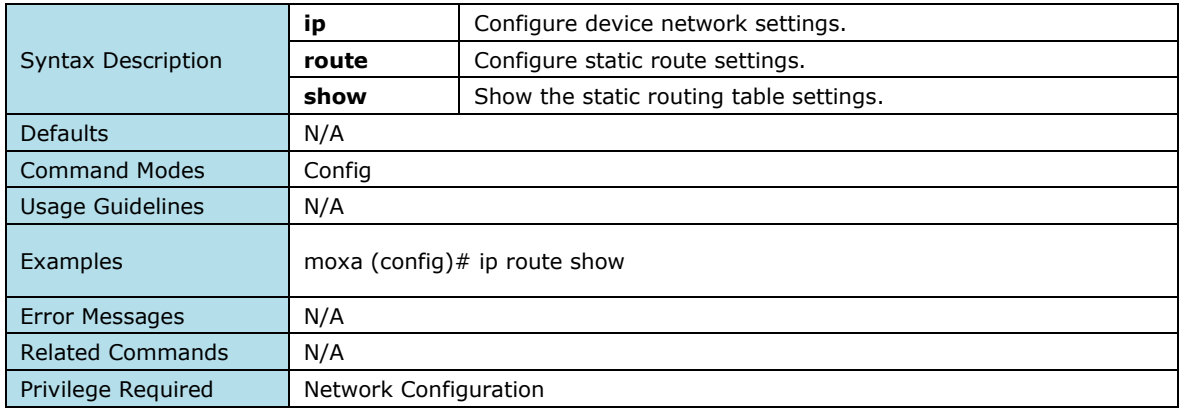

# **Show the Routing Table Settings**

#### **Commands**

#### **show ip route config**

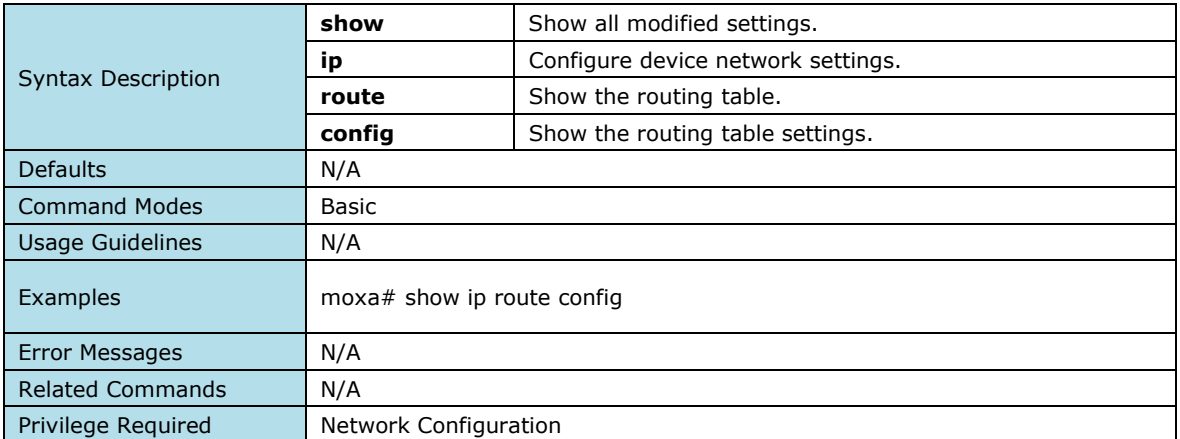

# **Show the Routing Table**

#### **Commands**

**show ip route** [status]

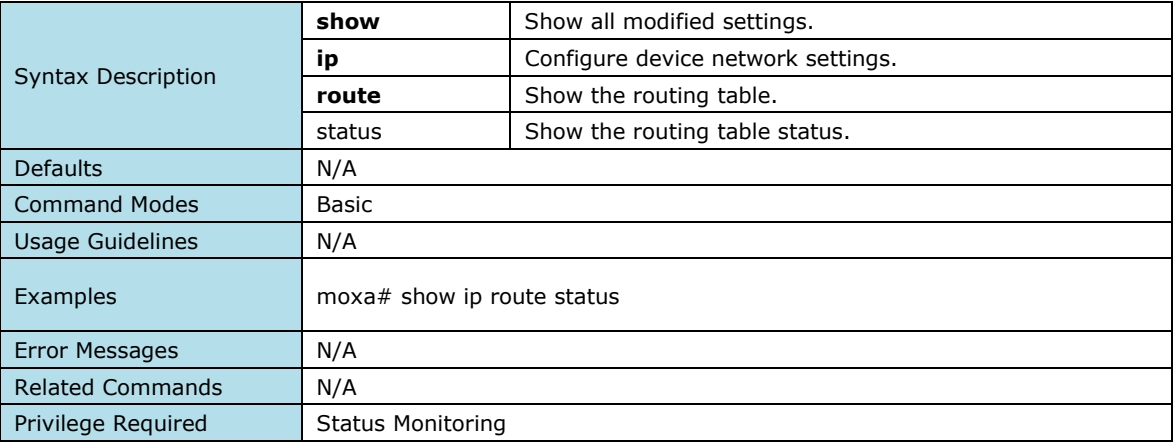

# **NAT**

# **Configure NAT Settings**

#### **Commands**

**ip nat** {enabled | disabled}

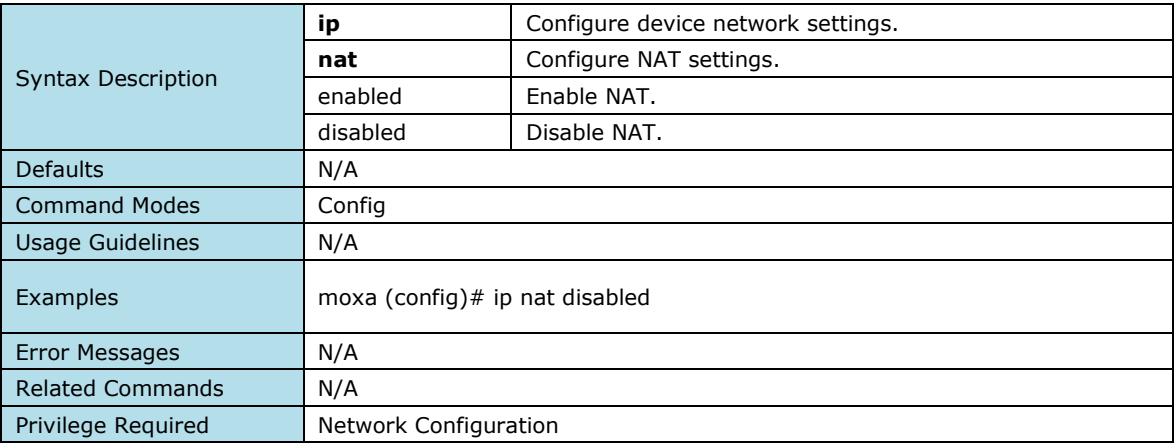

# **Configure N-to-1 NAT Settings**

#### **Commands**

**ip nat n-to-1** {enabled | disabled} [<name (max len: 31)>]

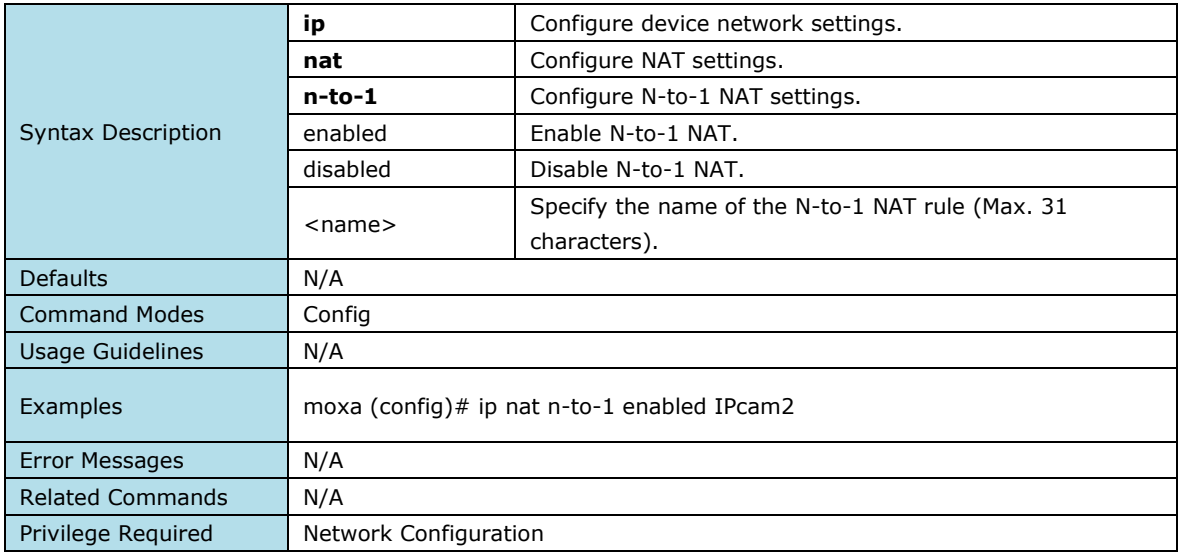

# <span id="page-60-0"></span>**Create a New Rule or Edit a Rule With a Specific Priority**

#### **Commands**

**ip nat**  $\{new \mid \leq priority (1-31) \geq \}$ 

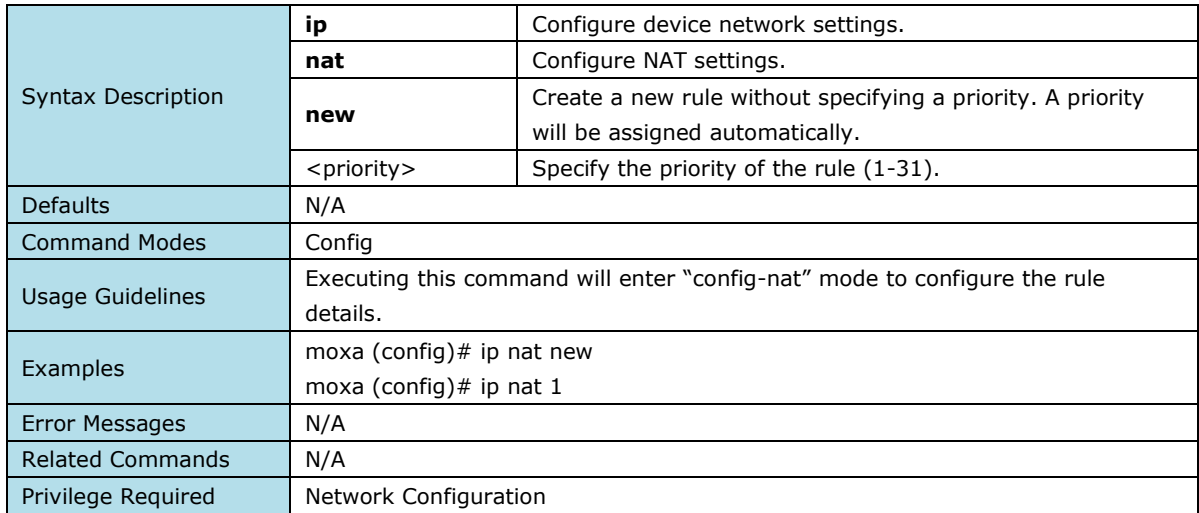

# **Enable/Disable a NAT Rule**

#### **Commands**

**ip nat** <priority (1-31)> {enabled | disabled}

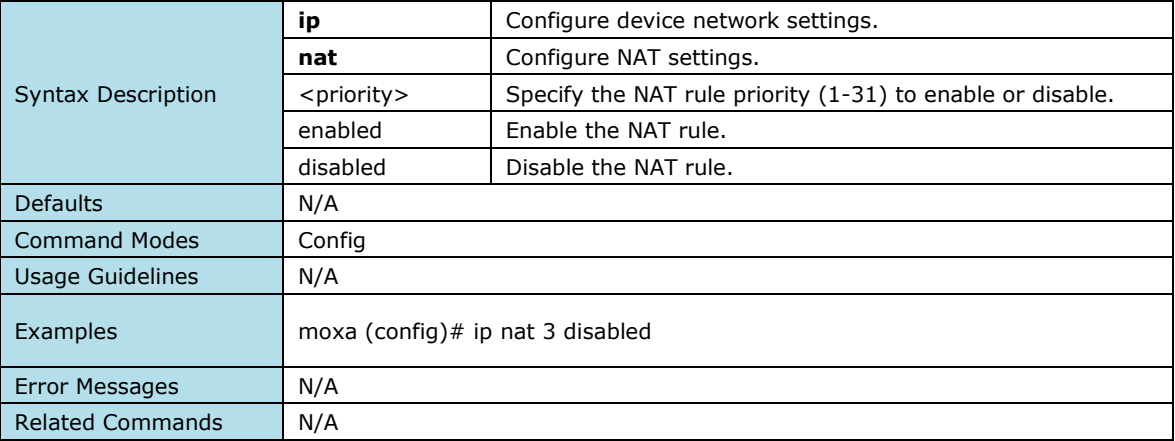

Privilege Required Network Configuration

# **Enable/Disable the Specified NAT Rule in Config-nat Mode**

# **Commands**

**status** {enabled | disabled}

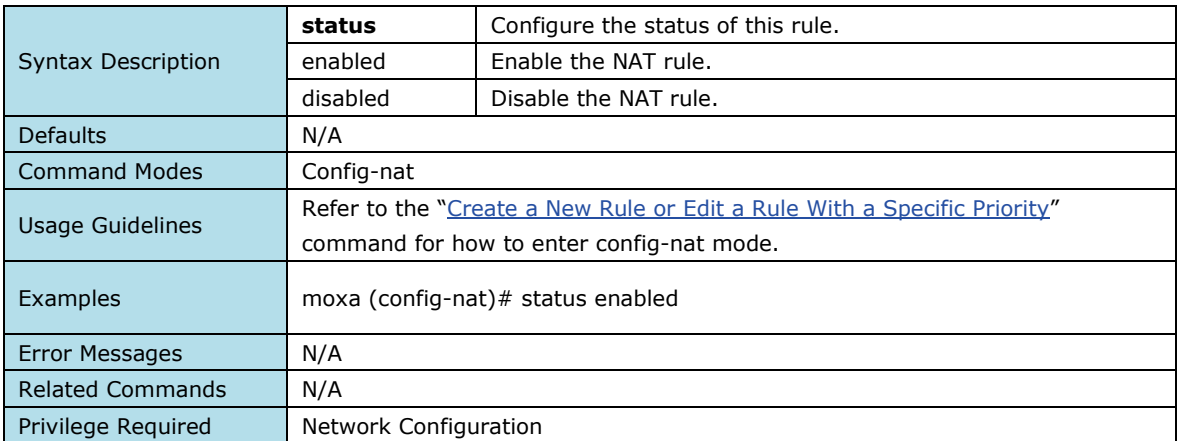

# **Change the Mode of the NAT Rule in Config-nat Mode**

#### **Commands**

**mode** {1-to-1 | pat}

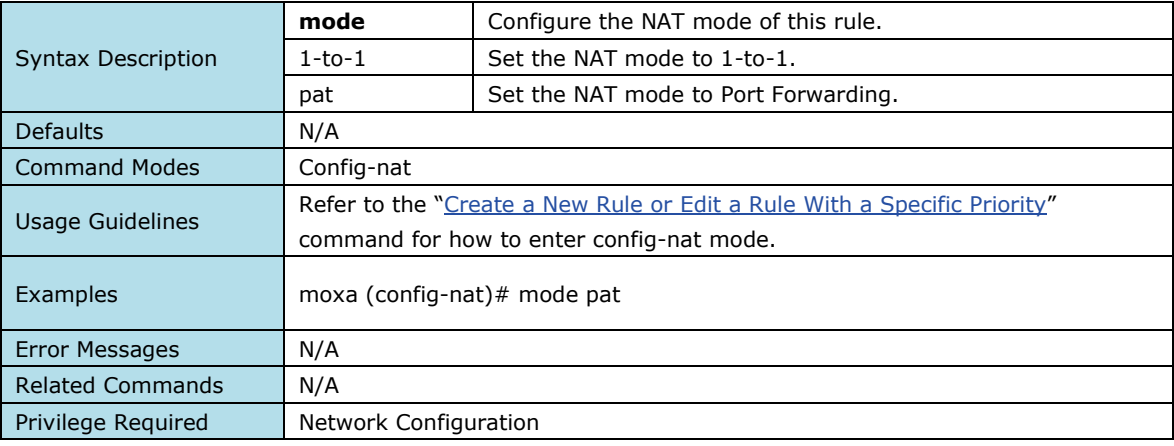

# **Change the Priority of the NAT Rule in Config-nat Mode**

#### **Commands**

**priority** <priority (1-31)>

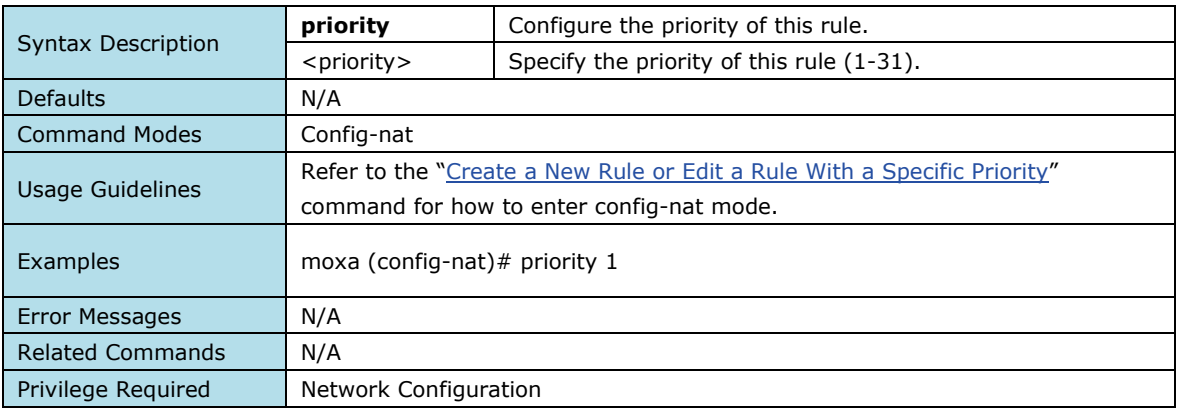

# **Configure 1-to-1 NAT/Port Forwarding Settings**

# **Commands**

**original** [**dst-ip** {any | <dest-ipaddr (ipv4)> | <dest-ipaddr-range (ip1-ip2)>}] [**dst-port** {any | <destport (0-65535)> |<dest-port-range (port1-port2)>}] **translated dst-ip** {any | <dest-ipaddr (ipv4)> [dstport {any | <dest-port (0-65535)>] **protocol** {tcp | udp | tcp-udp}

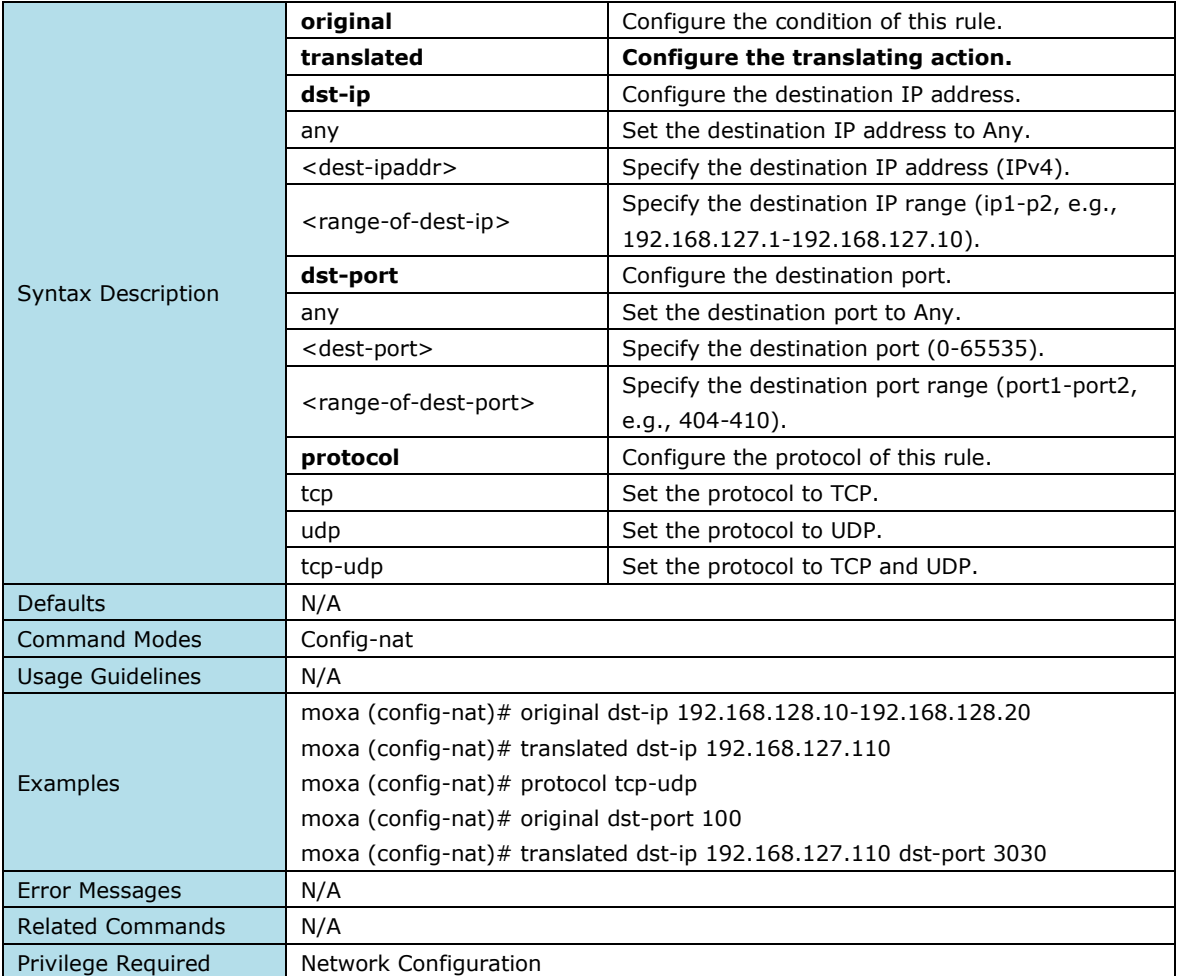

#### **Configure the Name of the NAT Rule in Config-nat Mode**

#### **Commands**

**name** <name (max len: 31)>

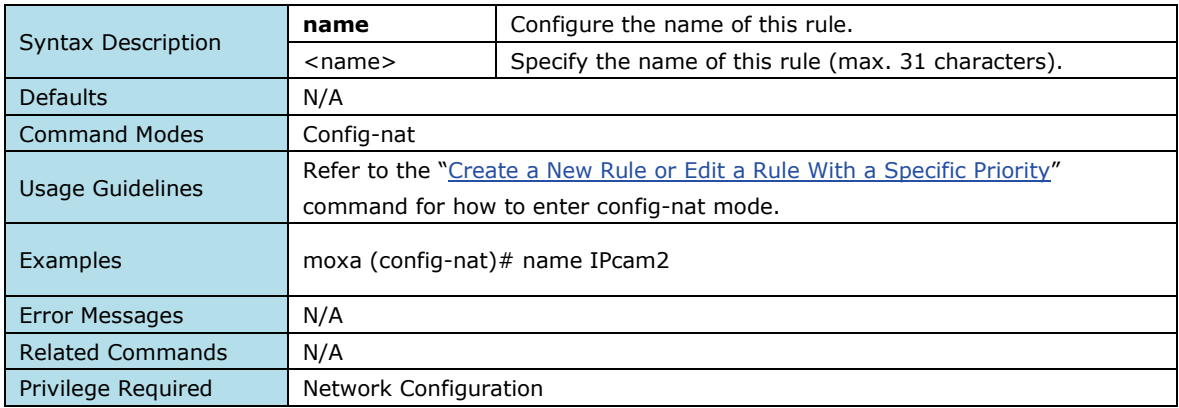

# **Configure the Description of the Rule in Config-nat Mode**

#### **Commands**

**desc** <description (max len: 127)>

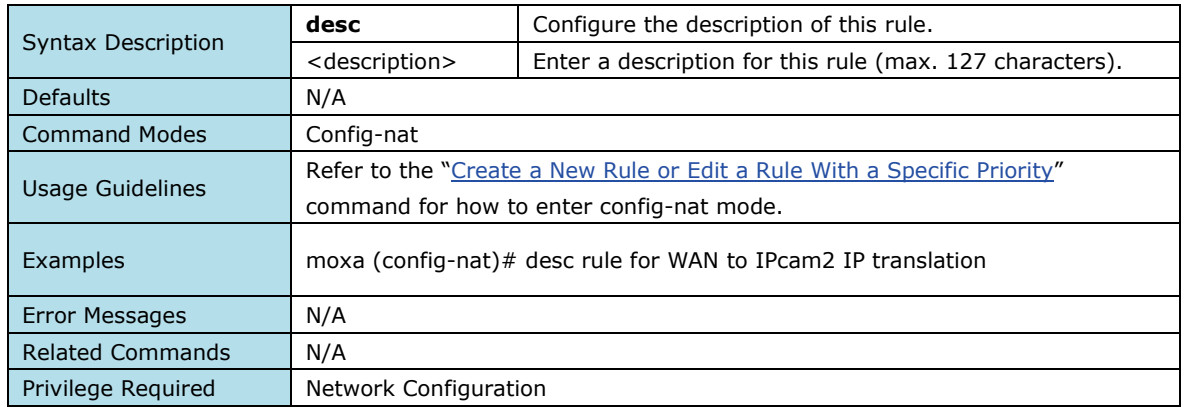

# **Reset all NAT Settings**

**Commands**

#### **no ip nat**

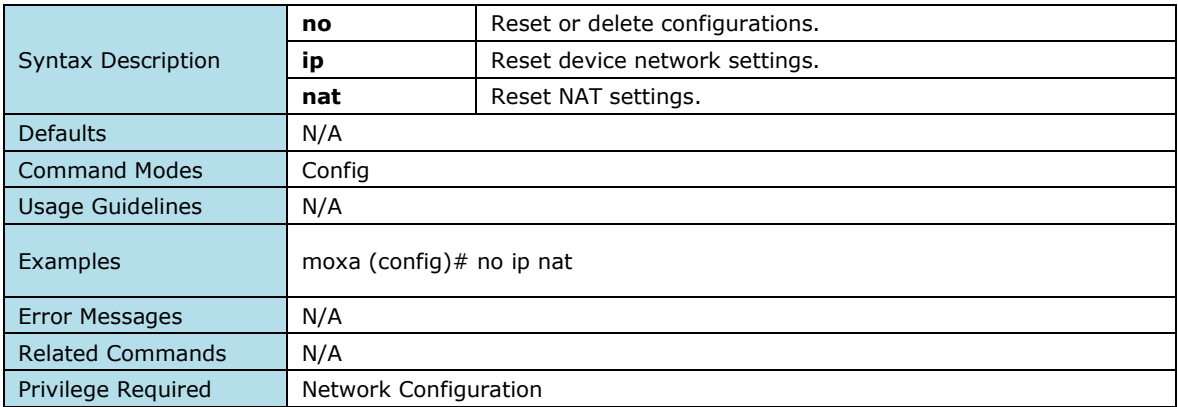

# **Reset a NAT Rule**

#### **Commands**

**no ip nat** [<priority (1-32)>]

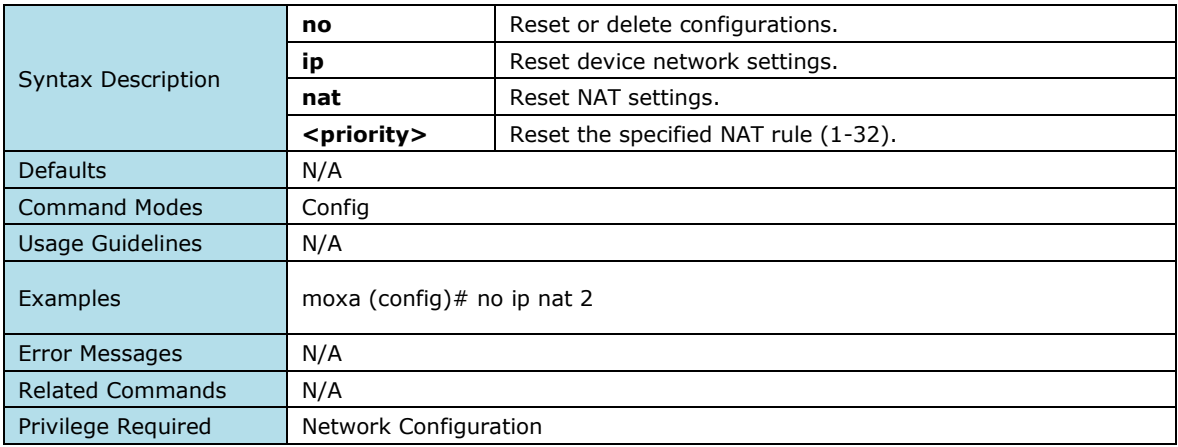

# **Show a NAT Rule**

# **Commands**

**ip nat show** [<priority (1-32)>]

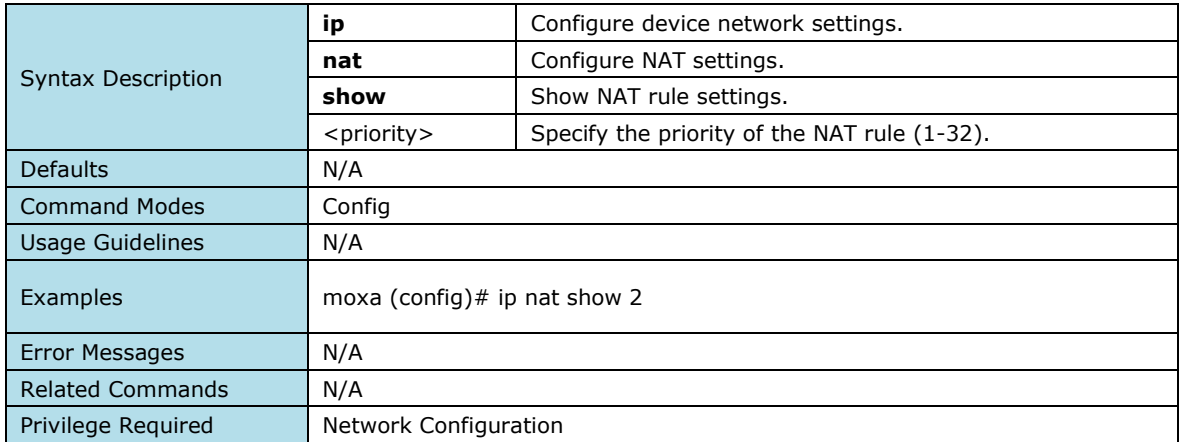

# **Show All NAT Rules**

# **Commands**

#### **ip nat show**

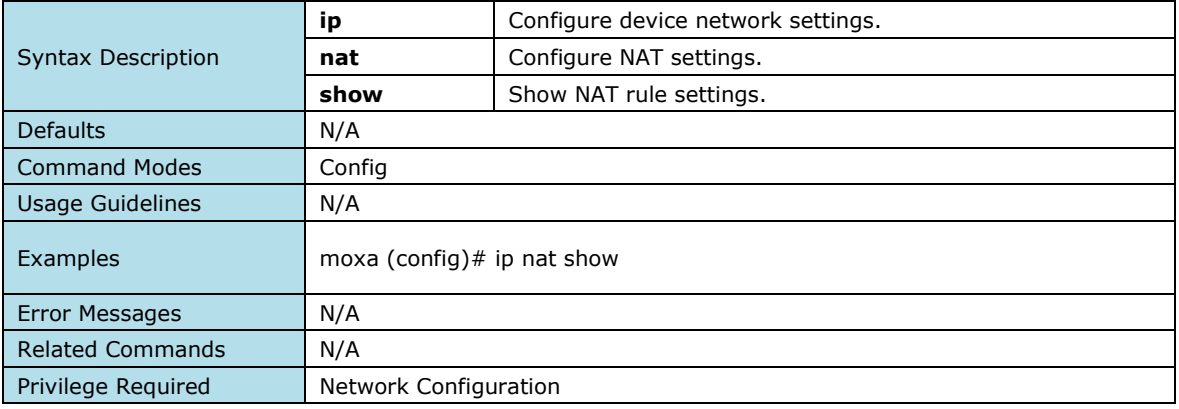

# **Configure the Failsafe Password**

#### **Commands**

# **fail-safe**

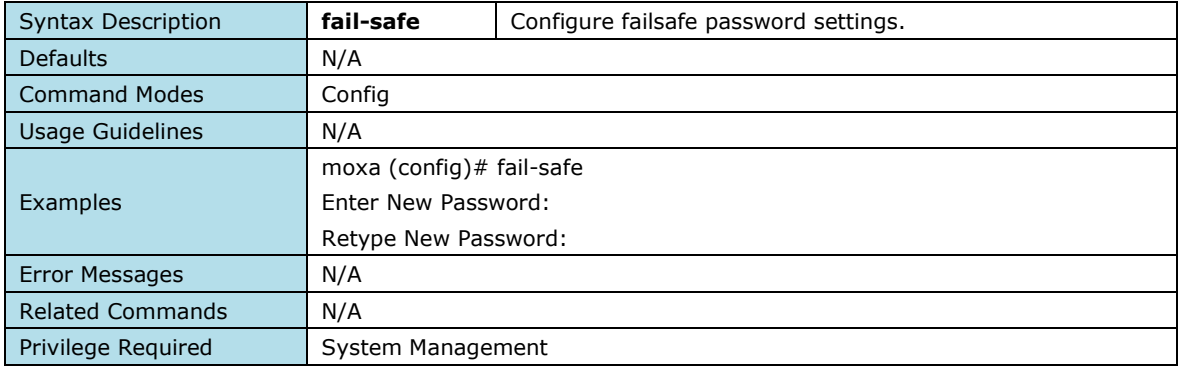

# **Firewall**

# **Layer 2 Policy**

# **Configure the Layer 2 Firewall Policy and the Default Action**

# **Commands**

**firewall l2-policy** {enabled | disabled} **[default-action** {drop | accept}**]**

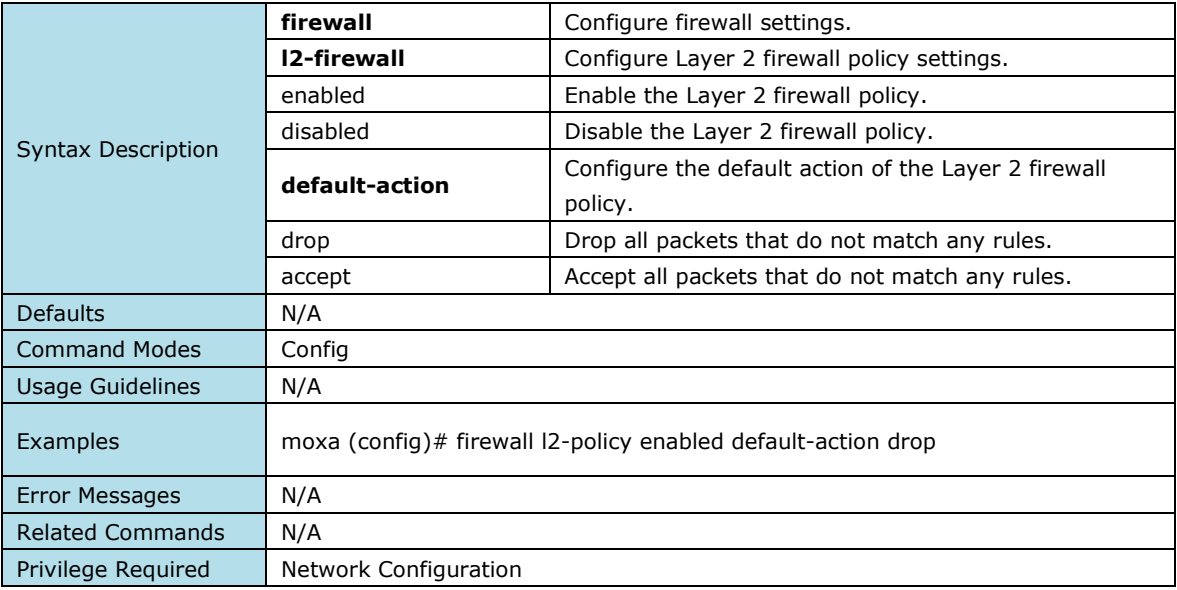

# **Show the L2 Policy List in Configuration Mode**

### **Commands**

#### **firewall l2-policy show**

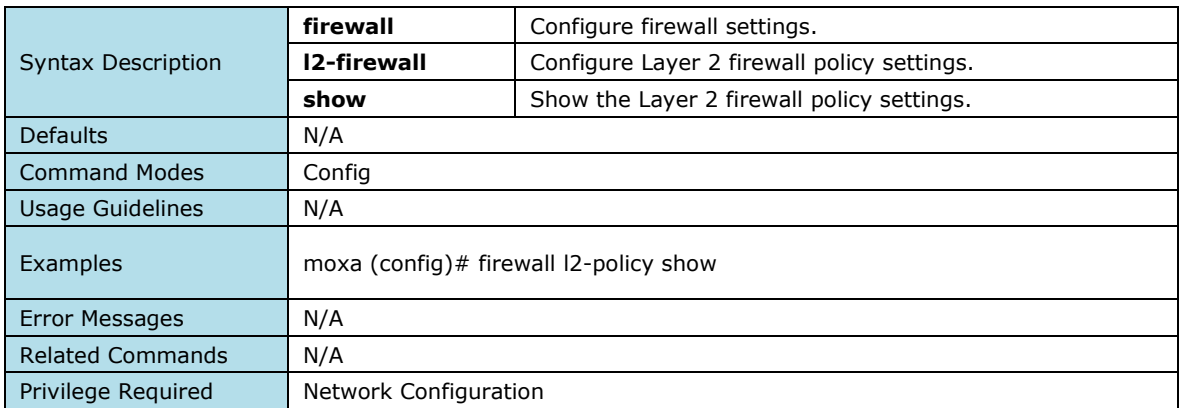

# <span id="page-65-0"></span>**Create a New L2 Policy Rule or Edit an Existing Rule With a Specific Priority Commands**

**firewall l2-policy {new | <**priority (1-64)>**}**

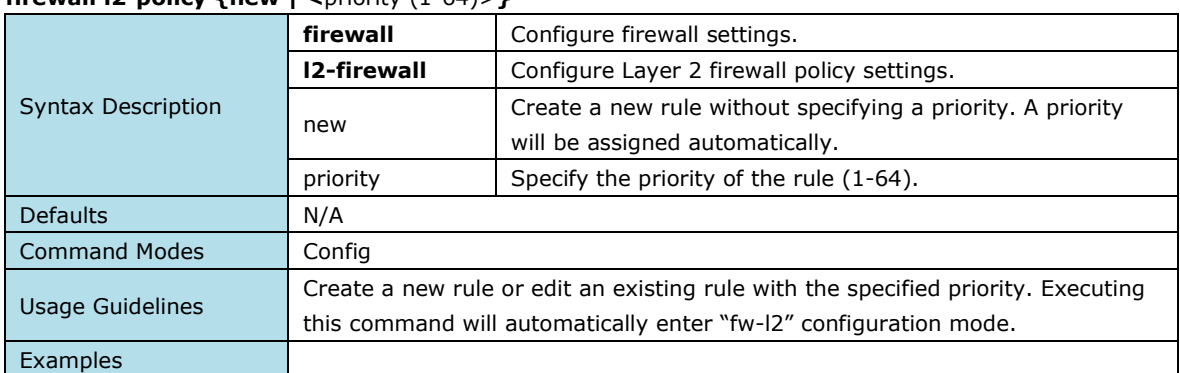

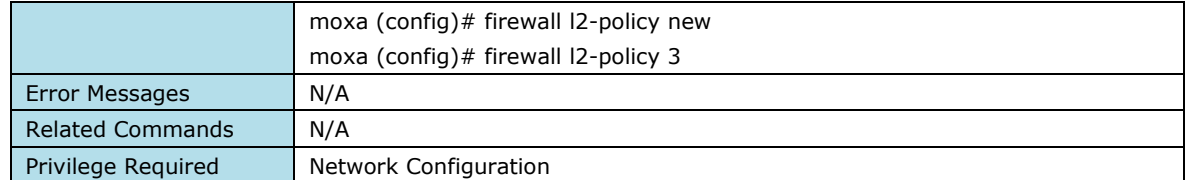

# **Enable/Disable the L2 Policy Rule**

# **Commands**

**status** {enabled | disabled}

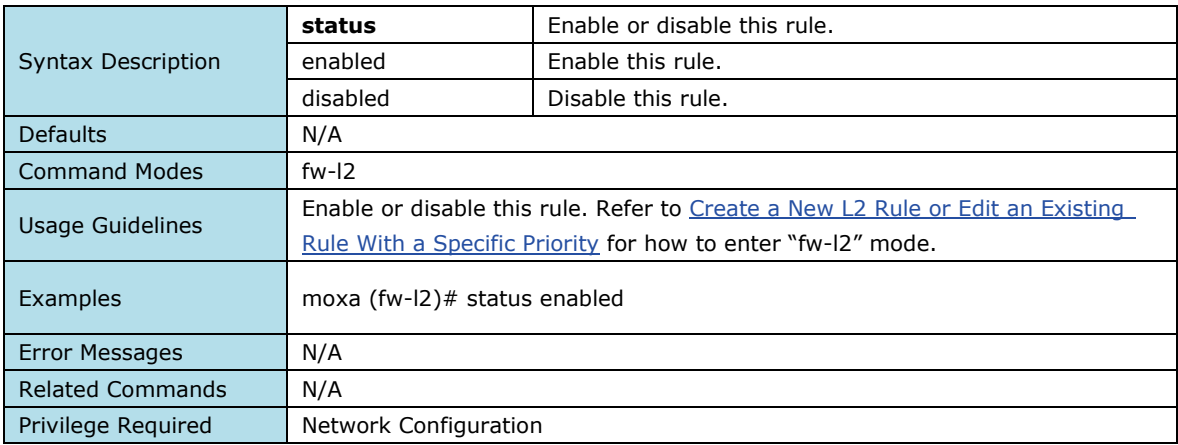

# **Configure the Priority of the L2 Policy Rule**

#### **Commands**

**priority** <priority (1-64)>

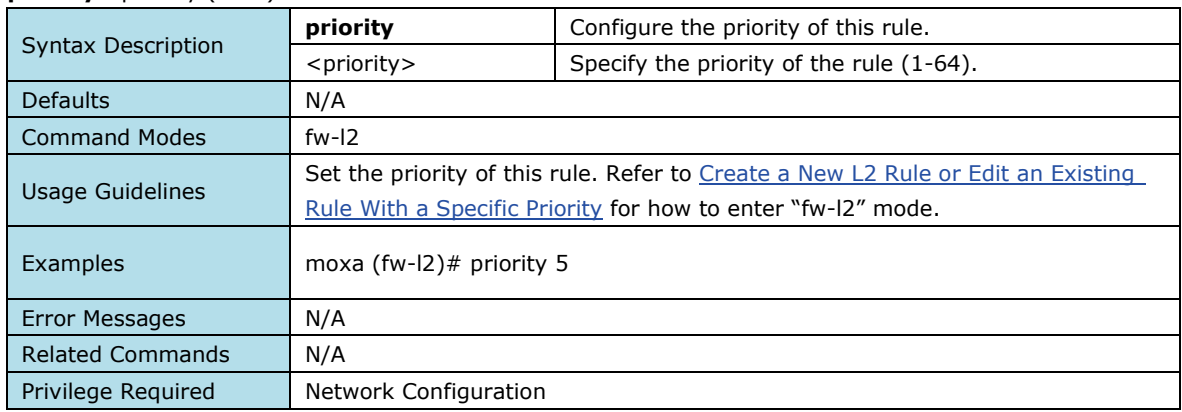

# **Configure the Action of the L2 Policy Rule**

#### **Commands**

#### **action** {accept | drop}

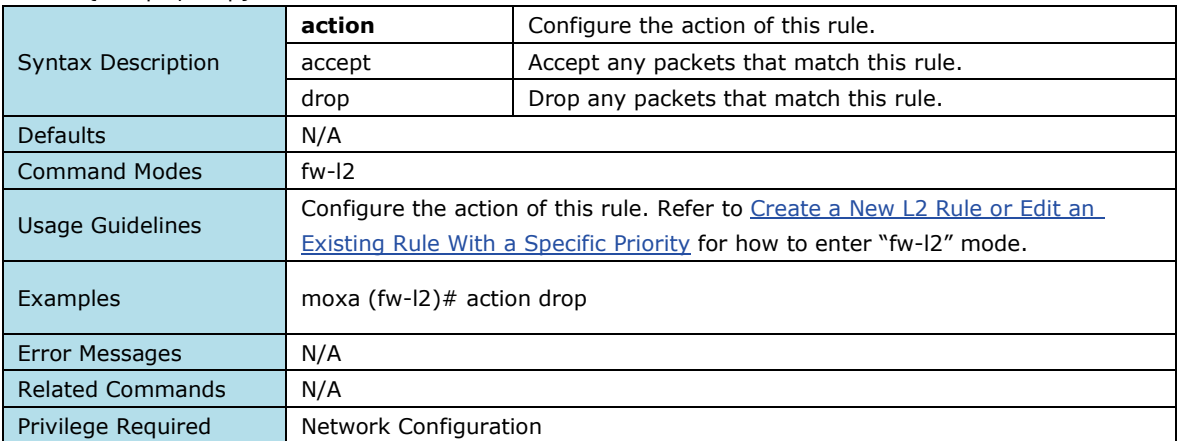

# **Configure the Source MAC of the L2 Policy Rule**

#### **Commands**

**src-mac** <src-mac-address>

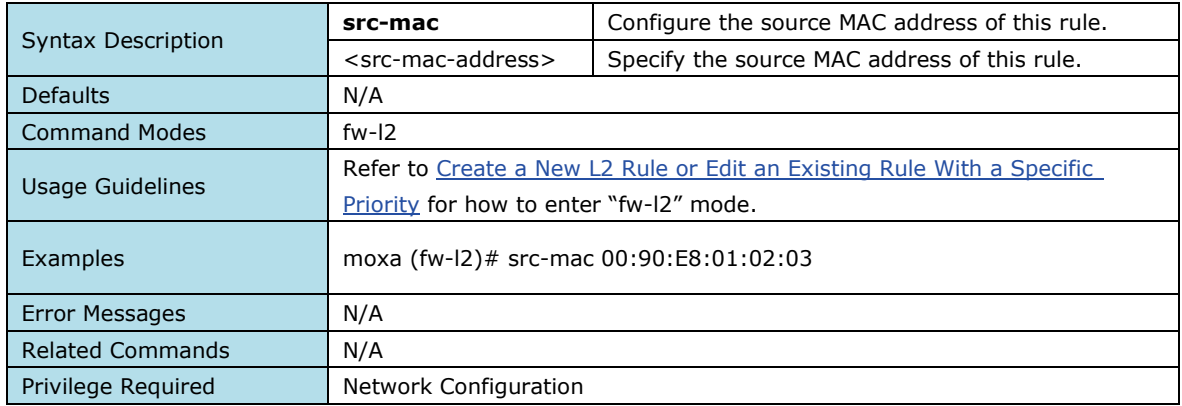

# **Configure the Destination MAC of the L2 Policy Rule**

#### **Commands**

**dst-mac** <dst-mac-address>

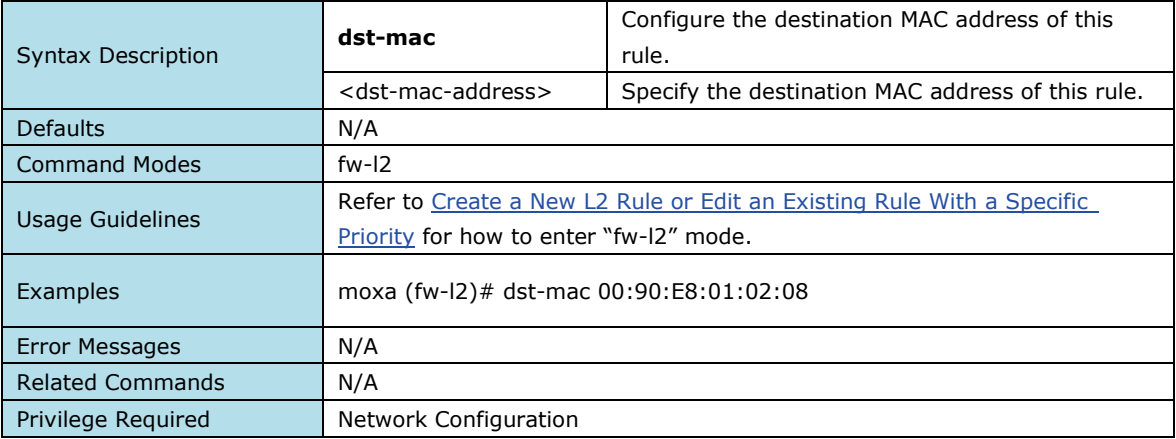

# **Delete a Specific or All L2 Policy Rules**

#### **Commands**

**no firewall I2-policy** {all | <priority (1-64)>}

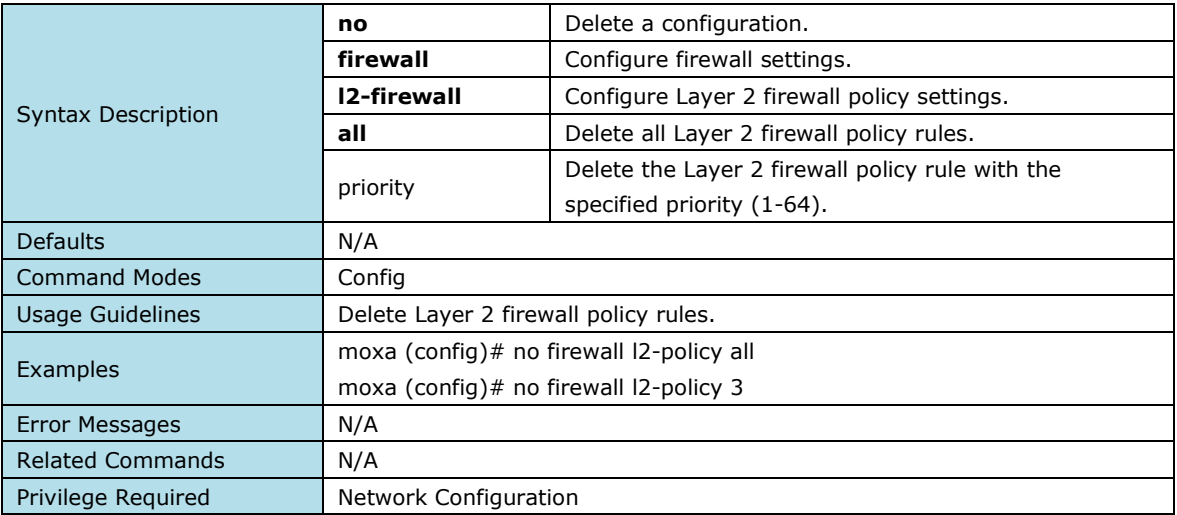

# **Layer 3 Policy**

# **Configure the Layer 3 Firewall Policy and the Default Action**

# **Commands**

**firewall l3-policy** {enabled | disabled} [**default-action** {drop | accept}]

| <b>Syntax Description</b> | firewall                                                      | Configure firewall settings.                         |
|---------------------------|---------------------------------------------------------------|------------------------------------------------------|
|                           | 13-firewall                                                   | Configure the Layer 3 firewall policy.               |
|                           | enabled                                                       | Enable the Layer 3 firewall policy.                  |
|                           | disabled                                                      | Disable the Layer 3 firewall policy.                 |
|                           | default-action                                                | Configure the default action of the Layer 3 firewall |
|                           |                                                               | policy.                                              |
|                           | drop                                                          | Drop all packets that do not match any rules.        |
|                           | accept                                                        | Accept all packets that do not match any rules.      |
| <b>Defaults</b>           | N/A                                                           |                                                      |
| <b>Command Modes</b>      | Config                                                        |                                                      |
| Usage Guidelines          | N/A                                                           |                                                      |
| Examples                  | moxa (config)# firewall I3-policy enabled default-action drop |                                                      |
| <b>Error Messages</b>     | N/A                                                           |                                                      |
| <b>Related Commands</b>   | N/A                                                           |                                                      |
| Privilege Reguired        | <b>Network Configuration</b>                                  |                                                      |

# **Show the L3 Policy List in Configuration Mode**

# **Commands**

#### **firewall l3-policy show**

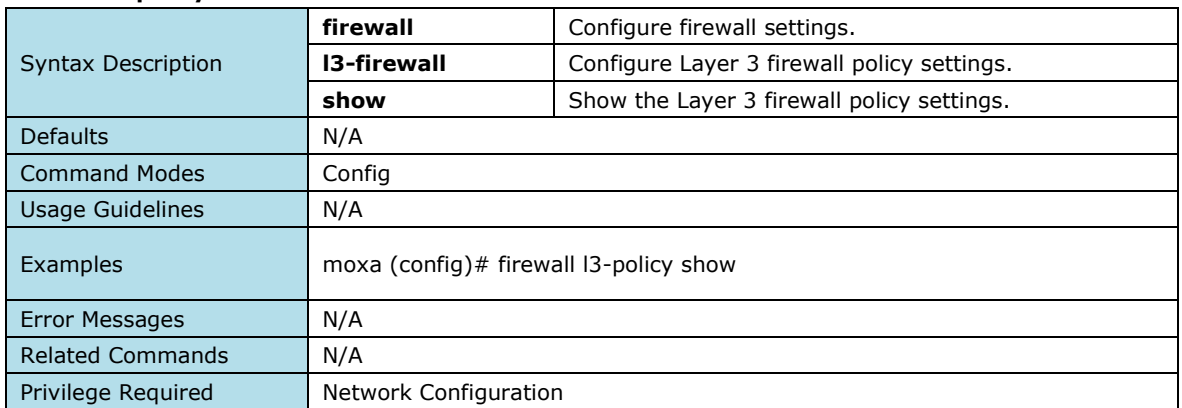

# <span id="page-68-0"></span>**Create a New L3 Rule or Edit an Existing Rule With a Specific Priority**

# **Commands**

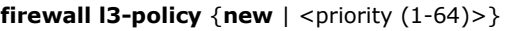

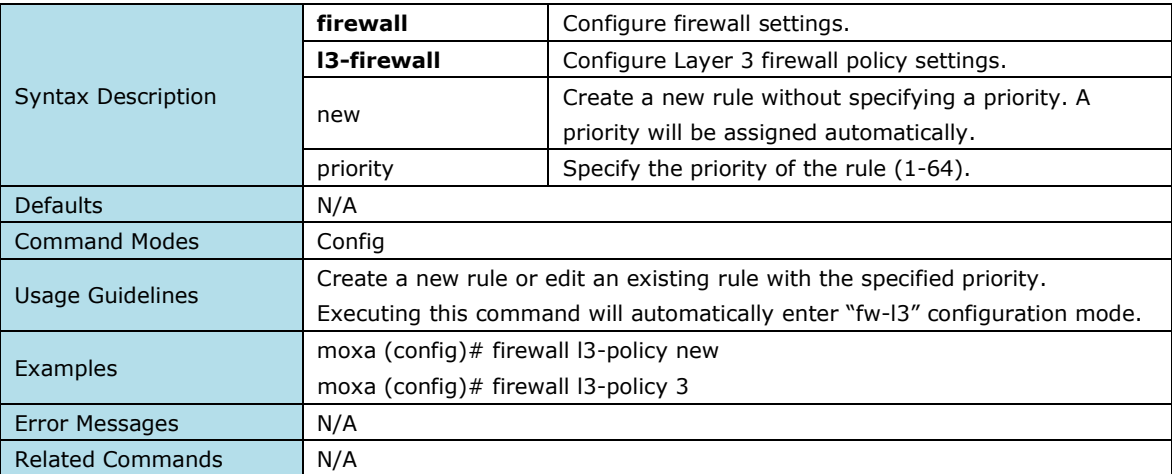

Privilege Required Network Configuration

# **Enable/Disable the L3 Policy Rule**

# **Commands**

**status** {enabled | disabled}

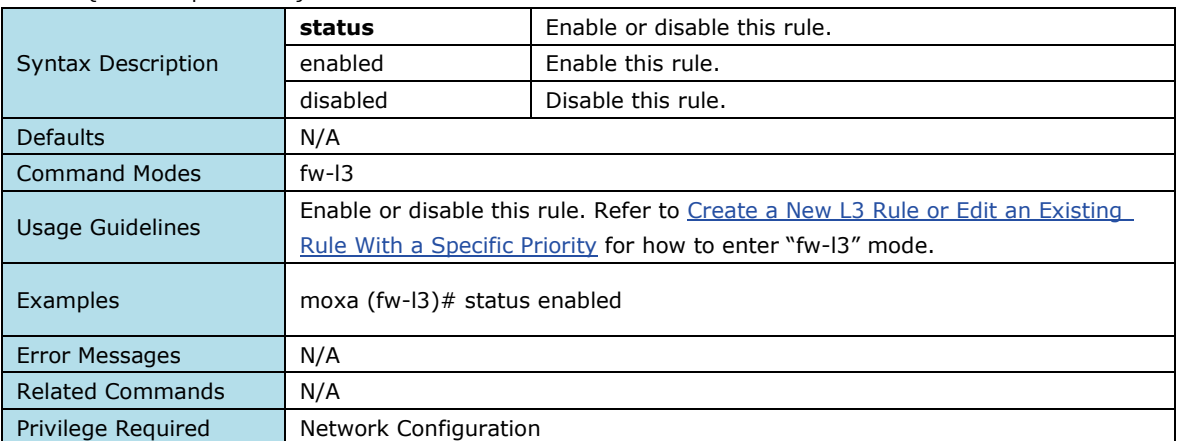

# **Configure the Priority of the L3 Policy Rule**

#### **Commands**

#### **priority** <priority  $(1 - 64)$ >

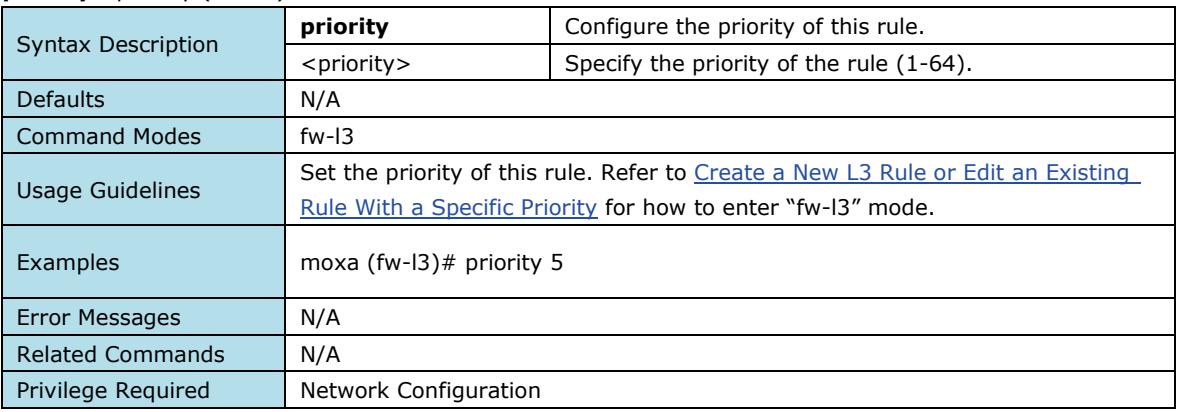

# **Configure the Action of the L3 Policy Rule**

# **Commands**

#### **action** {accept | drop}

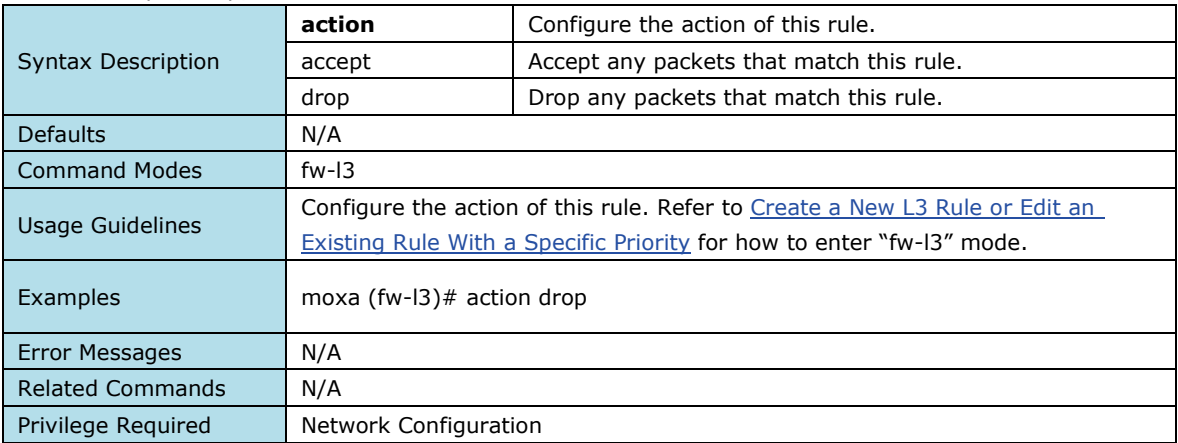

# **Configure the Protocol of the L3 Policy Rule**

#### **Commands**

**protocol** {all | icmp | tcp | udp}

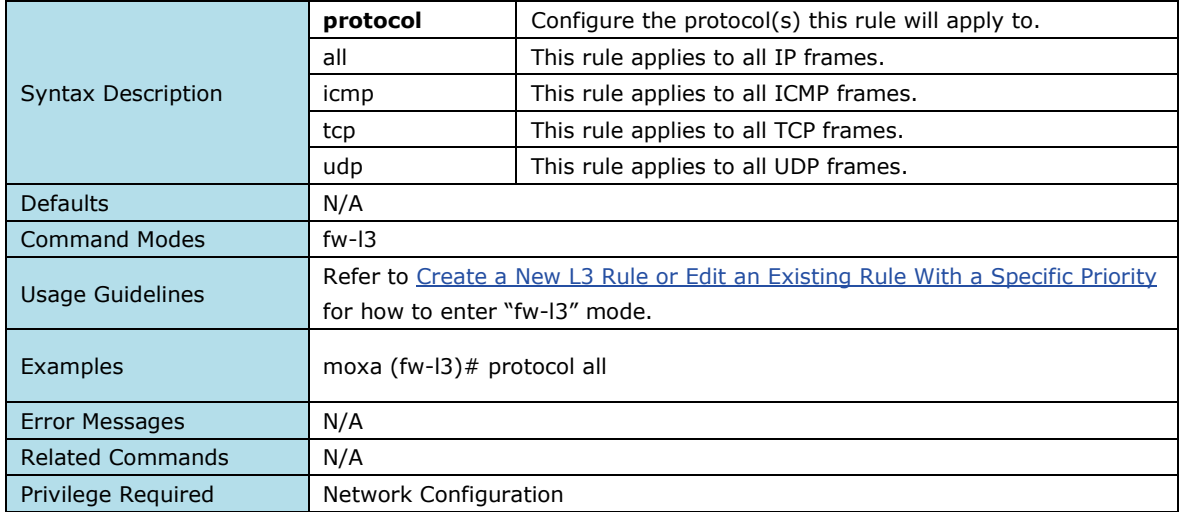

# **Configure the Source IP of the L3 Policy Rule**

#### **Commands**

**src-ip** <net-id> <netmask>

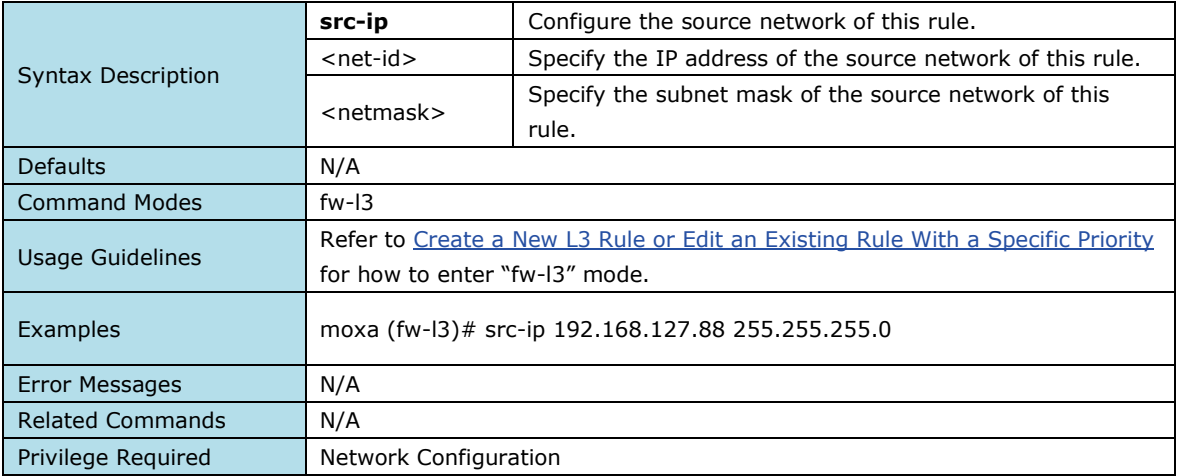

### **Configure the Source Port Range of the L3 Policy Rule**

# **Commands**

**src-port** <port-start  $(0-65535)$ >  $[$  <port-end  $(0-65535)$ > $]$ 

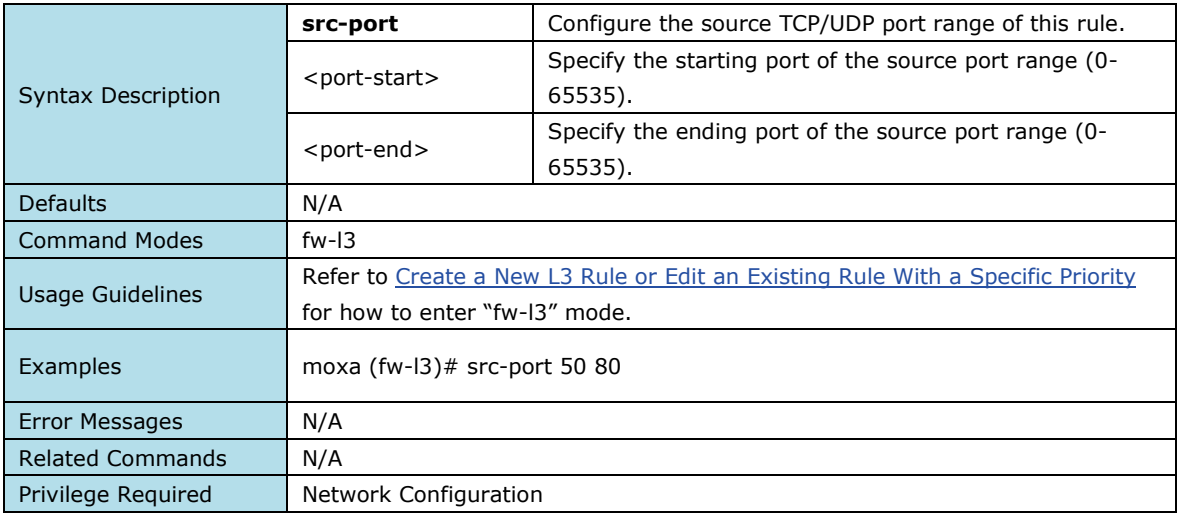

# **Configure the Destination IP of the L3 Policy Rule**

#### **Commands**

**dst-ip** <net-id> <netmask>

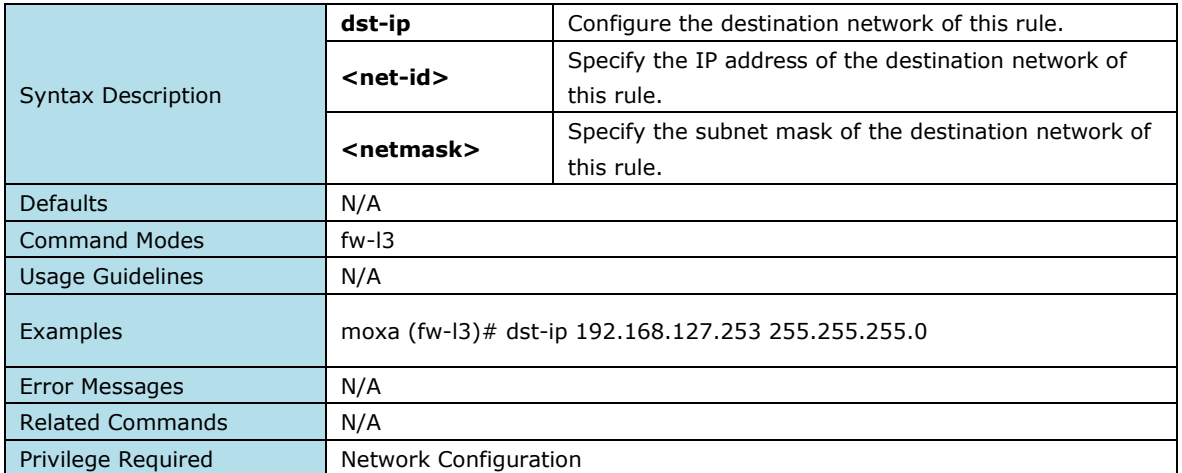

#### **Configure the Destination Port Range of the L3 Policy Rule**

#### **Commands**

**dst-port** <port-start  $(0-65535)$ > [<port-end  $(0-65535)$ >]

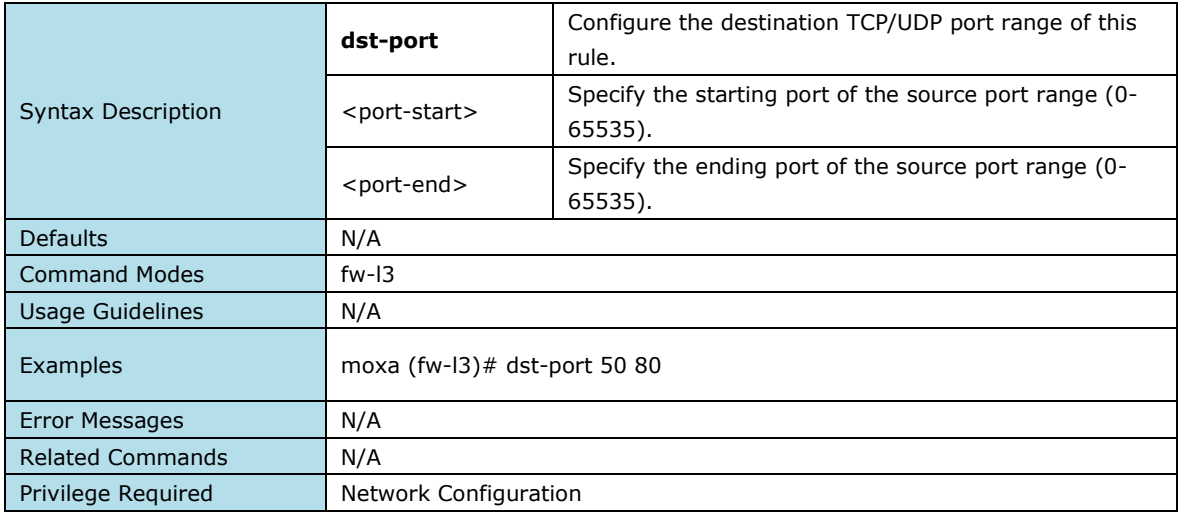

# **Delete a Specific or All L3 Policies Rules**

#### **Commands**

**no firewall I3-policy** {all | <priority (1-64)>}

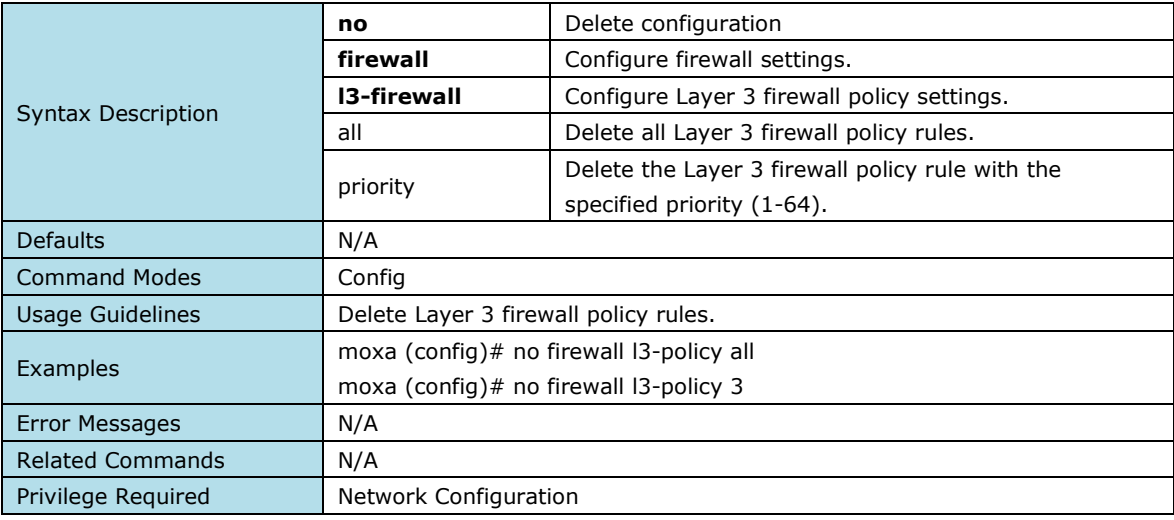
# **Diagnostics**

## **SNMP**

### **Configure the SNMP Server Version**

#### **Commands**

**user-iface snmp version** {v1-v2c-v3 | v1-v2c | v3}

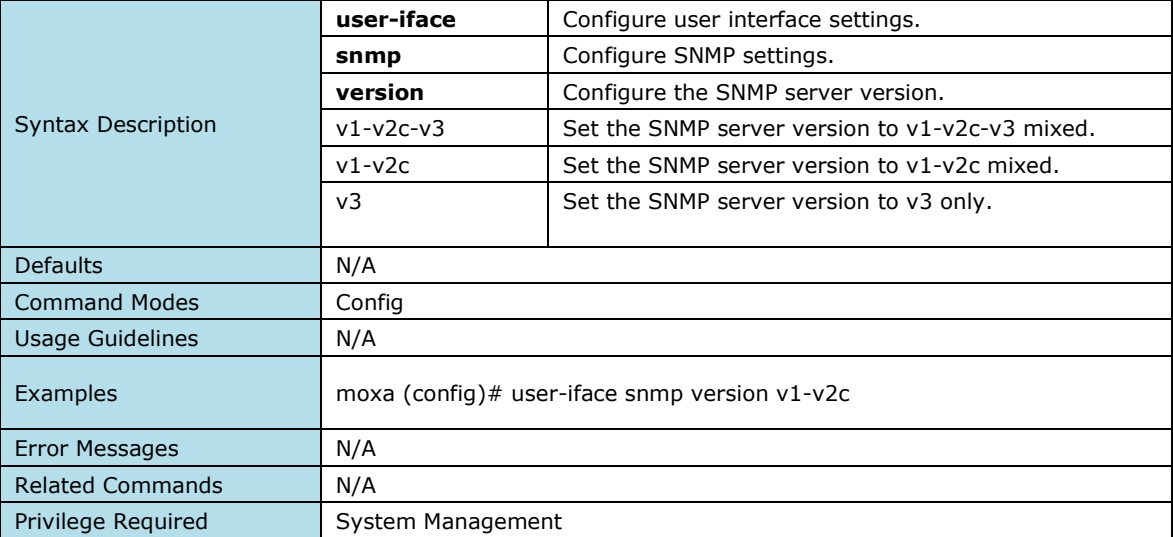

### **Configure the SNMP Read-only Community**

#### **Commands**

**user-iface snmp community read-only** <read-community (max len: 31)>

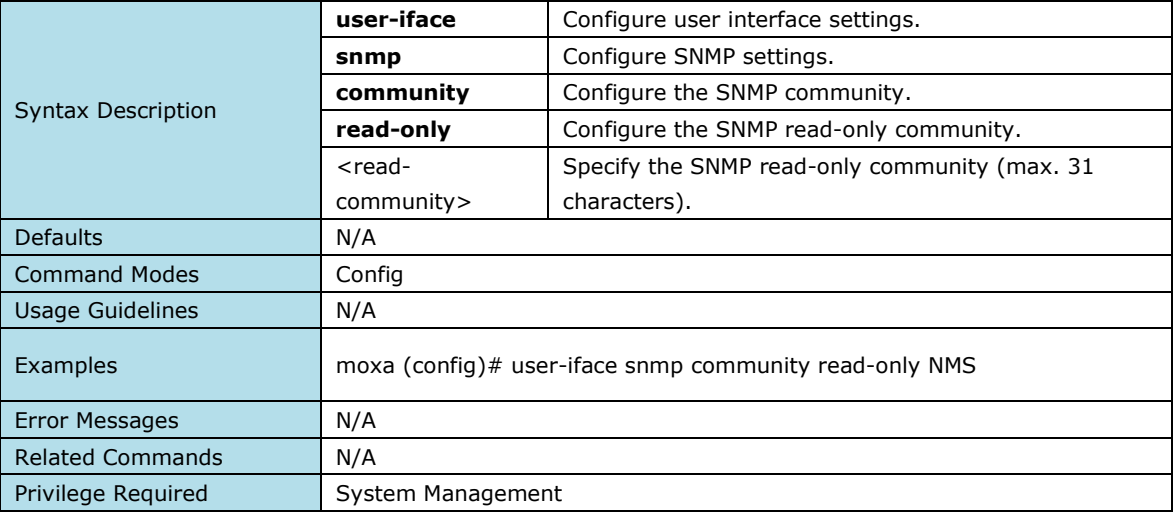

## **Configure the SNMP Read-Write Community**

#### **Commands**

**user-iface snmp community read-write** <read-write-community (max len: 31)>

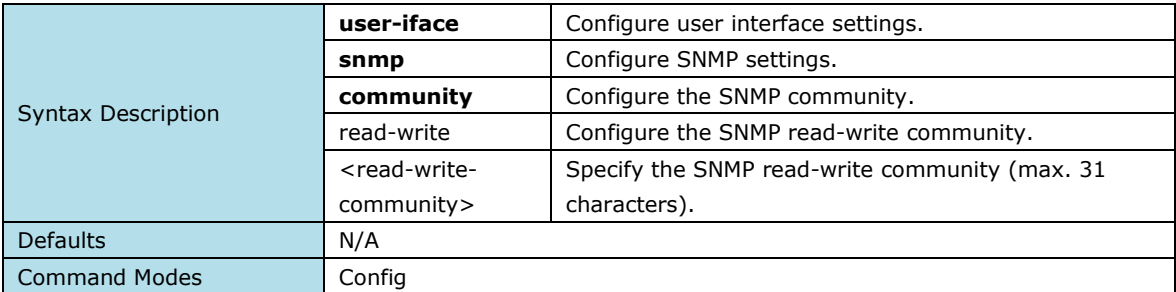

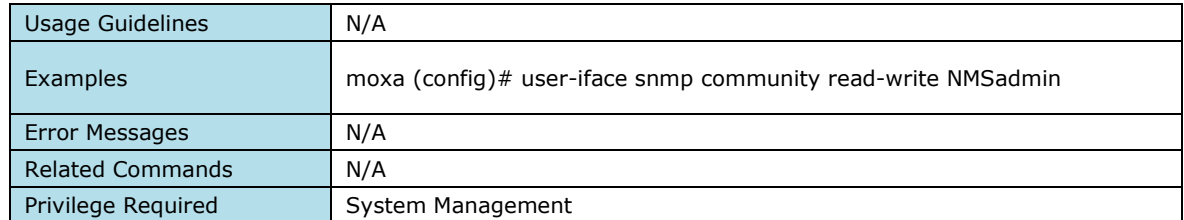

## **Network Status**

## **LDDP**

### **Enable/Disable LLDP**

#### **Commands**

**lldp** {enabled | disabled}

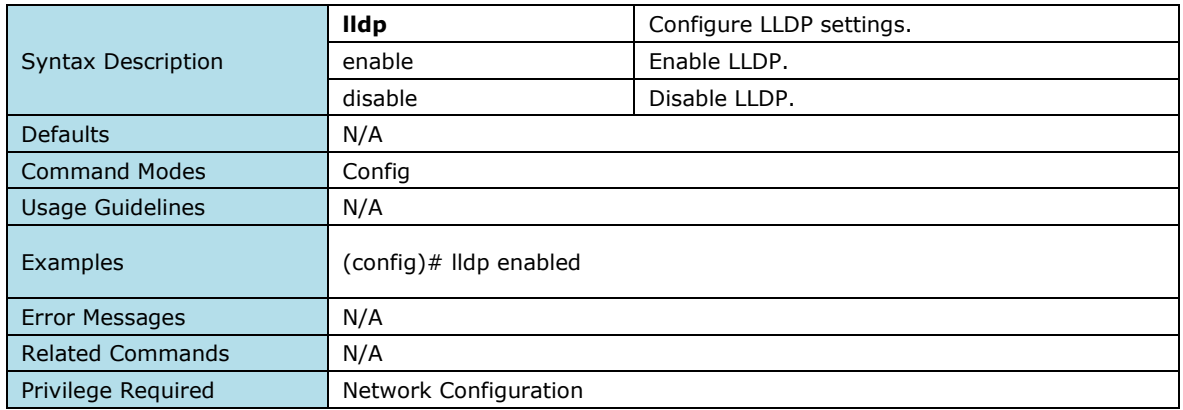

## **Configure the LLDP Transmission Interval**

### **Commands**

**lldp transmit-interval** <interval (5-32768 sec)>

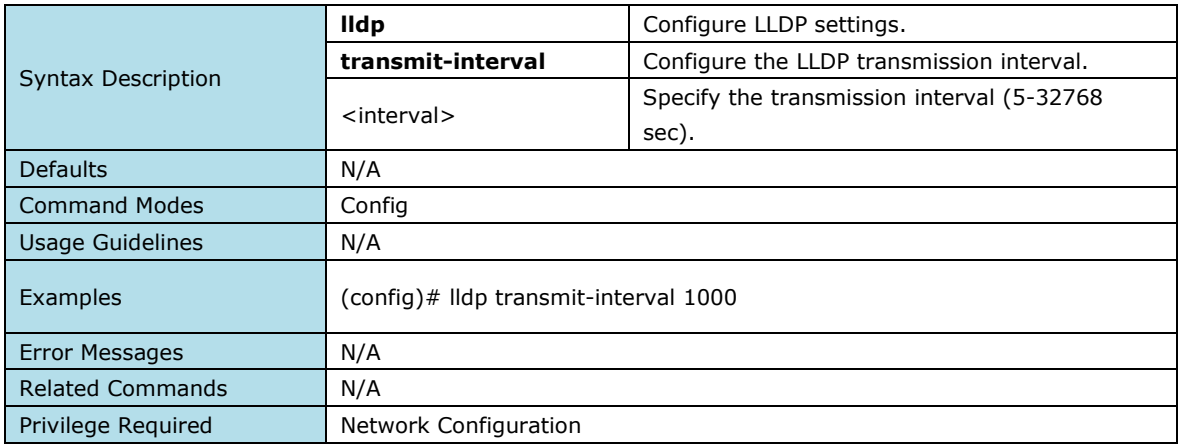

### **Reset LLDP Settings**

#### **Commands**

#### **no lldp**

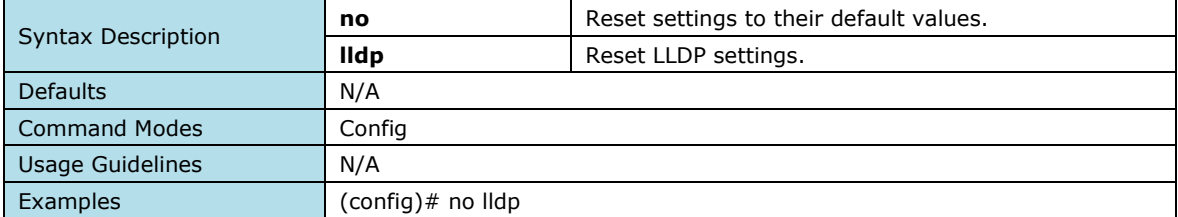

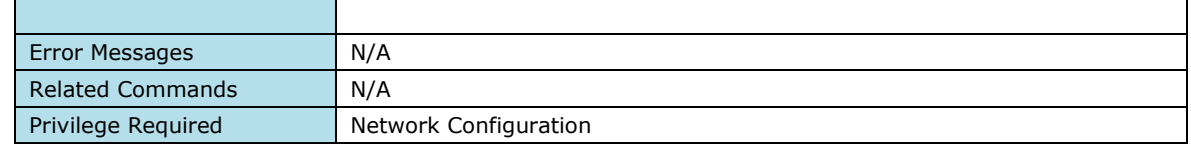

### **Show the LLDP Settings**

### **Commands**

**show lldp config**

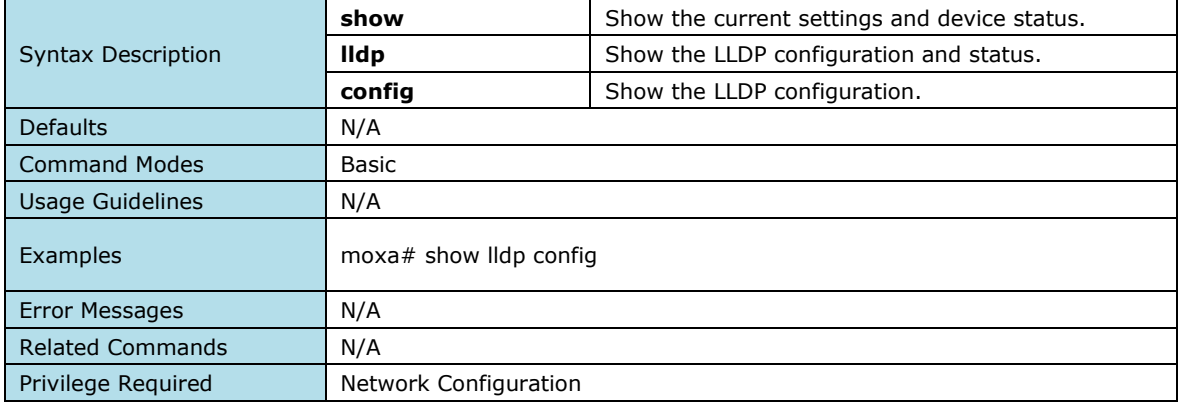

## **Show the List of Discovered Neighbor Devices**

## **Commands**

#### **show lldp neighbors**

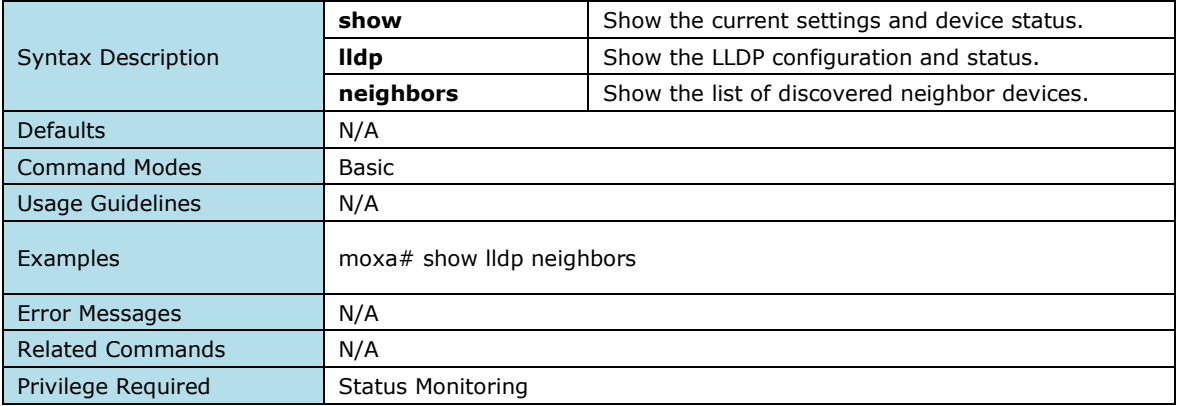

## **Bridge Table**

#### **Commands**

#### **show net bridge**

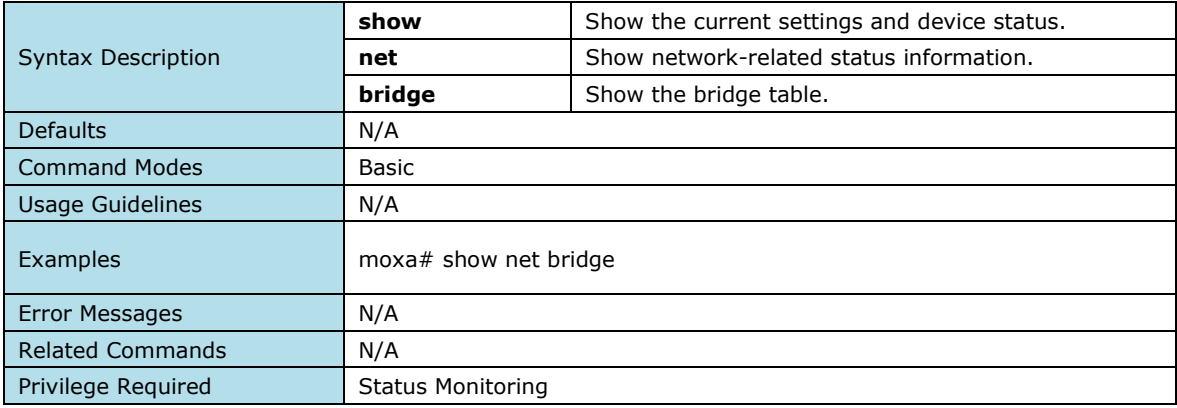

## **ARP Table**

## **Show the ARP Table**

## **Commands**

### **show net arp**

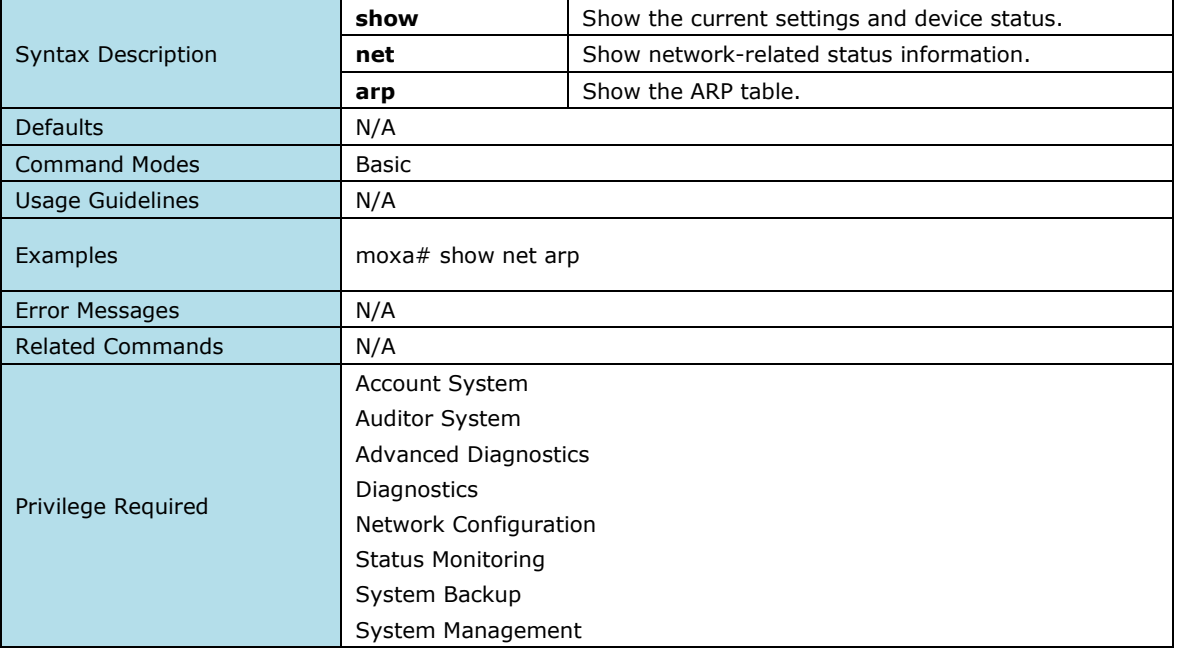

## **Event Logs and Notifications**

### **Enable Event Logs for Specific or All Event Groups**

#### **Commands**

**logging group** {all | wi-fi | network | system | account | config | pwr} [**action** [local] [syslog]]

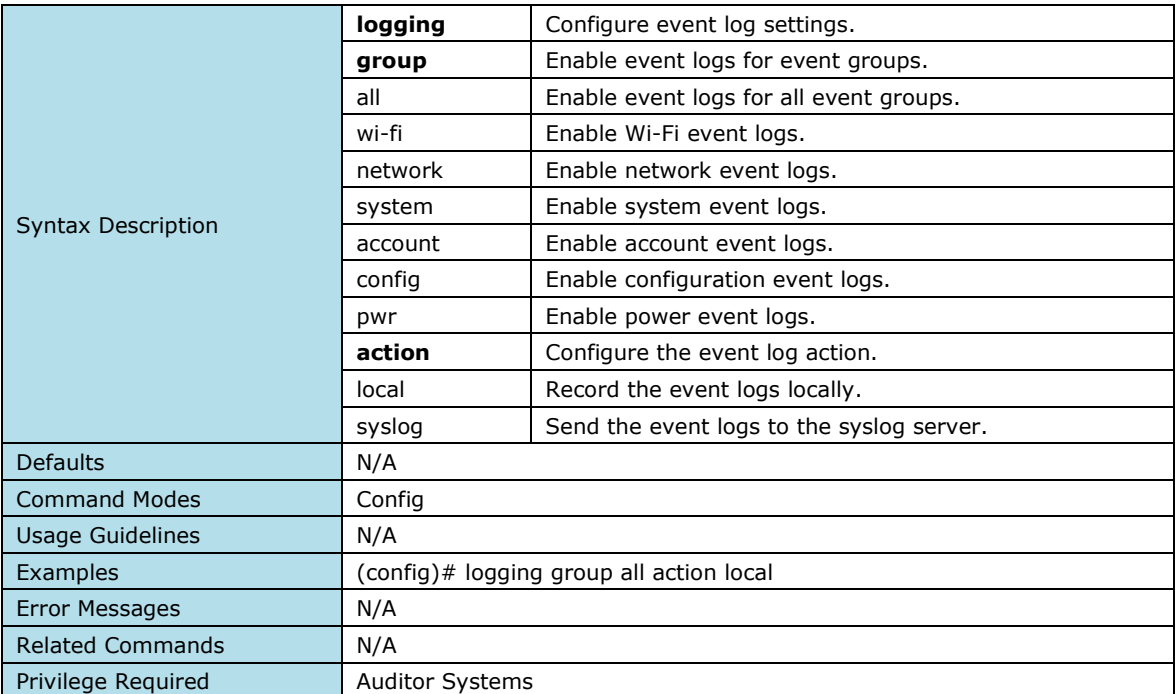

### **Disable Event Logs for Specific or All Event Groups**

#### **Commands**

**no logging group** {all | wi-fi | network | system | account | config | pwr } [**action** [local] [syslog]]

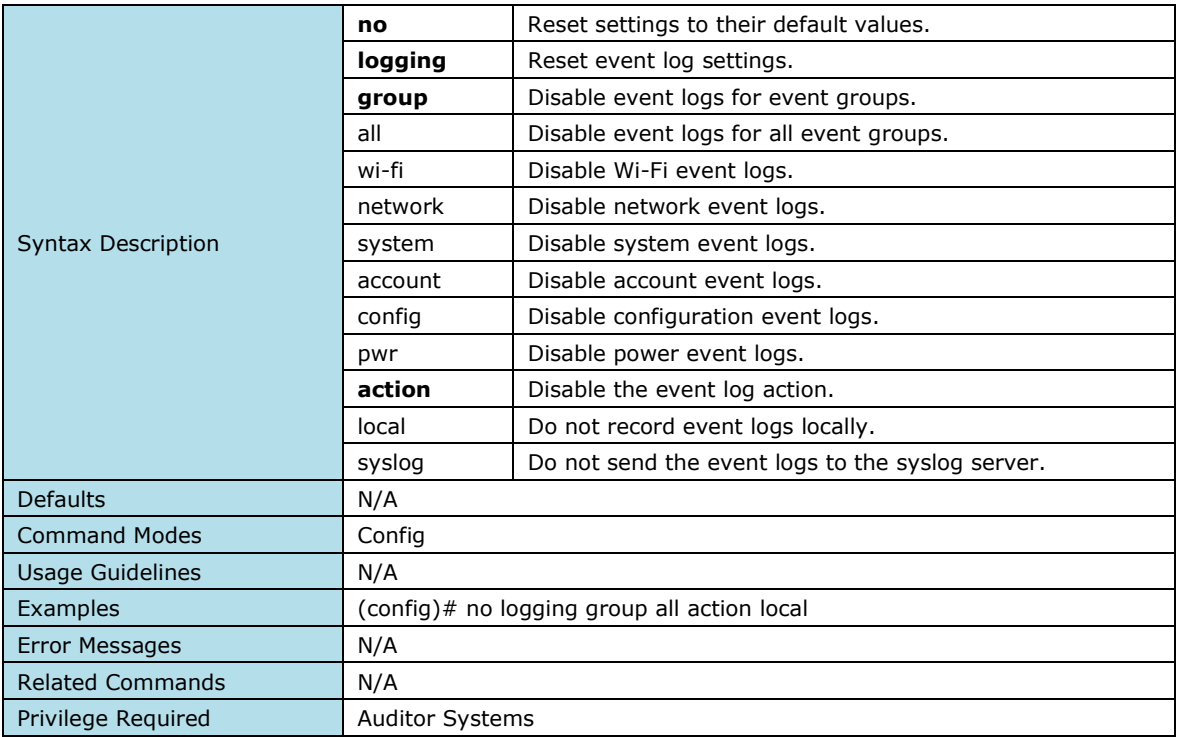

## **Show the Event Log Group Settings**

#### **Commands**

show logging group

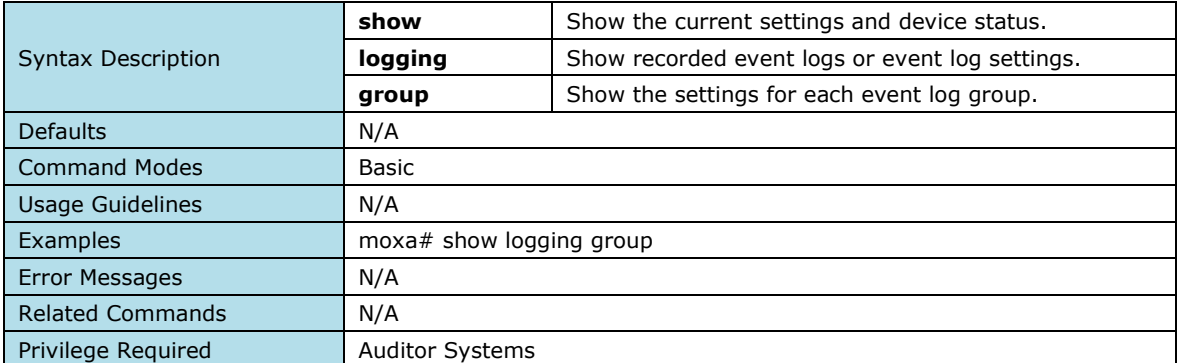

#### **Configure System Event Notifications and Actions**

#### **Commands**

**event-notification system-event** {all | event-name} [**action** [trap] [email] [relay]]

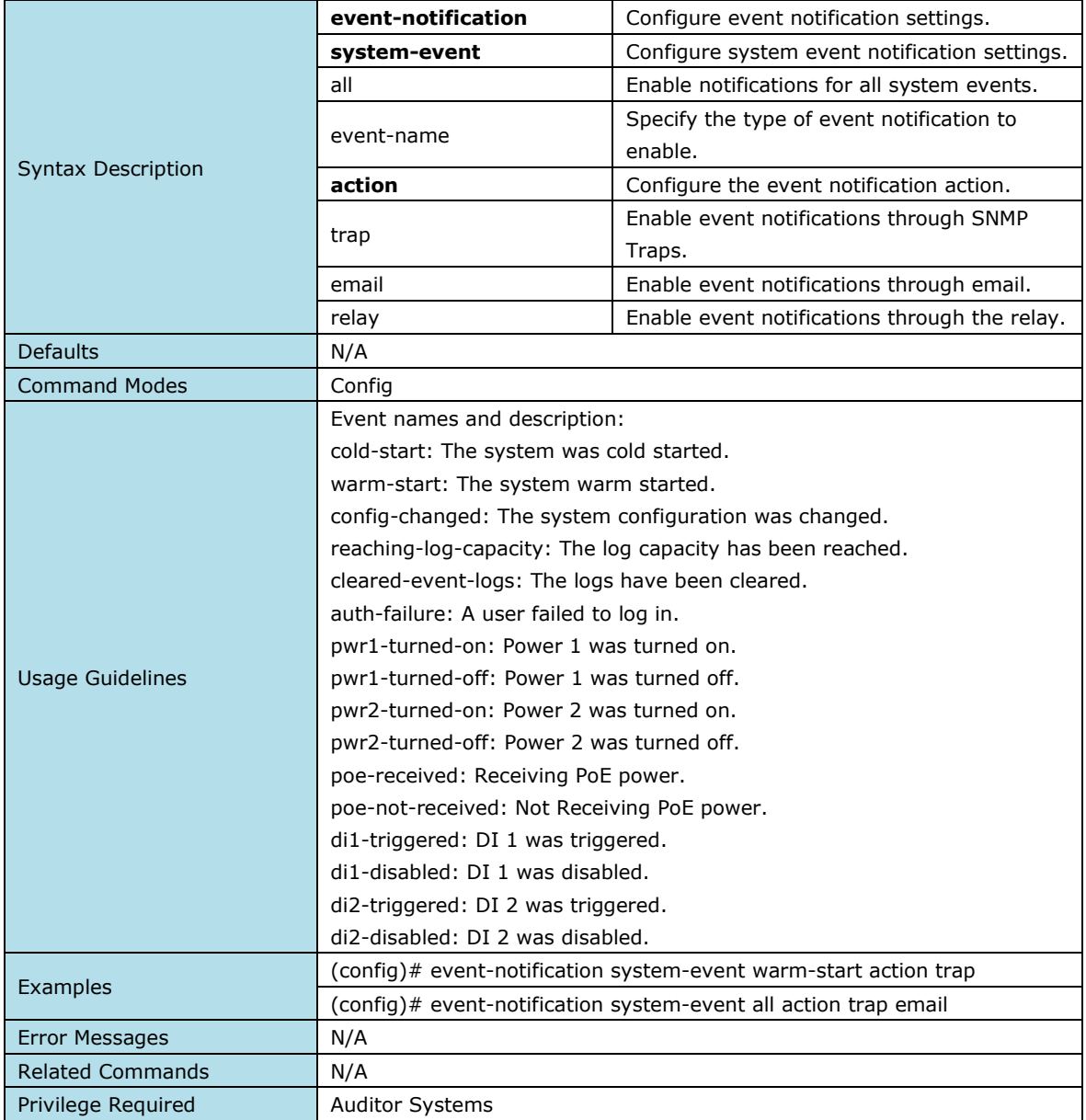

## **Configure Wi-Fi Event Notifications and Actions**

#### **Commands**

**event-notification wifi-event** {all | event-name} [**action** [trap] [email] [relay]]

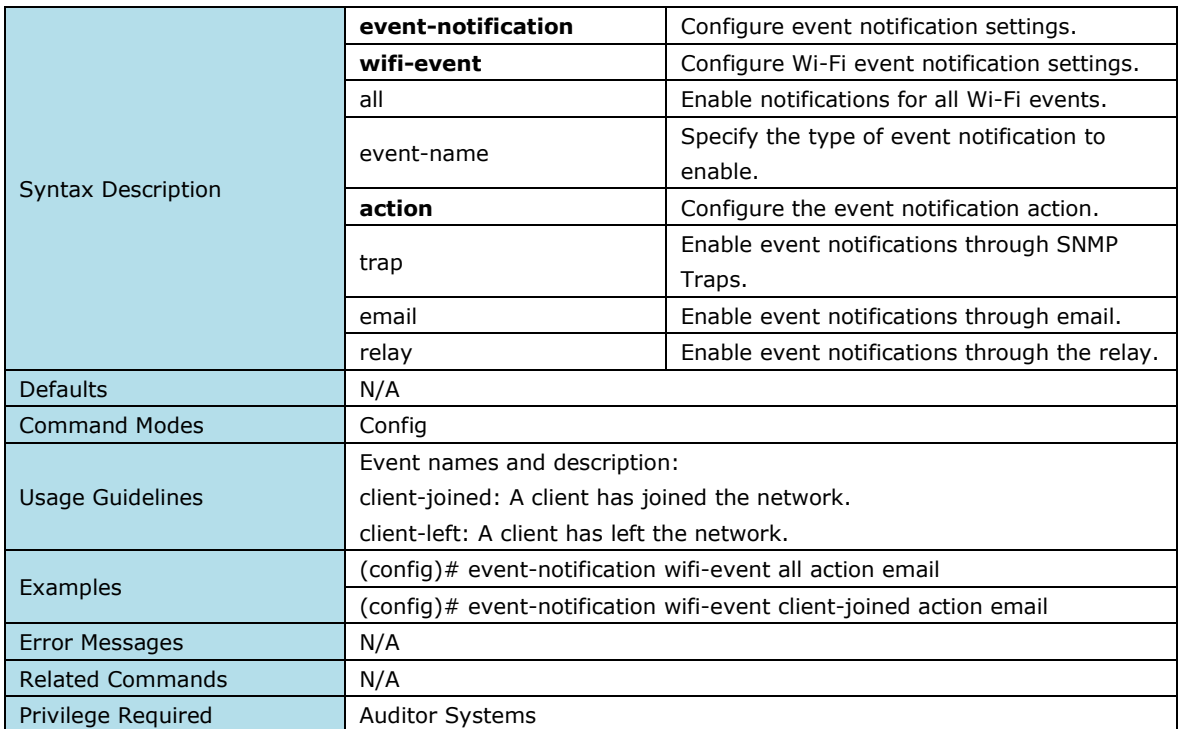

## **Configure Network Event Notifications and Actions**

### **Commands**

**event-notification network-event** {all | event-name} [**action** [trap] [email] [relay]]

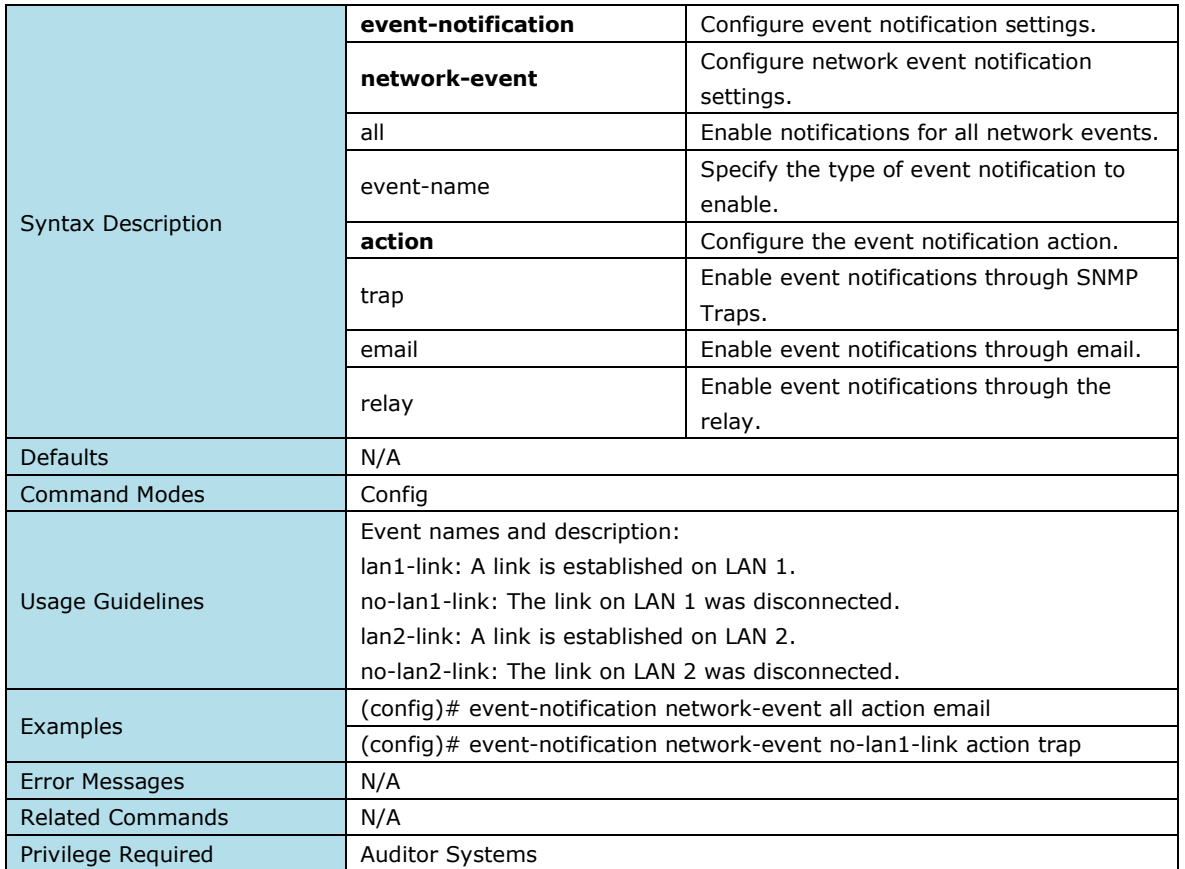

### **Disable System Event Notifications and Actions**

#### **Commands**

**no event-notification system-event** {all | event-name} [**action** [trap] [email] [relay]]

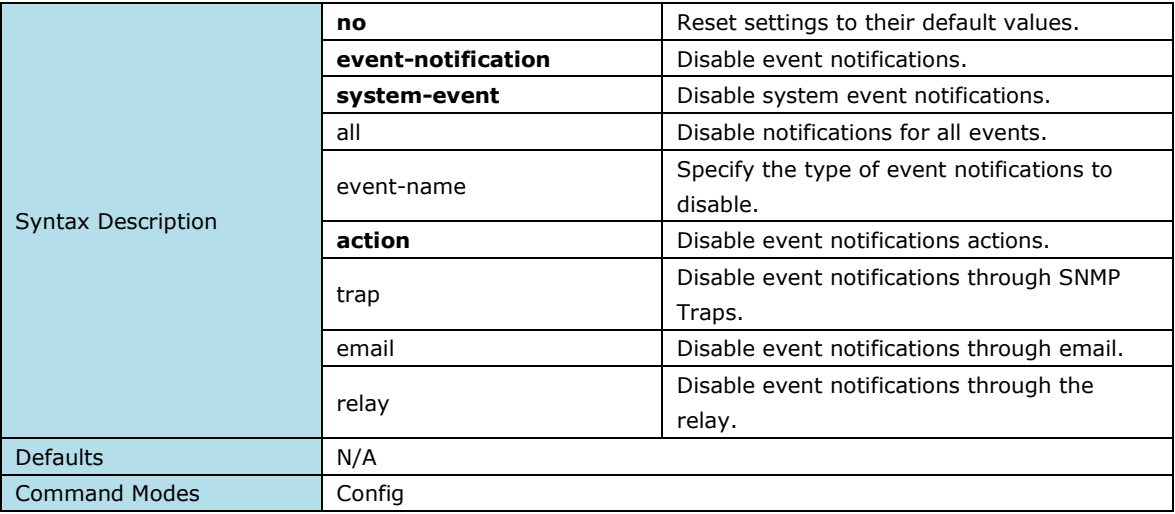

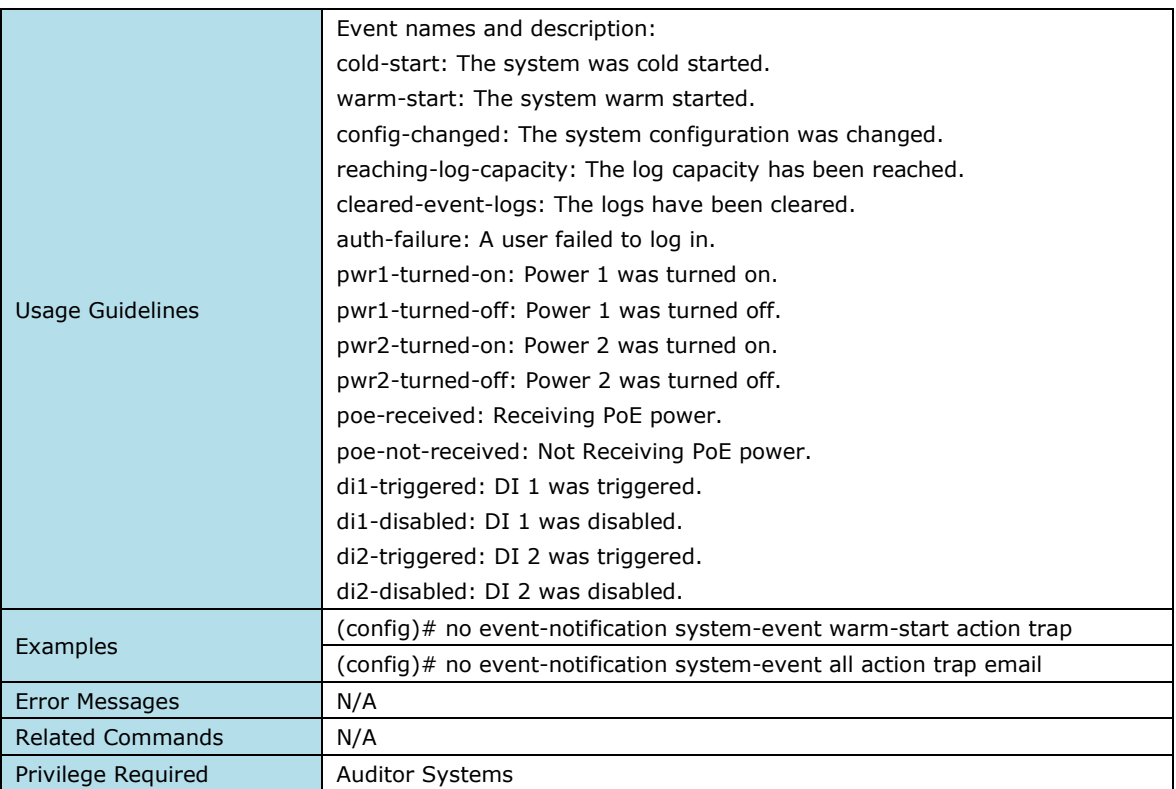

## **Disable Wi-Fi Event Notifications and Actions**

### **Commands**

**no event-notification wifi-event** {all | event-name} [**action** [trap] [email] [relay]]

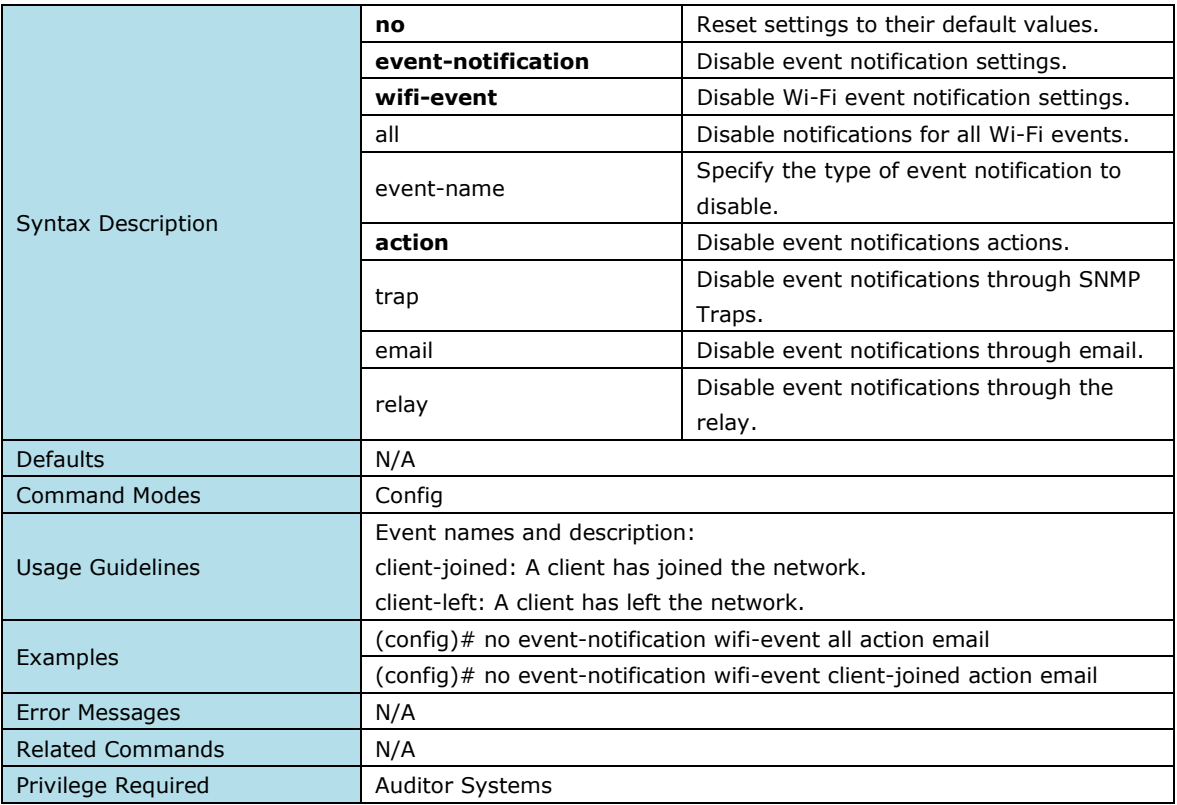

## **Disable Network Event Notifications and Actions**

#### **Commands**

**no event-notification network-event** {all | event-name} [**action** [trap] [email] [relay]]

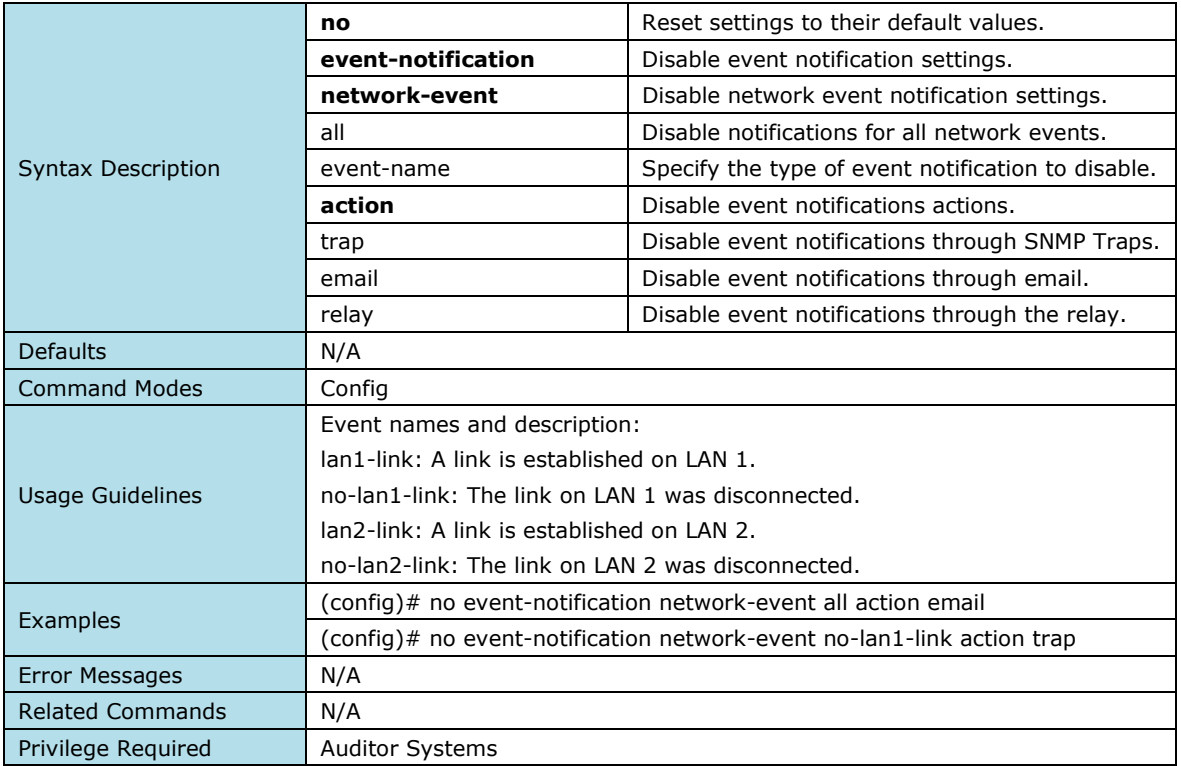

### **Show Event Notification Settings**

#### **Commands**

**show event-notification** {all | system-event | wifi-event | network-event}

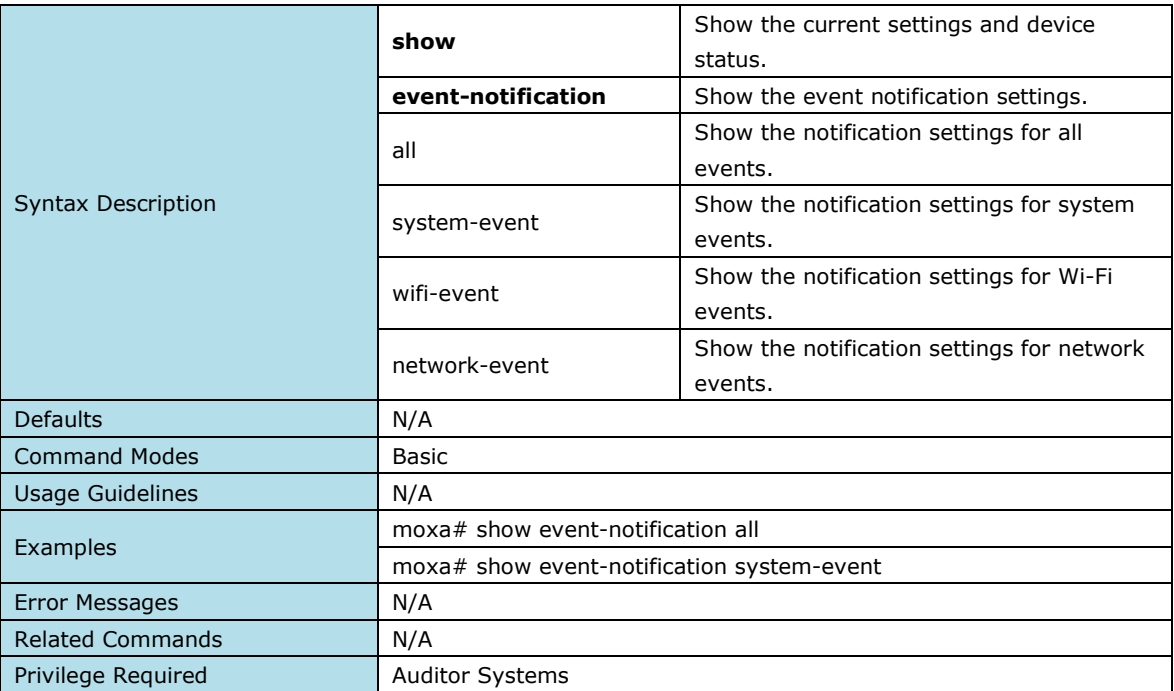

## **Tools**

## **System Data Collection**

## **Create a Snapshot of the System Configuration and Status**

#### **Commands**

**diag one-key** <storage-location>

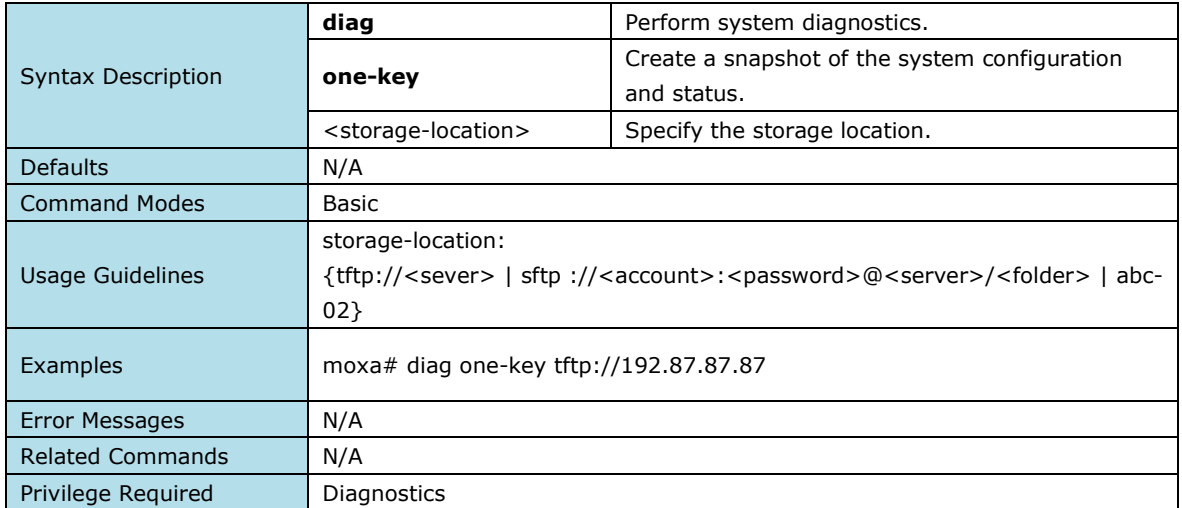

### **Configure Data Collection Settings**

#### **Commands**

diag data-collect data [wifi-statistic] [wifi-conn] [wifi-txrx] [network] [service] [system]

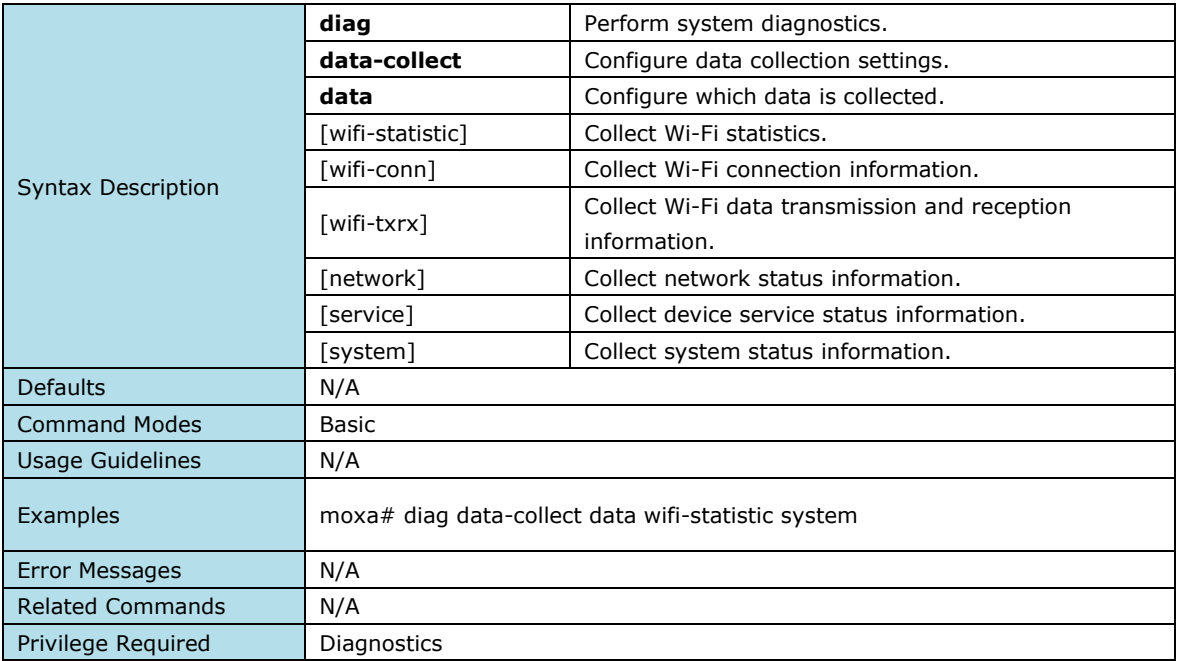

## **Configure the Data Collection Interval and Stopping Time**

#### **Commands**

**diag data-collect interval** <**interval** (1-30 sec)> **stop** <end-time (hh:mm:ss)> <end-month (1-12)> <end-date (1-31)> <end-year (2000-2037)>

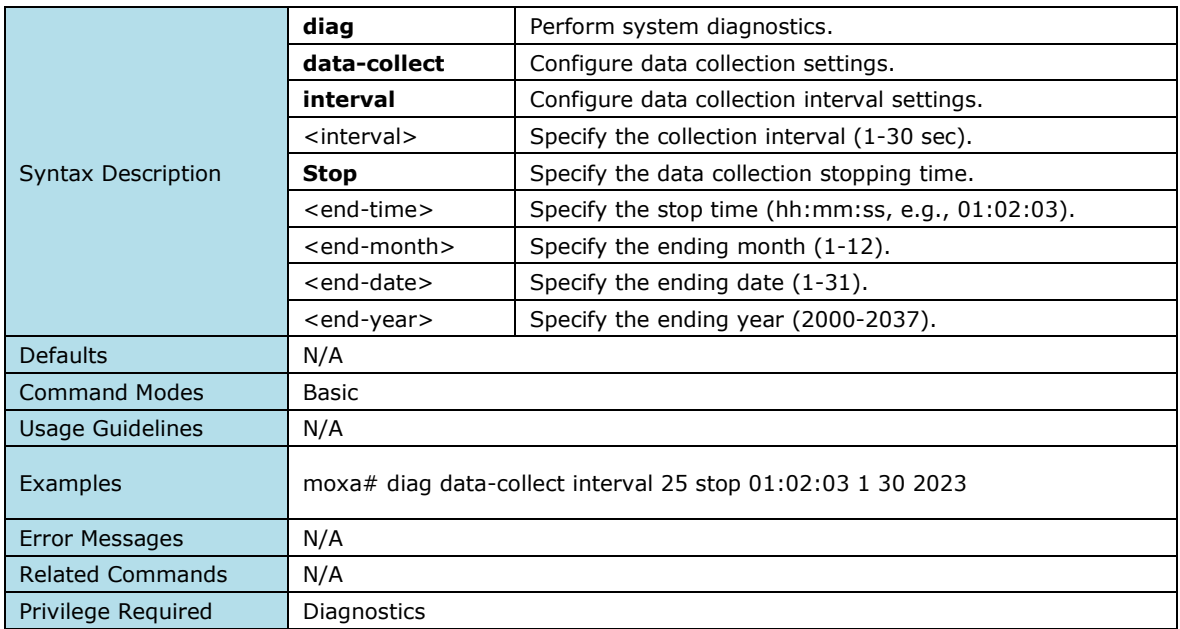

### **Start Data Collection**

#### **Commands**

**diag data-collect start** <storage-location>

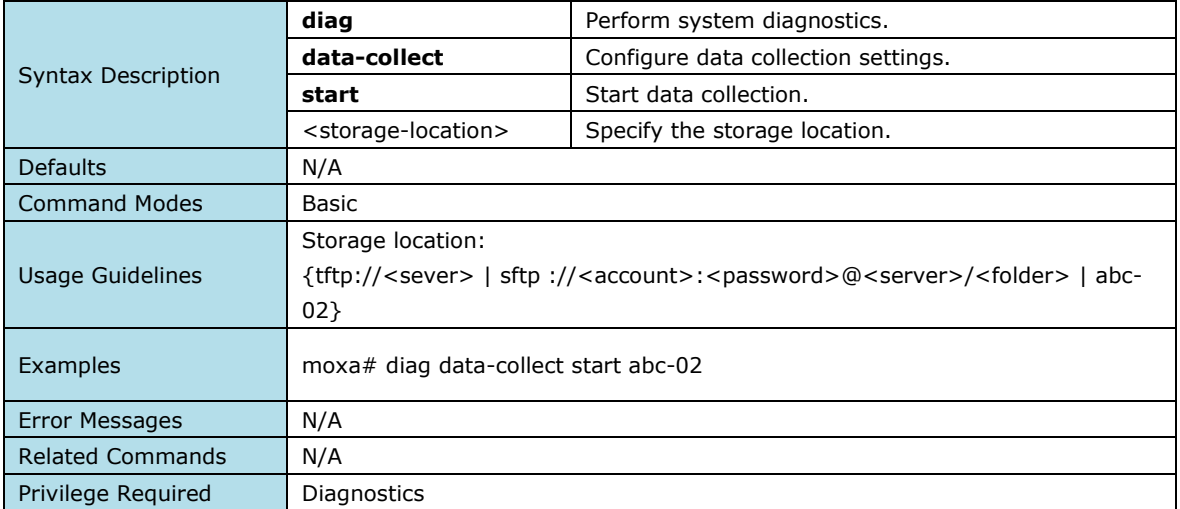

## **Stop Data Collection**

## **Commands**

#### **diag data-collect stop**

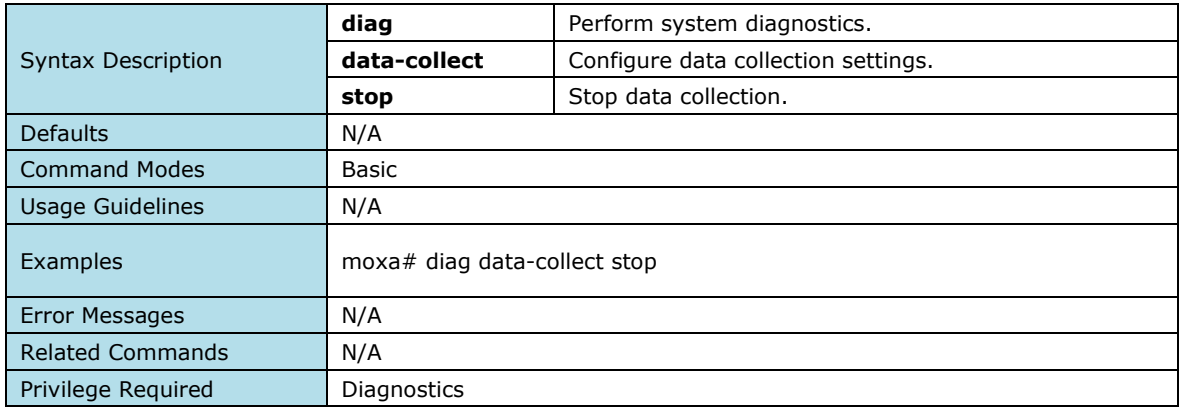

#### **View the Data Collection Result**

#### **Commands**

#### **diag data-collect list**

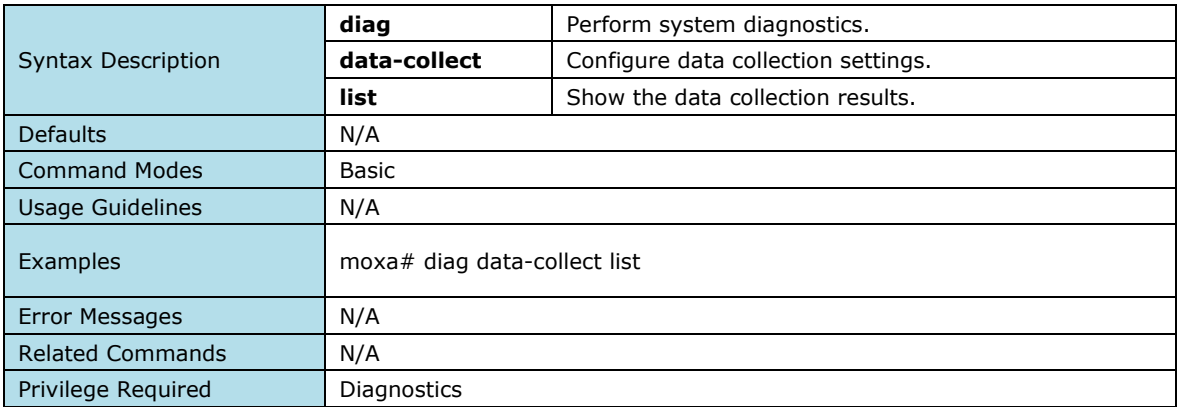

## **Upload the Data Collected Result**

#### **Commands**

**diag data-collect upload** <storage-location>

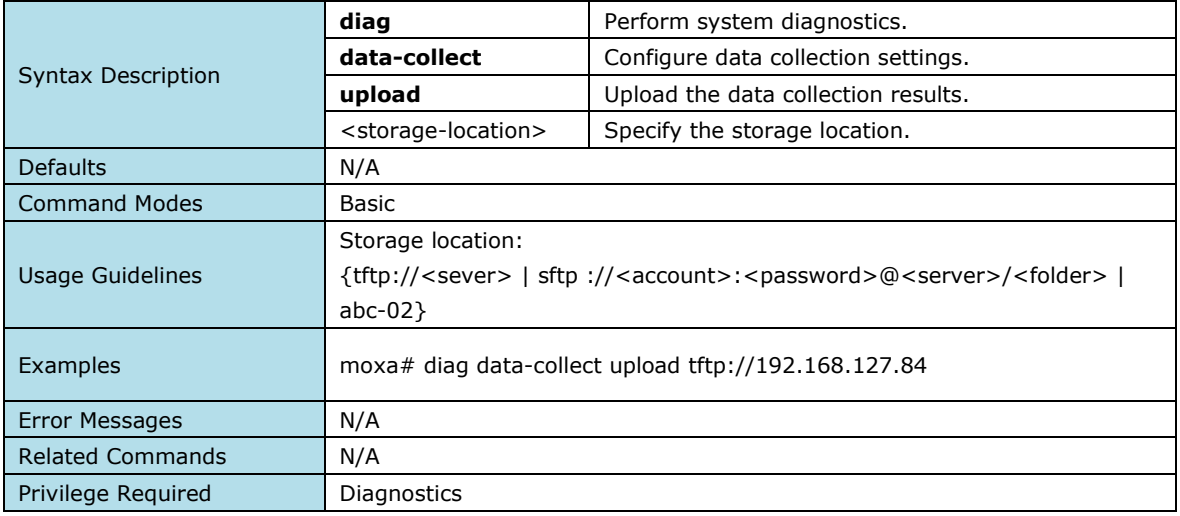

## **Channel Scan**

## **Perform a Channel Analysis**

#### **Commands**

#### **diag wlan channel-analyze**

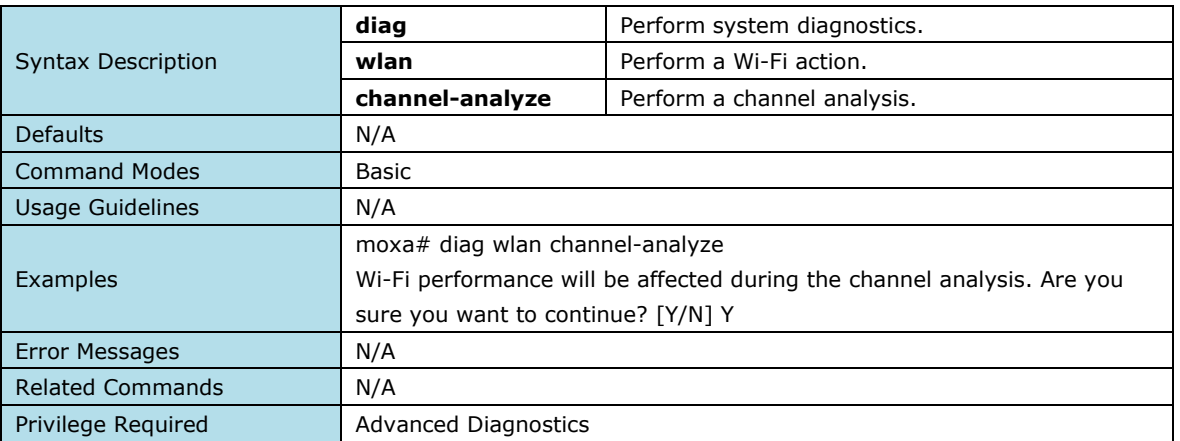

## **Ping**

#### **Ping the Target Host**

### **Commands**

**ping** <host> **round** <round (3-86400)> |stop <end-time (hh:mm:ss)> <end-month (1-12)> <end-date (1-31)> <end-year (2000-2037)> [**interval** <interval (1-30 sec)>]

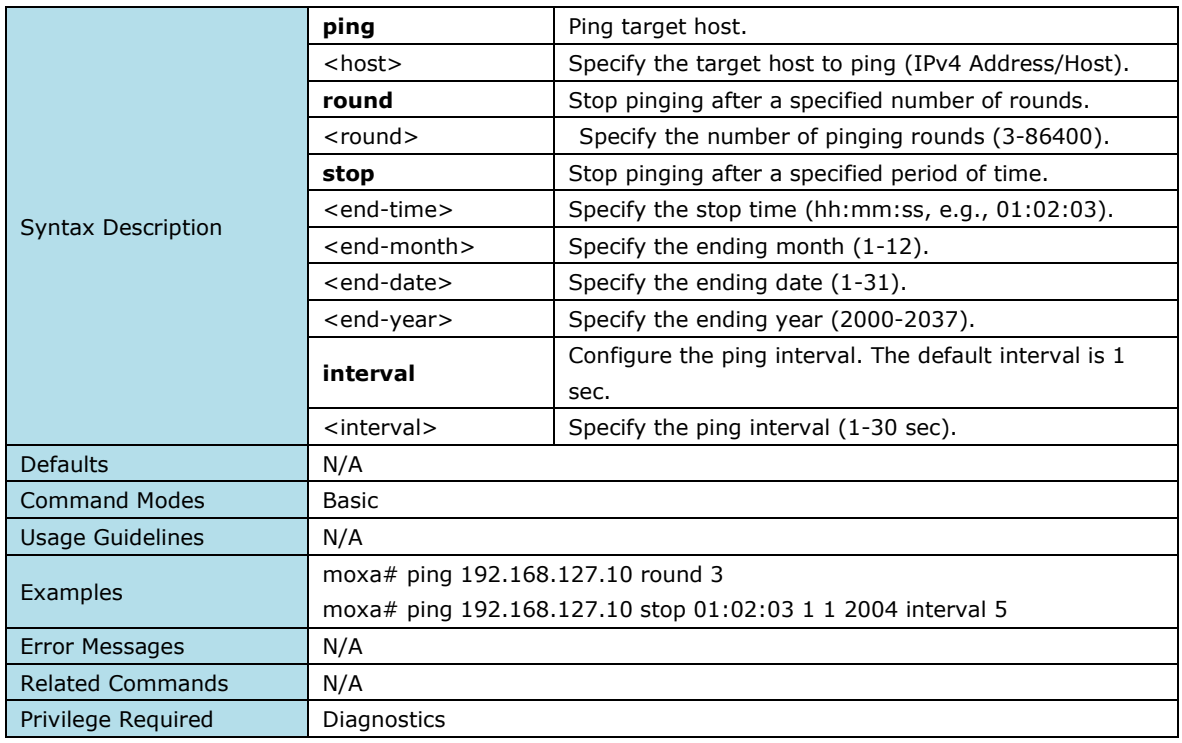

#### **Stop Pinging**

#### **Commands**

#### **ping stop**

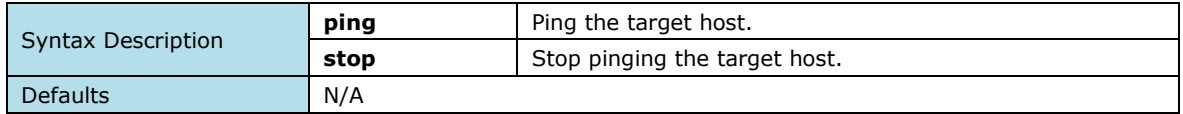

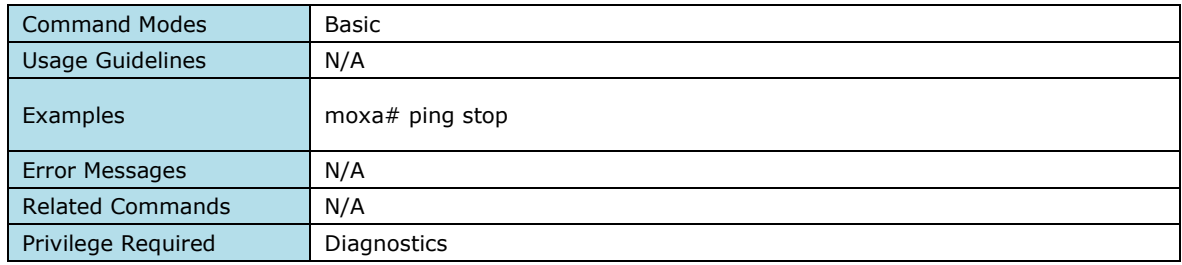

### **Show the Ping Result**

#### **Commands**

**ping result** [<storage-location>]

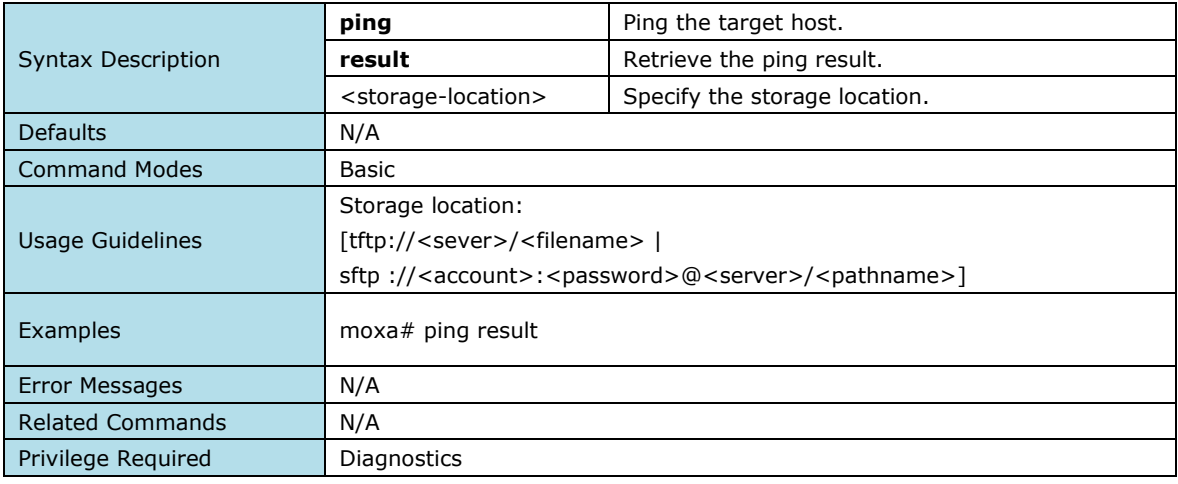

### **Show the Ping Status**

## **Commands**

#### **ping state**

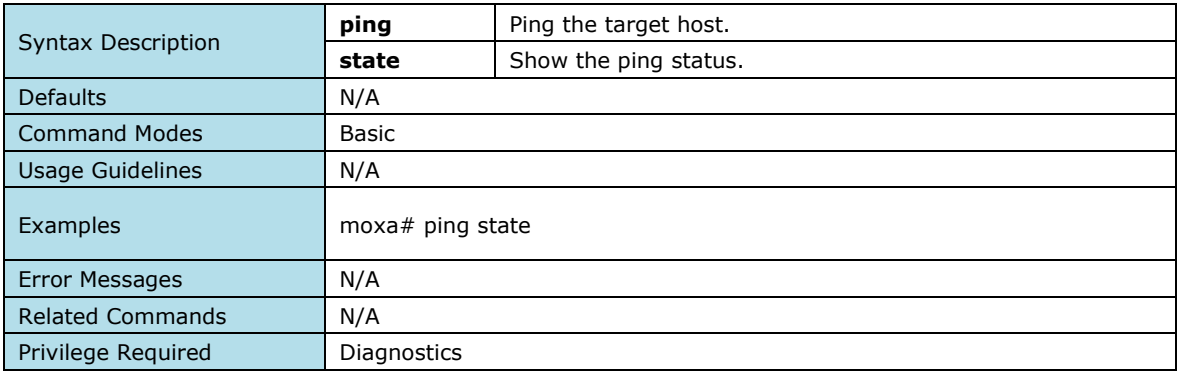

## **Wi-Fi Mirroring**

#### **Start the Wi-Fi Mirror Capture**

#### **Commands**

**diag wlan mirror** {local <mirror-period (1-60 min)> | remote}

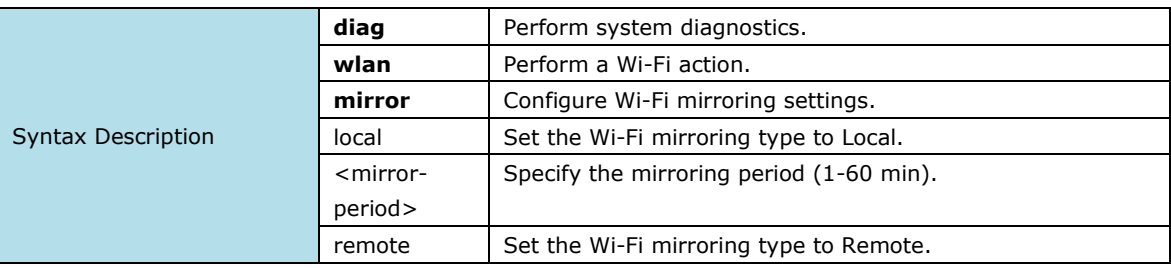

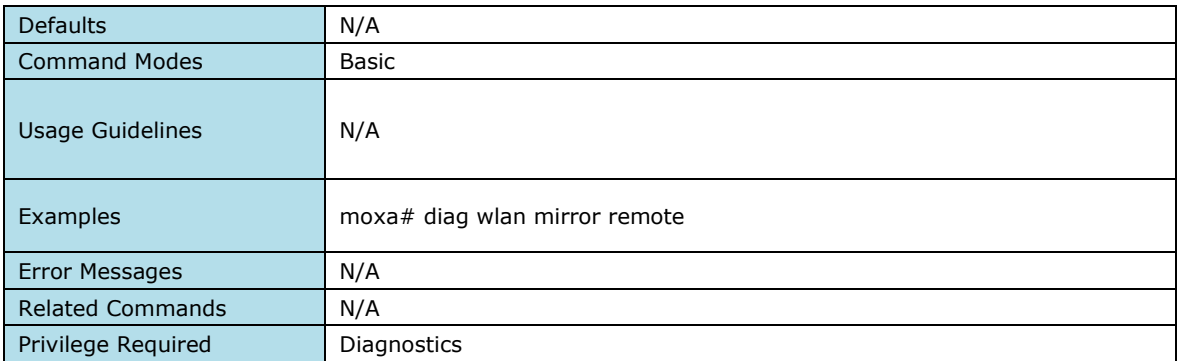

## **Stop the Wi-Fi Mirror Capture**

#### **Commands**

#### **diag wlan mirror stop**

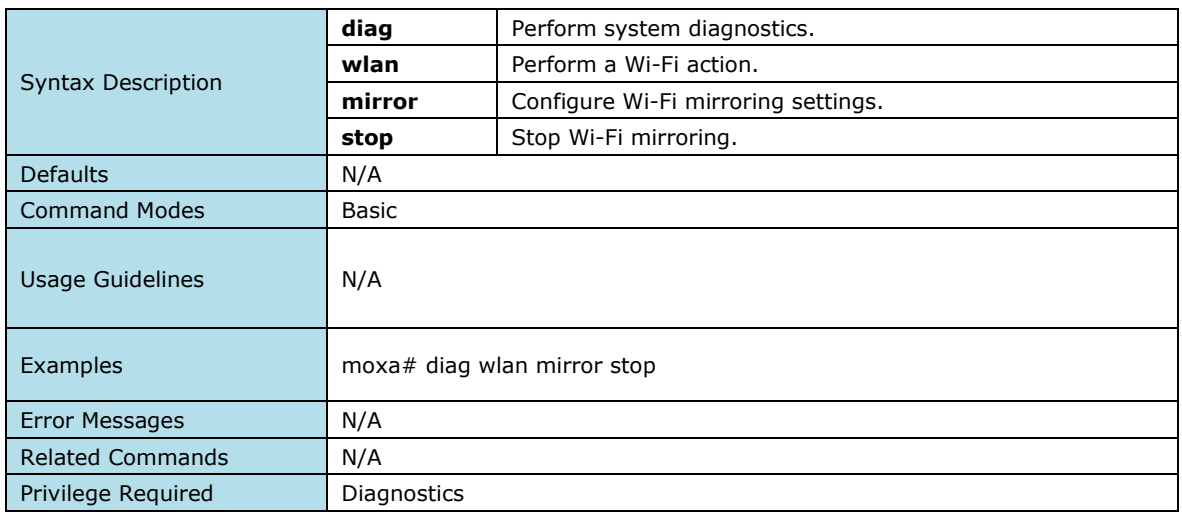

## **Upload the Mirroring Result to a SFTP/TFTP Server**

### **Commands**

**diag wlan mirror result** <storage-location>

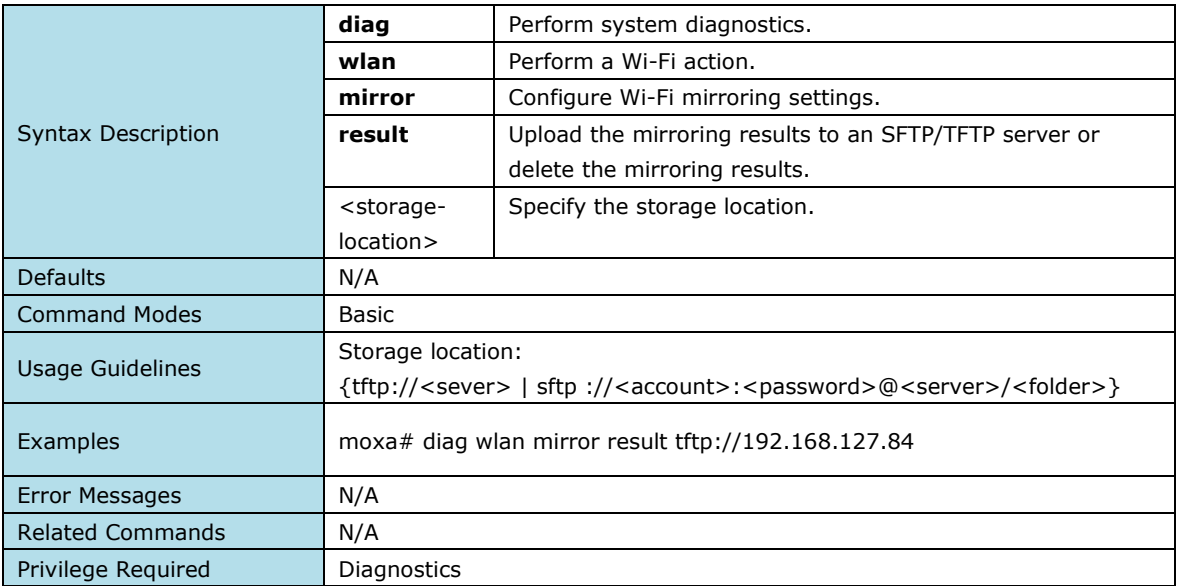

## **Delete the Wi-Fi Mirroring Result**

#### **Commands**

### **diag wlan mirror result delete**

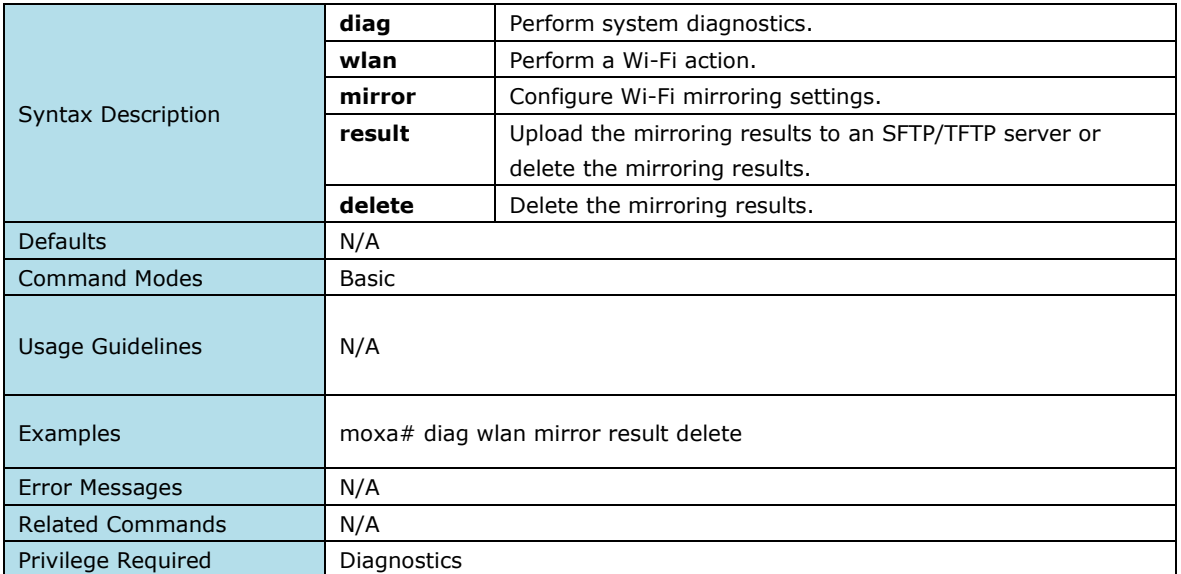

# **Maintenance and Tools**

## **Locator**

## **Activate the Device Locator**

### **Commands**

**diag locator** [<duration (1-300 sec)>]

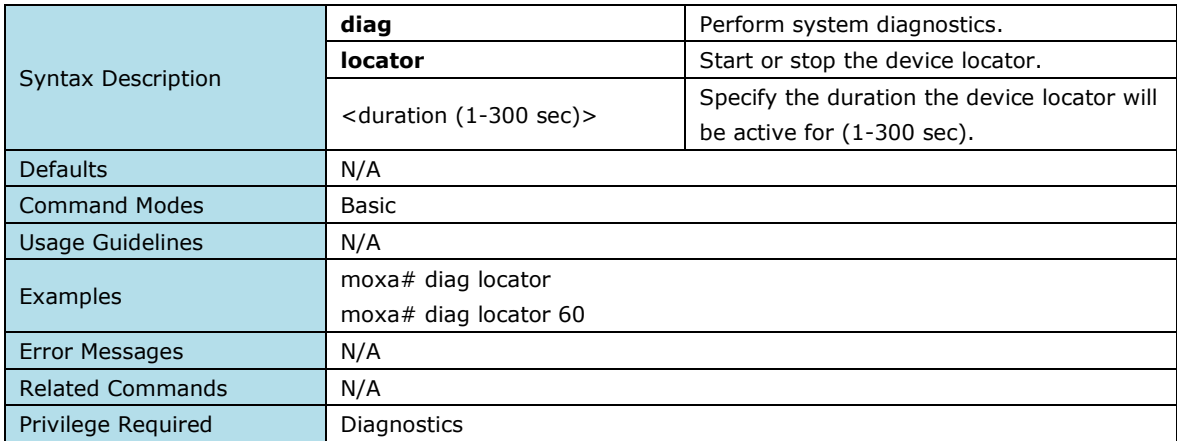

## **Stop the Device Locator**

#### **Commands**

**diag locator stop**

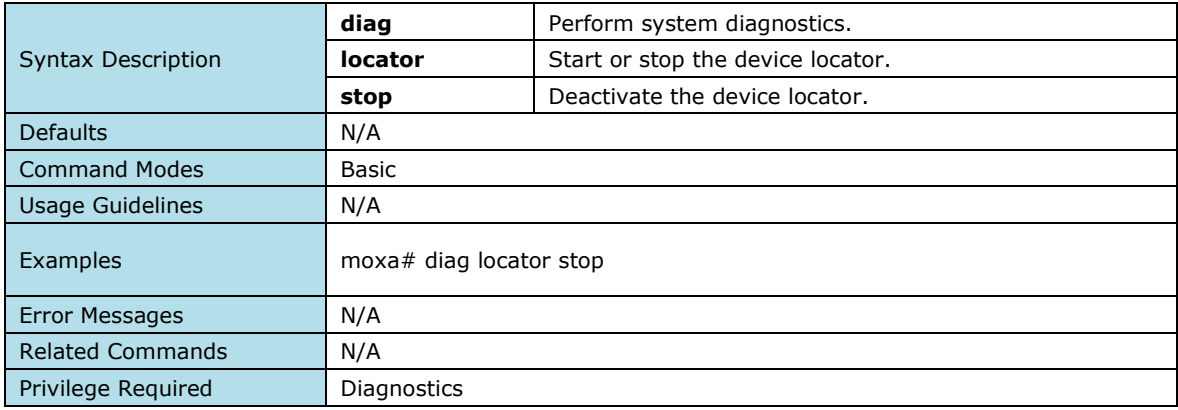

## **Reboot**

## **Perform a Warm Reboot**

## **Commands**

### **reload**

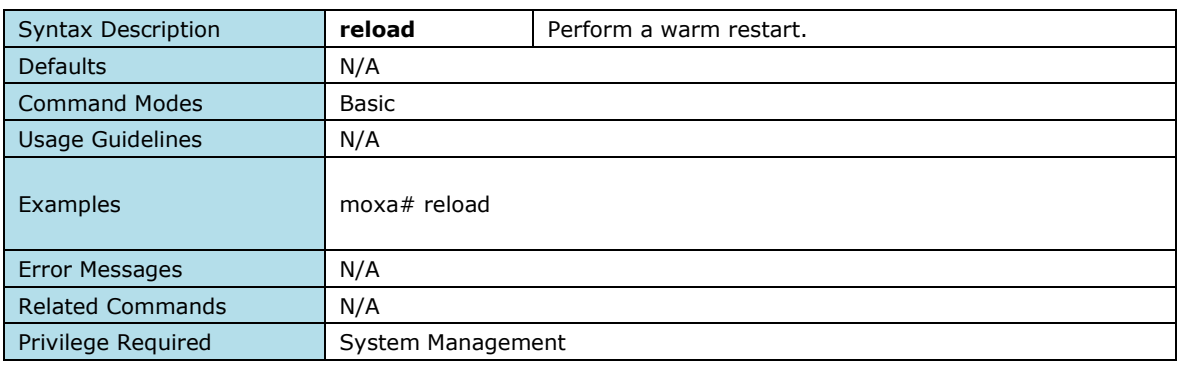

## **Perform Reset to Factory Default**

#### **Commands**

**reload factory-default** [keep log]

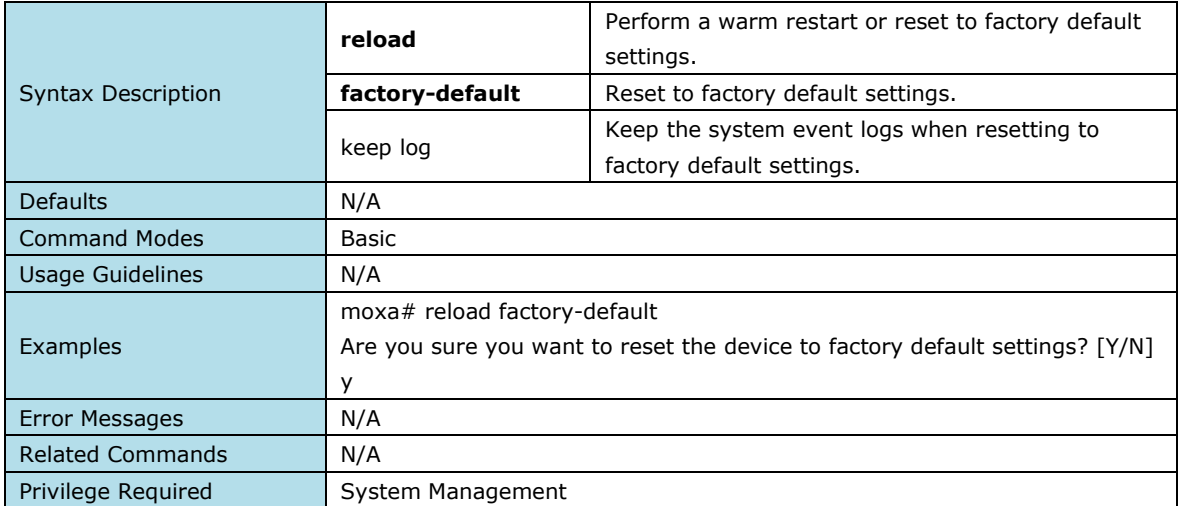